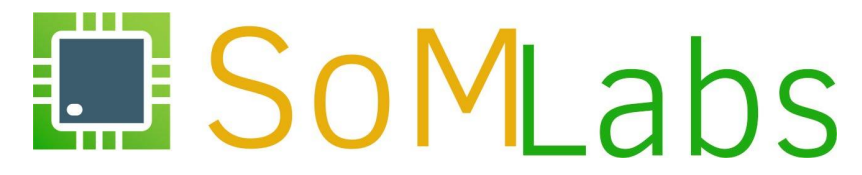

*Hands-on Linux Academy 2018*

*Łukasz Skalski <contact@lukasz-skalski.com>* <sup>1</sup>

#### **Plan szkolenia**

**ĆWICZENIE 1:** *Przygotowanie karty SD z systemem dla komputera VisionSOM-6ULL*

- Instrukcja przygotowania karty SD w systemach operacyjnych Linux i Windows
- Linux w systemach wbudowanych? Czy to ma sens?
- Uruchomienie płytki *VisionSOM* oraz konfiguracja komputera do pracy w trybie *Access Point*

2

#### **Plan szkolenia**

**ĆWICZENIE 1:** *Przygotowanie karty SD z systemem dla komputera VisionSOM-6ULL*

- Instrukcja przygotowania karty SD w systemach operacyjnych Linux i Windows
- Linux w systemach wbudowanych? Czy to ma sens?
- Uruchomienie płytki *VisionSOM* oraz konfiguracja komputera do pracy w trybie *Access Point*

#### **ĆWICZENIE 2:** *Interfejsy komunikacyjne w przykładach*

- Sterowanie portami GPIO poprzez interfejs */sys/class/gpio*
- Obsługa przycisków z wykorzystaniem podsystemu *GPIO Buttons*
- Obsługa diod LED z wykorzystaniem podsystemu *LED Class Driver*
- Magistrala I2C na przykładzie obsługi modułu żyroskopu
- Magistrala SPI na przykładzie aplikacji typu "*loopback*"
- Obsługa magistrali 1-Wire z wykorzystaniem czujnika temperatury *DS18B20*

#### **Plan szkolenia**

**ĆWICZENIE 1:** *Przygotowanie karty SD z systemem dla komputera VisionSOM-6ULL*

- Instrukcja przygotowania karty SD w systemach operacyjnych Linux i Windows
- Linux w systemach wbudowanych? Czy to ma sens?
- Uruchomienie płytki *VisionSOM* oraz konfiguracja komputera do pracy w trybie *Access Point*

#### **ĆWICZENIE 2:** *Interfejsy komunikacyjne w przykładach*

- Sterowanie portami GPIO poprzez interfejs */sys/class/gpio*
- Obsługa przycisków z wykorzystaniem podsystemu *GPIO Buttons*
- Obsługa diod LED z wykorzystaniem podsystemu *LED Class Driver*
- Magistrala I2C na przykładzie obsługi modułu żyroskopu
- Magistrala SPI na przykładzie aplikacji typu "*loopback*"
- Obsługa magistrali 1-Wire z wykorzystaniem czujnika temperatury *DS18B20*

**ĆWICZENIE 3:** *Time-to-market w systemach wbudowanych, czyli wykorzystanie gotowych komponentów oprogramowania*

- *• Node.js* systemy wbudowane i JavaScript?
- Prosta implementacja serwera WWW z wykorzystaniem *Node.js*
- Serwer WWW z podziałem na funkcje *front-end* oraz *back-end*
- Komunikacja *front-end*<->*back-end* z wykorzystaniem *socket.io*
- Serwer WWW z odczytem danych z modułu żyroskopu
- Rozbudowa interfejsu serwera WWW o elementy grafiki 3D (*Three.js*)
- Sterowanie wyprowadzeniami GPIO z poziomu przeglądarki internetowej

4

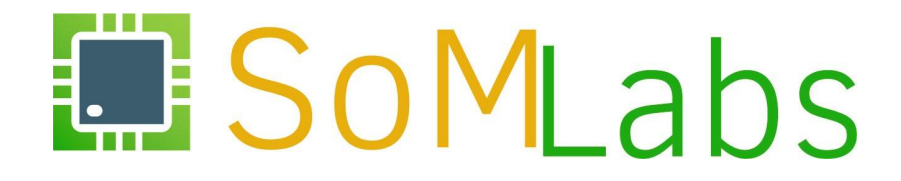

#### **ĆWICZENIE 1:**

#### *Przygotowanie karty SD z systemem dla komputera VisionSOM-6ULL*

## **Przygotowanie karty SD w systemie Linux**

• Jedną najprostszych metod zapisania obrazu na karcie SD jest wykorzystanie narzędzia  $dd$ :

dd if=<pliku\_wejściowy> of=<plik\_wyjściowy> <dodatkowe opcje>

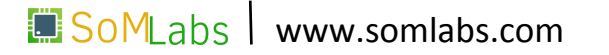

## **Przygotowanie karty SD w systemie Linux**

• Jedną najprostszych metod zapisania obrazu na karcie SD jest wykorzystanie narzędzia  $\text{dd}$ :

dd if=<pliku\_wejściowy> of=<plik\_wyjściowy> <dodatkowe opcje>

• Poprawne określenie pliku wyjściowego reprezentującego podłączoną do czytnika kartę SD, pozwala na ostateczne określenie formy polecenia dd:

sudo dd if=/path/linux-academy-2018.img of=/dev/sdX bs=4M oflag=dsync

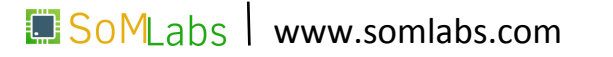

## **Przygotowanie karty SD w systemie Linux**

• Jedną najprostszych metod zapisania obrazu na karcie SD jest wykorzystanie narzędzia  $\text{dd}$ :

dd if=<pliku\_wejściowy> of=<plik\_wyjściowy> <dodatkowe opcje>

• Poprawne określenie pliku wyjściowego reprezentującego podłączoną do czytnika kartę SD, pozwala na ostateczne określenie formy polecenia dd:

sudo dd if=/path/linux-academy-2018.img of=/dev/sdX bs=4M oflag=dsync

• Polecenie dd nie umożliwia nam monitorowania postępu zapisu danych na kartę SD. Wygodnym rozwiązaniem jest wykorzystanie narzędzia pv, który wyświetla informacje o postępie odczytu danych z pliku:

pv linux-academy-2018.img | dd of=/dev/sdX bs=4M ofag=dsync 25.5MiB 0:00:02 [5.03MiB/s] [====> ] 21% ETA 0:00:27

**SOMLabs** www.somlabs.com

# **Przygotowanie karty SD w systemie Windows**

Jedną z najprostszych opcji w przygotowaniu karty SD w systemie operacyjnym Windows jest wykorzystanie darmowego narzędzia Win32DiskImager:

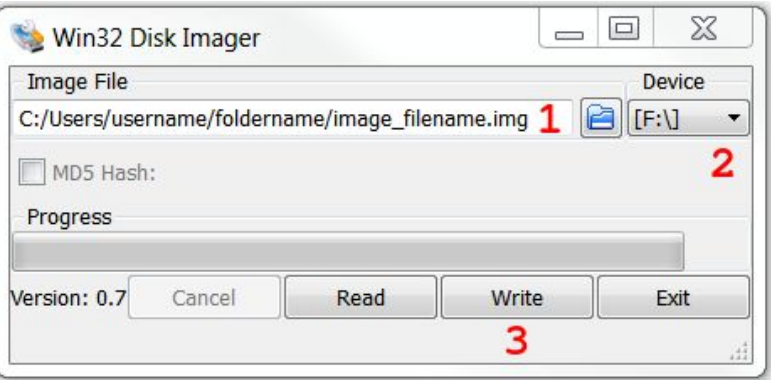

Po umieszczeniu czytnika z karta w slocie USB, użytkownik zostanie poproszony o:

- wskazanie ścieżki do pliku *\*.img* z obrazem systemu (1),
- wskazanie urządzenia docelowego (2),
- przeprowadzenie operacji zapisu poprzez wybranie przycisku *Write* (3).

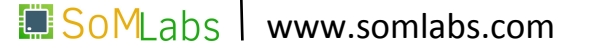

System operacyjny definiowany jako:

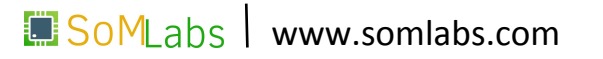

System operacyjny definiowany jako:

• Menedżer zasobów

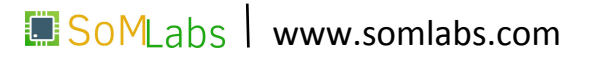

System operacyjny definiowany jako:

- Menedżer zasobów
- Abstrakcja sprzętu

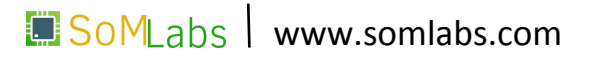

System operacyjny definiowany jako:

- Menedżer zasobów
- Abstrakcja sprzętu

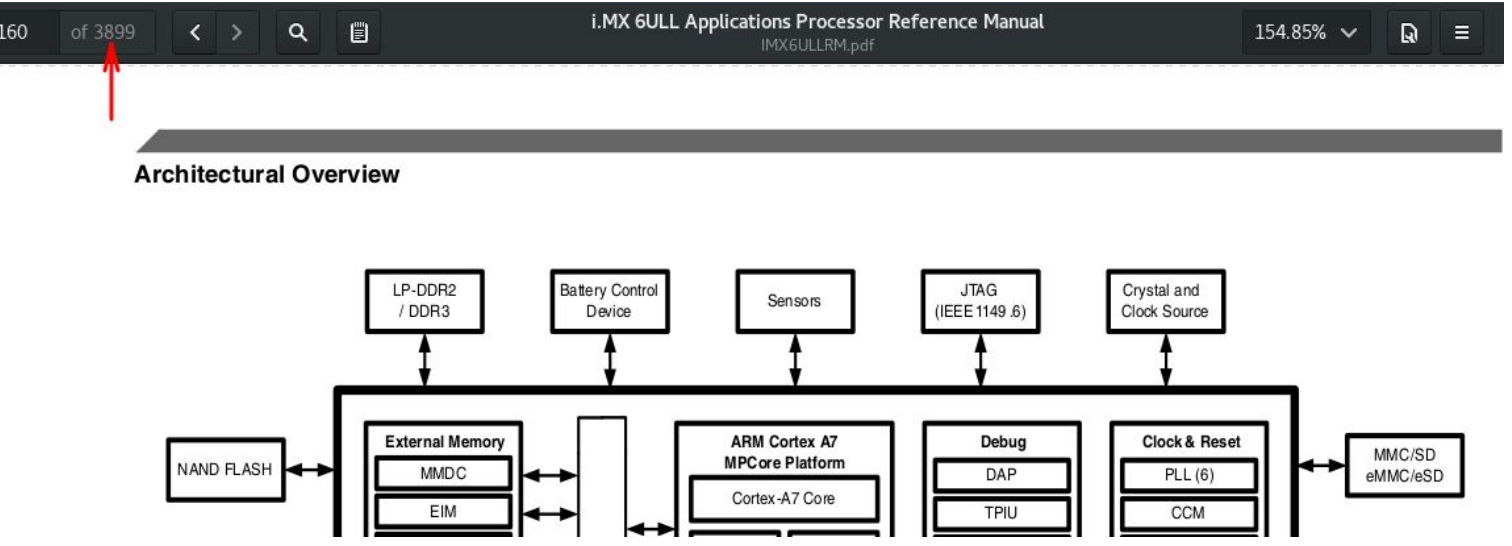

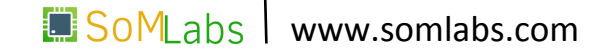

System operacyjny Linux jest odpowiednim rozwiązaniem jeżeli:

• od projektowanego urządzenia wymagana jest wysoka niezawodność działania,

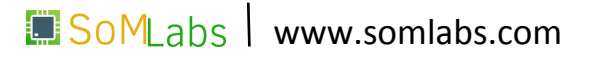

- od projektowanego urządzenia wymagana jest wysoka niezawodność działania,
- urządzenie ma posiadać rozbudowany graficzny interfejs użytkownika, przetwarzać duże ilości danych, … ,

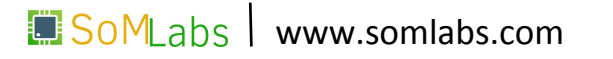

- od projektowanego urządzenia wymagana jest wysoka niezawodność działania,
- urządzenie ma posiadać rozbudowany graficzny interfejs użytkownika, przetwarzać duże ilości danych, … ,
- programowanie w języku C/C++ nie jest naszą najmocniejszą stroną,

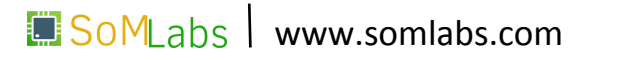

- od projektowanego urządzenia wymagana jest wysoka niezawodność działania,
- urządzenie ma posiadać rozbudowany graficzny interfejs użytkownika, przetwarzać duże ilości danych, … ,
- programowanie w języku C/C++ nie jest naszą najmocniejszą stroną,
- projektowane urządzenia wymaga implementacji stosów USB, Ethernet, Bluetooth,

- od projektowanego urządzenia wymagana jest wysoka niezawodność działania,
- urządzenie ma posiadać rozbudowany graficzny interfejs użytkownika, przetwarzać duże ilości danych, … ,
- programowanie w języku C/C++ nie jest naszą najmocniejszą stroną,
- projektowane urządzenia wymaga implementacji stosów USB, Ethernet, Bluetooth,
- zadania stawiane przed naszym urządzeniem, mogą zostać przynajmniej częściowo zrealizowane za pomocą istniejących już pakietów oprogramowania,

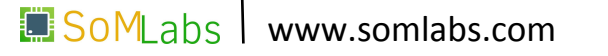

#### **Uruchomienie płytki** *VisionSOM-6ULL*

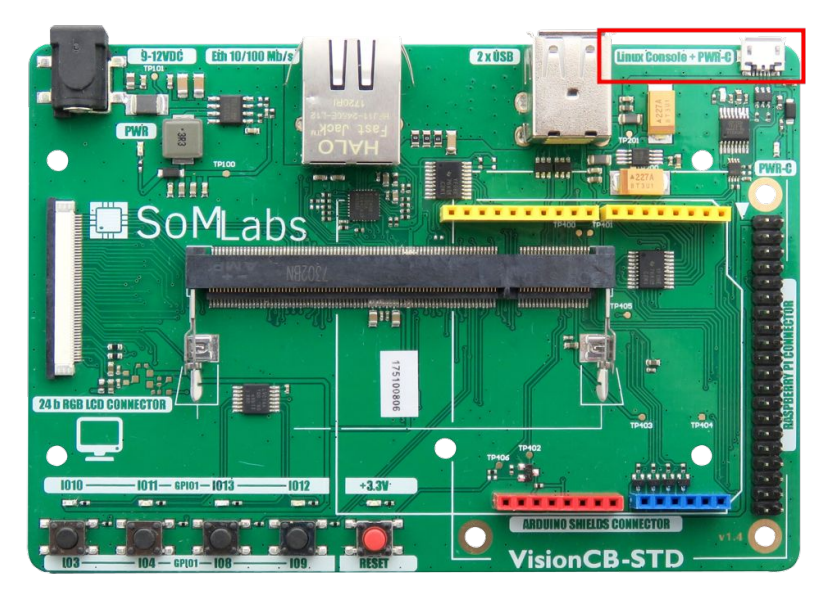

Aby uzyskać dostęp do konsoli systemu Linux, należy uruchomić dowolny program emulatora terminalu z ustawieniami transmisji **115200 8N1**:

```
picocom -b 115200 /dev/ttyUSB0
```
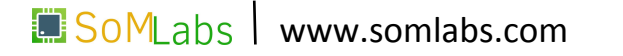

Na potrzeby szkolenia oraz w celu łatwej konfiguracji modułu *VisionSOM* do pracy w trybie *Access Point*, w stosunku do domyślnej konfiguracji sieci wprowadzono następujące zmiany:

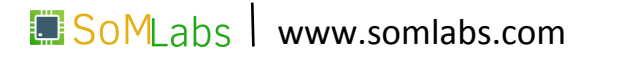

Na potrzeby szkolenia oraz w celu łatwej konfiguracji modułu *VisionSOM* do pracy w trybie *Access Point*, w stosunku do domyślnej konfiguracji sieci wprowadzono następujące zmiany:

• zainstalowano sterowniki dla wbudowanego modułu *WiFi Murata 1DX*:

wget http://ftp.somlabs.com/visionsom-6ull-bcmfirmware.tar.xz tar -xJf /root/visionsom-6ull-bcmfirmware.tar.xz

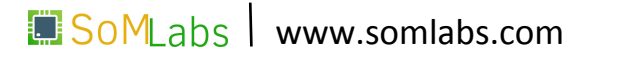

Na potrzeby szkolenia oraz w celu łatwej konfiguracji modułu *VisionSOM* do pracy w trybie *Access Point*, w stosunku do domyślnej konfiguracji sieci wprowadzono następujące zmiany:

• zainstalowano sterowniki dla wbudowanego modułu *WiFi Murata 1DX*:

wget http://ftp.somlabs.com/visionsom-6ull-bcmfirmware.tar.xz tar -xJf /root/visionsom-6ull-bcmfirmware.tar.xz

• z wykorzystaniem narzędzia apt-get, w systemie zainstalowano pakiety:

apt-get install rfkill apt-get install hostapd apt-get install dnsmasq

- za pomocą narzędzia  $r$ fkill, włączono w systemie wszystkie dostępne urządzenia sieci bezprzewodowych:
	- rfkill unblock all

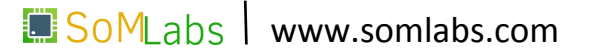

• za pomocą narzędzia  $r$ fkill, włączono w systemie wszystkie dostępne urządzenia sieci bezprzewodowych:

rfkill unblock all

• poprzez edycję pliku */etc/network/interfaces* do urządzenia przypisano statyczny adres IP dla interfejsu *wlan0*:

auto wlan0 iface wlan0 inet static address 192.168.1.1 netmask 255.255.255.0

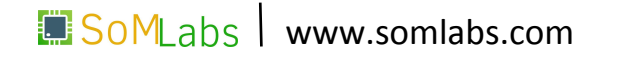

• dokonano również modyfikacji pliku konfiguracyjnego */etc/dnsmasq.conf* w którym zdefiniowano pulę adresów IP przydzielanych przez serwer DHCP (192.168.1.2-254) oraz czas ich dzierżawy:

interface=wlan0

dhcp-range=192.168.1.2,192.168.1.254,255.255.255.0,24h

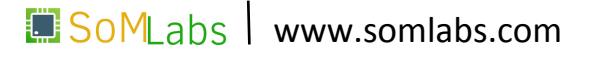

• dokonano również modyfikacji pliku konfiguracyjnego */etc/dnsmasq.conf* w którym zdefiniowano pulę adresów IP przydzielanych przez serwer DHCP (192.168.1.2-254) oraz czas ich dzierżawy:

```
interface=wlan0
```

```
dhcp-range=192.168.1.2,192.168.1.254,255.255.255.0,24h
```
• na ostatnim etapie konfiguracji, przełączono moduł WiFi do pracy w trybie **AP** (*Access Point*) – domyślnie moduł pracuje w trybie **STA** (*Station*), umożliwiającym podłączenie się do już istniejących sieci WiFi:

echo 2 > /sys/module/bcmdhd/parameters/op\_mode

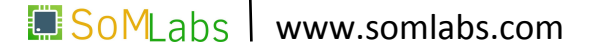

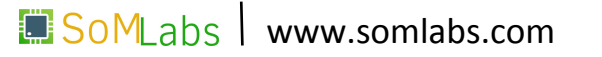

• za pomocą polecenia touch, utwórzmy pusty plik hostapd.conf w lokalizacji */etc/hostapd*:

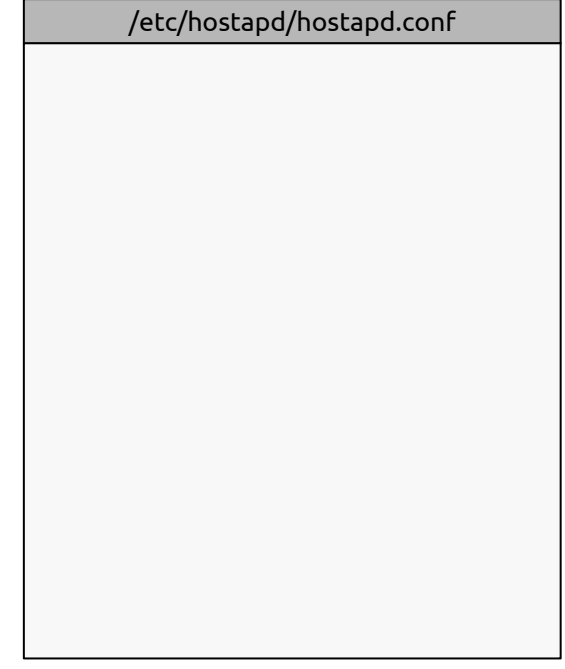

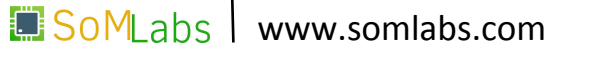

• za pomocą polecenia touch, utwórzmy pusty plik hostapd.conf w lokalizacji */etc/hostapd*:

touch /etc/hostapd/hostapd.conf

• wykorzystując wybrany edytor tekstu  $(v \text{im} \text{ lub} \text{ nano})$ , w nowo utworzonym pliku hostapd.conf umieśćmy informacje o:

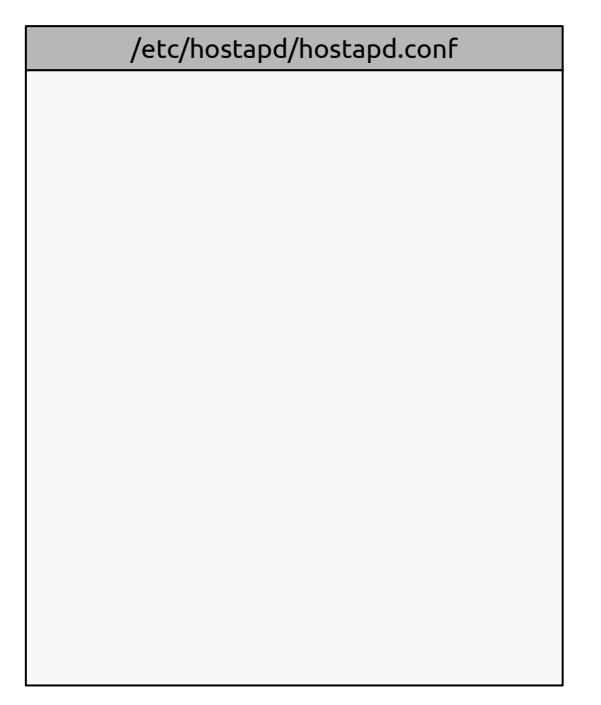

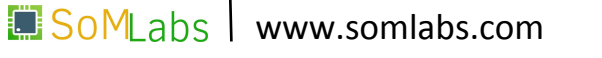

• za pomocą polecenia touch, utwórzmy pusty plik hostapd.conf w lokalizacji */etc/hostapd*:

- wykorzystując wybrany edytor tekstu  $(v \text{im} \text{ lub} \text{ nano})$ , w nowo utworzonym pliku hostapd.conf umieśćmy informacje o:
	- nazwie interfejsu bezprzewodowego

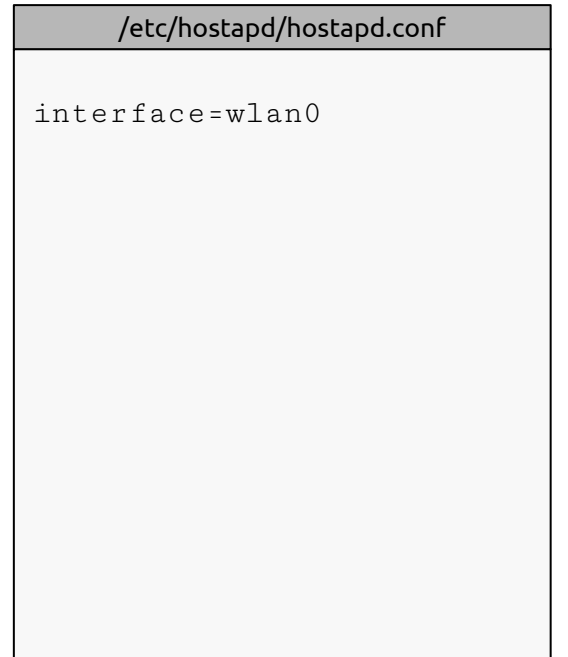

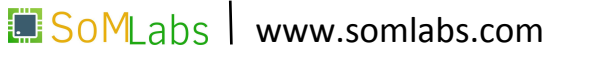

• za pomocą polecenia touch, utwórzmy pusty plik hostapd.conf w lokalizacji */etc/hostapd*:

- wykorzystując wybrany edytor tekstu  $(v \text{im} \text{ lub} \text{ nano})$ , w nowo utworzonym pliku hostapd.conf umieśćmy informacje o:
	- nazwie interfejsu bezprzewodowego
	- identyfikatorze sieci i haśle dostępu

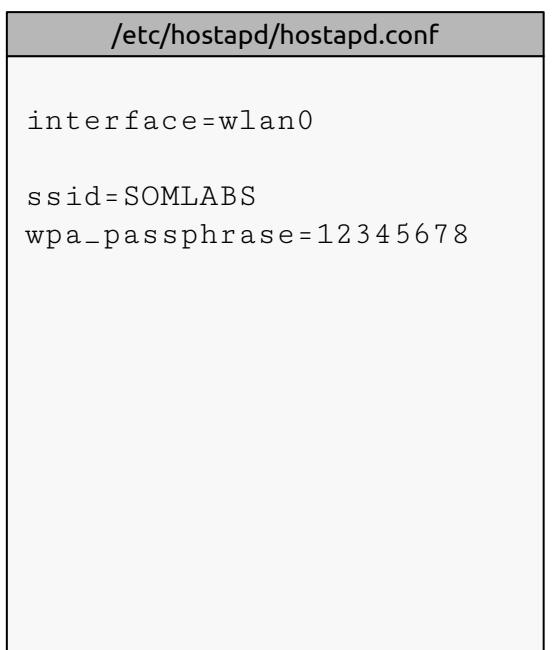

• za pomocą polecenia touch, utwórzmy pusty plik hostapd.conf w lokalizacji */etc/hostapd*:

- wykorzystując wybrany edytor tekstu  $(v \text{im} \text{ lub} \text{ nano})$ , w nowo utworzonym pliku hostapd.conf umieśćmy informacje o:
	- nazwie interfejsu bezprzewodowego
	- identyfikatorze sieci i haśle dostępu
	- standardzie pracy sieci i numerze kanału

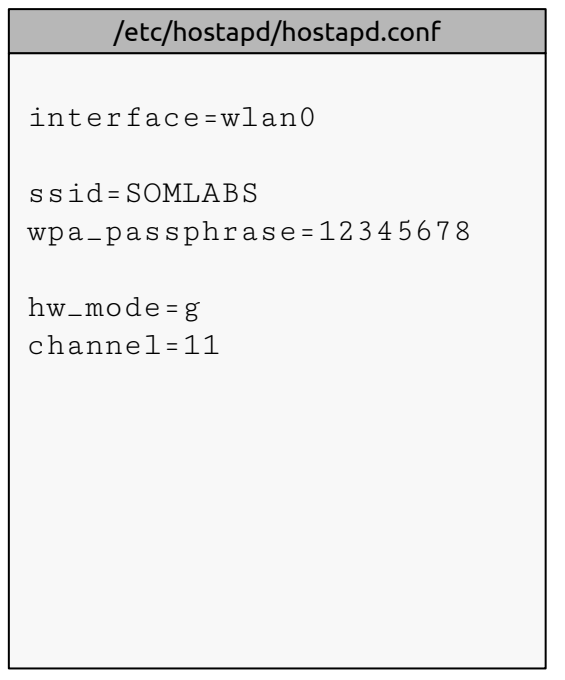

• za pomocą polecenia touch, utwórzmy pusty plik hostapd.conf w lokalizacji */etc/hostapd*:

- wykorzystując wybrany edytor tekstu  $(v \text{im} \text{ lub} \text{ nano})$ , w nowo utworzonym pliku hostapd.conf umieśćmy informacje o:
	- nazwie interfejsu bezprzewodowego
	- identyfikatorze sieci i haśle dostępu
	- standardzie pracy sieci i numerze kanału
	- opcjach rozgłaszania SSID

```
interface=wlan0
ssid=SOMLABS
wpa_passphrase=12345678
hw_mode=g
channel=11
ignore_broadcast_ssid=0
     /etc/hostapd/hostapd.conf
```
• za pomocą polecenia touch, utwórzmy pusty plik hostapd.conf w lokalizacji */etc/hostapd*:

- wykorzystując wybrany edytor tekstu  $(v \text{im} \text{ lub} \text{ nano})$ , w nowo utworzonym pliku hostapd.conf umieśćmy informacje o:
	- nazwie interfejsu bezprzewodowego
	- identyfikatorze sieci i haśle dostępu
	- standardzie pracy sieci i numerze kanału
	- opcjach rozgłaszania SSID
	- parametrach szyfrowania

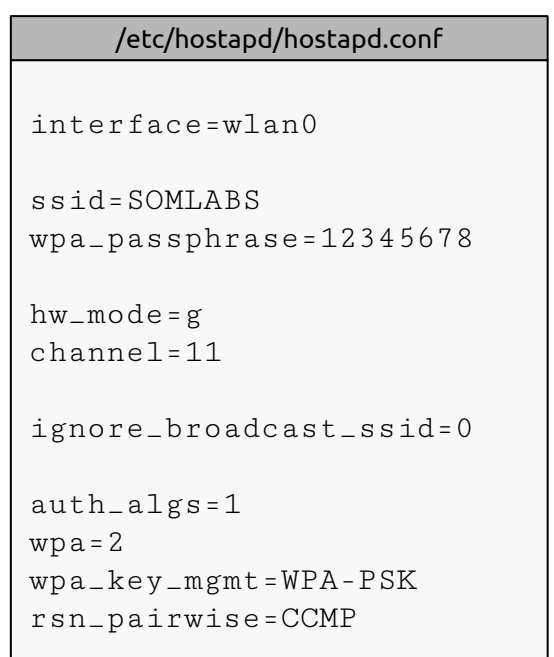

• Po zapisaniu zmian w pliku *hostapd.conf* możemy przystąpić do uruchomienia punktu dostępowego za pomocą polecenia:

hostapd -B /etc/hostapd/hostapd.conf

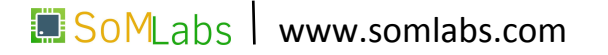
## **Konfiguracja sieci – plik** *hostapd.conf*

• Po zapisaniu zmian w pliku *hostapd.conf* możemy przystąpić do uruchomienia punktu dostępowego za pomocą polecenia:

hostapd -B /etc/hostapd/hostapd.conf

• Poprawne przygotowanie pliku konfiguracyjnego i uruchomienie punktu dostępowego zostanie potwierdzone komunikatem:

wlan0: interface state UNINITIALIZED->ENABLED wlan0: AP-ENABLED

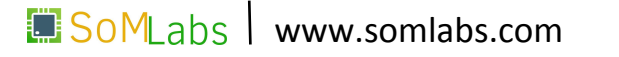

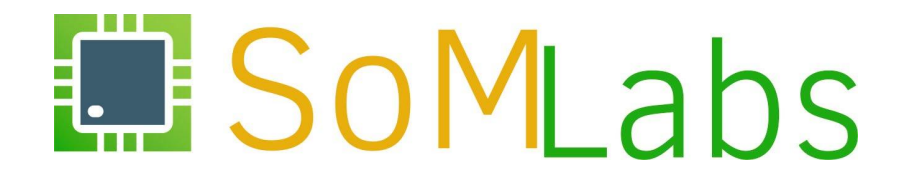

**ĆWICZENIE 2.1:**

*Interfejsy komunikacyjne w przykładach - sterowanie GPIO poprzez interfejs /sys/class/gpio*

• w urządzeniach wbudowanych pracujących pod kontrolą systemu operacyjnego Linux, bezpośredni dostęp do układów peryferyjnych ma wyłącznie jądro systemu,

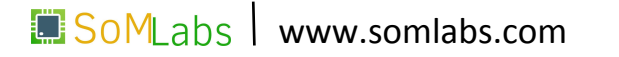

- w urządzeniach wbudowanych pracujących pod kontrolą systemu operacyjnego Linux, bezpośredni dostęp do układów peryferyjnych ma wyłącznie jądro systemu,
- procesy pracujące w przestrzeni użytkownika mogą uzyskać dostęp do sprzętu wyłącznie z wykorzystaniem dedykowanych sterowników sprzętu,

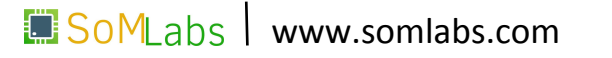

- w urządzeniach wbudowanych pracujących pod kontrolą systemu operacyjnego Linux, bezpośredni dostęp do układów peryferyjnych ma wyłącznie jądro systemu,
- procesy pracujące w przestrzeni użytkownika mogą uzyskać dostęp do sprzętu wyłącznie z wykorzystaniem dedykowanych sterowników sprzętu,
- na potrzeby portów GPIO, jądro systemu udostępnia:
	- sterownik kontroli "wyjść" cyfrowych (podsystem *Led Class Driver*),
	- sterownik kontroli "wejść" cyfrowych (podsystem *GPIO Buttons*),
	- generyczny sterownik wejść/wyjść (*sysfs gpio interface*),

41

• z poziomu przestrzeni użytkownika, dostęp do informacji udostępnianych przez sterownik jest realizowany poprzez szereg plików dostępnych w katalogu */sys/class/gpio*:

```
  root@localhost:~# cd /sys/class/gpio/
root@localhost:/sys/class/gpio# ls -l
total 0
--w------- 1 root root 4096 Oct 1 19:40 export
lrwxrwxrwx 1 root root 0    Oct 1 19:40 gpiochip0
lrwxrwxrwx 1 root root 0    Oct 1 19:40 gpiochip128
lrwxrwxrwx 1 root root 0    Oct 1 19:40 gpiochip32
lrwxrwxrwx 1 root root 0    Oct 1 19:40 gpiochip64
lrwxrwxrwx 1 root root 0    Oct 1 19:40 gpiochip96
--w------- 1 root root 4096 Oct 1 19:40 unexport
```
42

• z poziomu przestrzeni użytkownika, dostęp do informacji udostępnianych przez sterownik jest realizowany poprzez szereg plików dostępnych w katalogu */sys/class/gpio*:

```
  root@localhost:~# cd /sys/class/gpio/
root@localhost:/sys/class/gpio# ls -l
total 0
--w------- 1 root root 4096 Oct 1 19:40 export
lrwxrwxrwx 1 root root 0    Oct 1 19:40 gpiochip0
lrwxrwxrwx 1 root root 0    Oct 1 19:40 gpiochip128
lrwxrwxrwx 1 root root 0    Oct 1 19:40 gpiochip32
lrwxrwxrwx 1 root root 0    Oct 1 19:40 gpiochip64
lrwxrwxrwx 1 root root 0    Oct 1 19:40 gpiochip96
--w------- 1 root root 4096 Oct 1 19:40 unexport
```
• wyeksportowanie wybranego wyprowadzenia odbywa się poprzez zapis jego numeru porządkowego do pliku *export*, np..:

```
root@localhost:~# echo 10 > /sys/class/gpio/export
```
• z poziomu przestrzeni użytkownika, dostęp do informacji udostępnianych przez sterownik jest realizowany poprzez szereg plików dostępnych w katalogu */sys/class/gpio*:

```
  root@localhost:~# cd /sys/class/gpio/
root@localhost:/sys/class/gpio# ls -l
total 0
--w------- 1 root root 4096 Oct 1 19:40 export
lrwxrwxrwx 1 root root 0    Oct 1 19:40 gpiochip0
lrwxrwxrwx 1 root root 0    Oct 1 19:40 gpiochip128
lrwxrwxrwx 1 root root 0    Oct 1 19:40 gpiochip32
lrwxrwxrwx 1 root root 0    Oct 1 19:40 gpiochip64
lrwxrwxrwx 1 root root 0    Oct 1 19:40 gpiochip96
--w------- 1 root root 4096 Oct 1 19:40 unexport
```
• wyeksportowanie wybranego wyprowadzenia odbywa się poprzez zapis jego numeru porządkowego do pliku *export*, np..:

root@localhost:~# echo 10 > /sys/class/gpio/export **?**

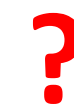

**<GPIO number> = (<GPIO bank> – 1) \* 32 + <GPIO bit>**

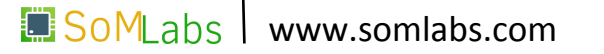

**<GPIO number> = (<GPIO bank> – 1) \* 32 + <GPIO bit>**

**• GPIO1\_IO17** -> (1-1) \* 32 + 17 = 17

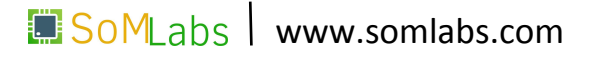

**<GPIO number> = (<GPIO bank> – 1) \* 32 + <GPIO bit>**

- **• GPIO1\_IO17** -> (1-1) \* 32 + 17 = 17
- **• GPIO4\_IO24** -> (4-1) \* 32 + 24 = 120

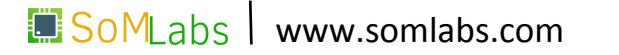

**<GPIO number> = (<GPIO bank> – 1) \* 32 + <GPIO bit>**

- **• GPIO1\_IO17** -> (1-1) \* 32 + 17 = 17
- **• GPIO4\_IO24** -> (4-1) \* 32 + 24 = 120
- **GPIO1**  $\text{IO10}$  **-> (1-1) \* 32 + 17 = 10**

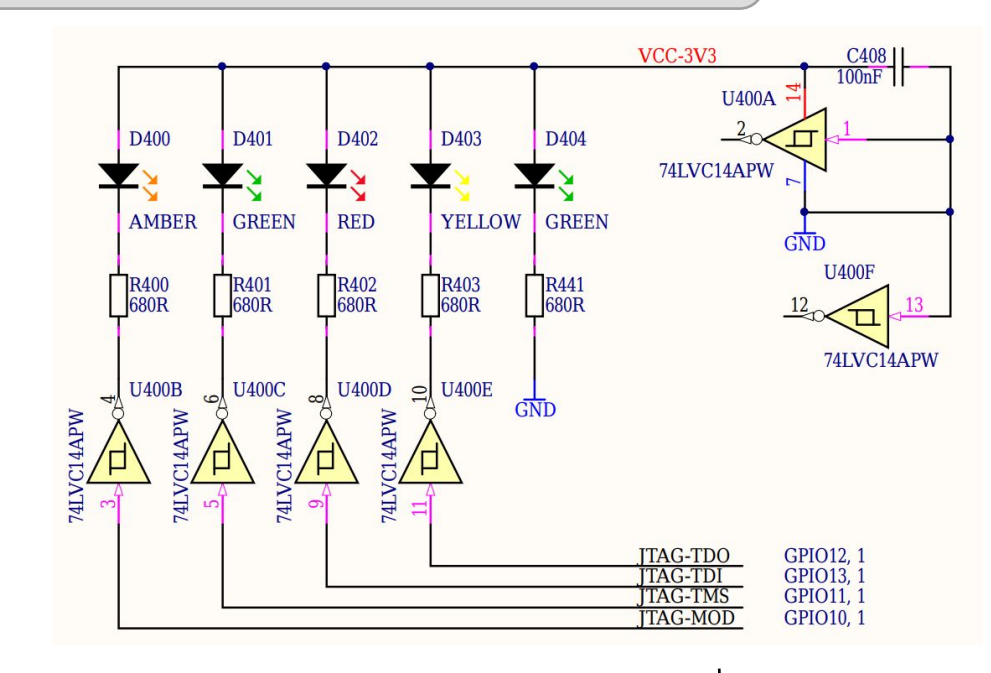

**B** SoMLabs www.somlabs.com

• każda linia GPIO wyeksportowana do przestrzeni użytkownika reprezentowana jest przez katalog */sys/class/gpio/gpioX*, gdzie X określa numer porządkowy portu:

```
root@localhost:~# cd sys/class/gpio/gpio10
root@localhost:/sys/class/gpio/gpio10# ls -l
total 0
-rw-r-r-1 root root 4096 Oct 1 23:04 active_low
lrwxrwxrwx 1 root root 0    Oct 1 23:04 device
-rw-r--r-- 1 root root 4096 Oct 1 23:04 direction
-rw-r--r-- 1 root root 4096 Oct 1 23:04 edge
drwxr-xr-x 2 root root 0    Oct 1 23:04 power
lrwxrwxrwx 1 root root 0    Oct 1 23:04 subsystem
-rw-r--r-- 1 root root 4096 Oct 1 23:04 uevent
-rw-r--r-- 1 root root 4096 Oct 1 23:04 value
```
• sterowanie wybranym portem GPIO realizowane jest poprzez zapis/odczyt plików umieszczonych w katalogu */sys/class/gpio/gpioX*,

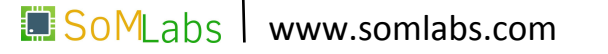

Plik *direction* – umożliwia sterowanie kierunkiem pracy danego wyprowadzenia (wejście/wyjście). Ustawienie kierunku pracy odbywa się poprzez zapis wartości *out* (dla wyjścia) lub *in* (dla wejścia):

• port *gpioX* pracujący jako wyjście:

echo out > /sys/class/gpio/gpioX/direction

• port *gpioX* pracujący jako wejście:

echo in > /sys/class/gpio/gpioX/direction

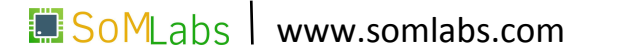

Plik *value* – jeżeli wyprowadzenie GPIO pracuje jako wyjście, wówczas zapis wartości 0 ustawia stan niski na wyjściu, natomiast zapis 1 - stan wysoki. W przypadku konfiguracji jako wejście, odczyt zawartości pliku umożliwia odczyt stanu logicznego linii:

• ustawienie stanu niskiego na wyprowadzeniu *gpioX*:

echo 0 > /sys/class/gpio/gpioX/value

• odczyt stanu linii wejściowej *gpioX*:

cat /sys/class/gpio/gpioX/value

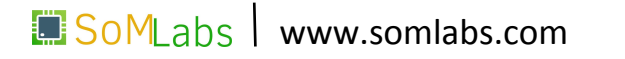

Plik *edge* – umożliwia określenie zbocza sygnału jakie wyzwoli zgłoszenie zmiany stanu dla danego wyprowadzenia GPIO, skonfigurowanego jako wejście. Dopuszczalne wartości to: *none*, *rising*, *falling* oraz *both*, np.:

• wyzwalanie zboczem opadającym dla wejścia *gpioX*:

echo falling > /sys/class/gpio/gpioX/edge

• wyzwalanie zboczem narastającym dla wejścia *gpioX*:

echo rising > /sys/class/gpio/gpioX/edge

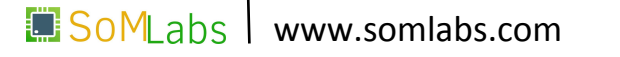

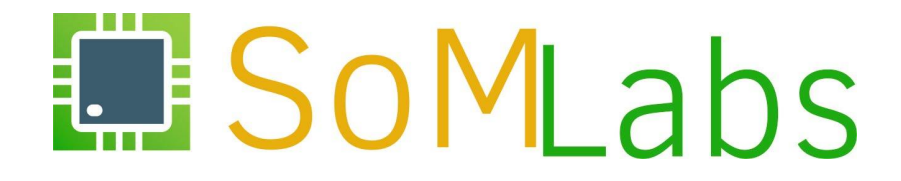

**ĆWICZENIE 2.2:**

*Sterowanie GPIO poprzez interfejs /sys/class/gpio - "Hello World" [skrypt powłoki]*

## **"Hello World" - sterowanie diodą LED [skrypt]**

Krótki teoretyczny wstęp zawarty w podpunkcie 2.1, umożliwia nam przygotowanie pierwszego prostego skryptu powłoki, którego zadaniem będzie sekwencyjne miganie diodą LED, podłączoną w płycie bazowej *VisionCB-STD* do wyprowadzenia *GPIO1\_10*.

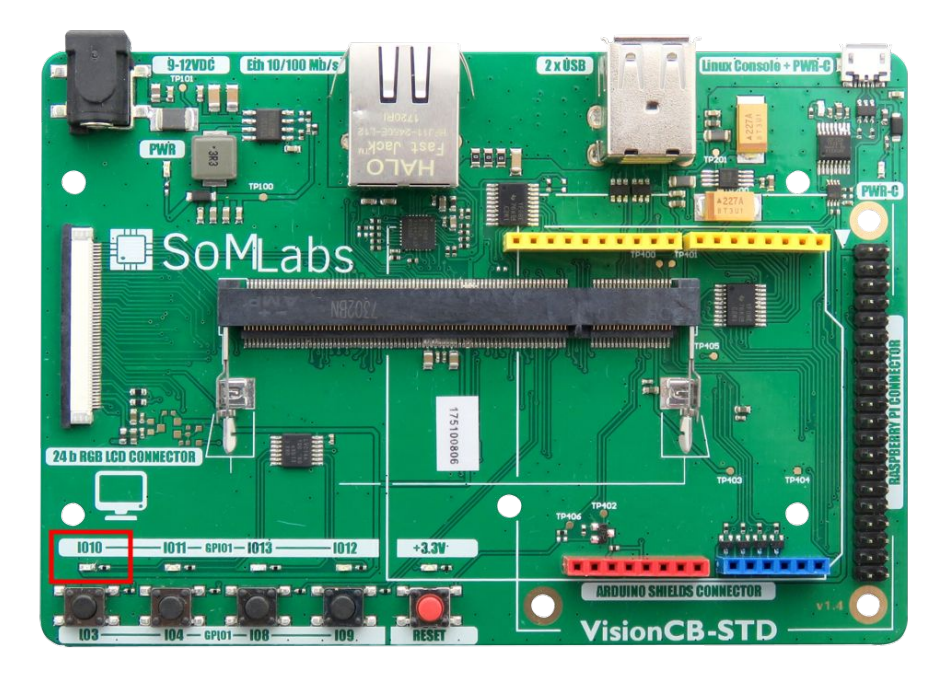

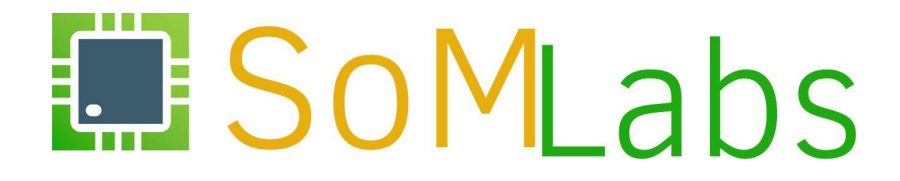

**ĆWICZENIE 2.3:**

*Sterowanie GPIO poprzez interfejs /sys/class/gpio - "Hello World" [Język C]*

- open();
- write();
- read();
- close();

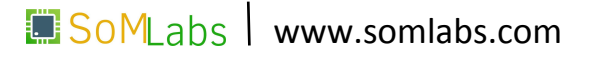

- open();
- write();
- read();
- close();

- **• Eksport wyprowadzenia GPIO**
- Zmiana kierunku pracy GPIO
- Zmiana stanu na wyjściu GPIO

```
static int
gpio_export (unsigned int gpio)
\mathbf{f}  int fd, len;
    char buf[BUF_SIZE];
    fd = open (GPIO_DIR "/export", O_WRONLY);
  if (fd < 0)\mathbb{R}      perror ("gpio/export");
             return fd;
         }
    len = snprintf (buf, sizeof(buf), "%d", gpio);
    write (fd, buf, len);
    close (fd);
    return 0;
}
```
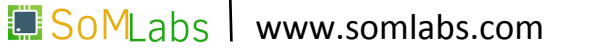

static int gpio\_set\_direction (unsigned int gpio,

```
                    unsigned int direction)
```

```
• open();
 • write();
```
- read();
- close();

- Eksport wyprowadzenia GPIO
- **• Zmiana kierunku pracy GPIO**
- Zmiana stanu na wyjściu GPIO

```
\mathbf{f}  int fd;
   char buf[BUF_SIZE];
    snprintf (buf, sizeof(buf), GPIO_DIR "/gpio%d/direction",gpio);
    fd = open (buf, O_WRONLY);
  if (fd < 0)\mathbf{f}      perror ("gpio/direction");
            return fd;
    }
    if (direction)
        write (fd, "out", sizeof("out"));
    else
        write (fd, "in", sizeof("in"));
   close (fd);
   return 0;
}
                                SoMLabs
                                                www.somlabs.com
```
- open();
- write();
- read();
- close();

- Eksport wyprowadzenia GPIO
- Zmiana kierunku pracy GPIO
- **• Zmiana stanu na wyjściu GPIO**

```
static int
gpio_set_value (unsigned int gpio,
                                  unsigned int value)
\mathbf{f}  int fd;
    char buf[BUF_SIZE];
    snprintf (buf, sizeof(buf), GPIO_DIR "/gpio%d/value", gpio);
  fd = open (buf, O_WRONLY);if (fd < 0)\mathbb{R}      perror ("gpio/set-value");
            return fd;
    }
    if (value)
        write (fd, "1", 2);
    else
        write (fd, "0", 2);
    close (fd);
    return 0;
}
                                 SoMLabs
                                                 www.somlabs.com
```
- open();
- write();
- read();
- close();

- Eksport wyprowadzenia GPIO
- Zmiana kierunku pracy GPIO
- Zmiana stanu na wyjściu GPIO

```
#define GPIO_PIN        10
#define GPIO_DIR        "/sys/class/gpio"
#define GPIO_IN         0
#define GPIO_OUT        1
```

```
int main (void)
\mathbf{f}  if (gpio_export (GPIO_PIN) < 0)
        exit (EXIT_FAILURE);
```
 if (gpio\_set\_direction (GPIO\_PIN, GPIO\_OUT) < 0) exit (EXIT\_FAILURE);

```
  while (1)
\mathbf{f}      gpio_set_value (GPIO_PIN, 1);
             sleep (1);
             gpio_set_value (GPIO_PIN, 0);
             sleep (1);
    }
    return EXIT_SUCCESS;
```
}

**B** SoMLabs www.somlabs.com

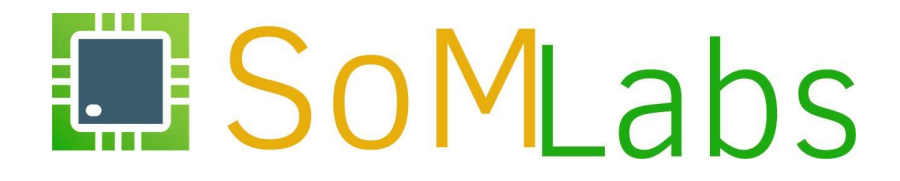

**ĆWICZENIE 2.4:**

*Sterowanie GPIO poprzez interfejs /sys/class/gpio - obsługa przycisku*

Bazując na kodzie z podpunktu 2.3, zaimplementujemy przerwaniową obsługę przycisku podłączonego do wyprowadzenia *GPIO1\_3*.

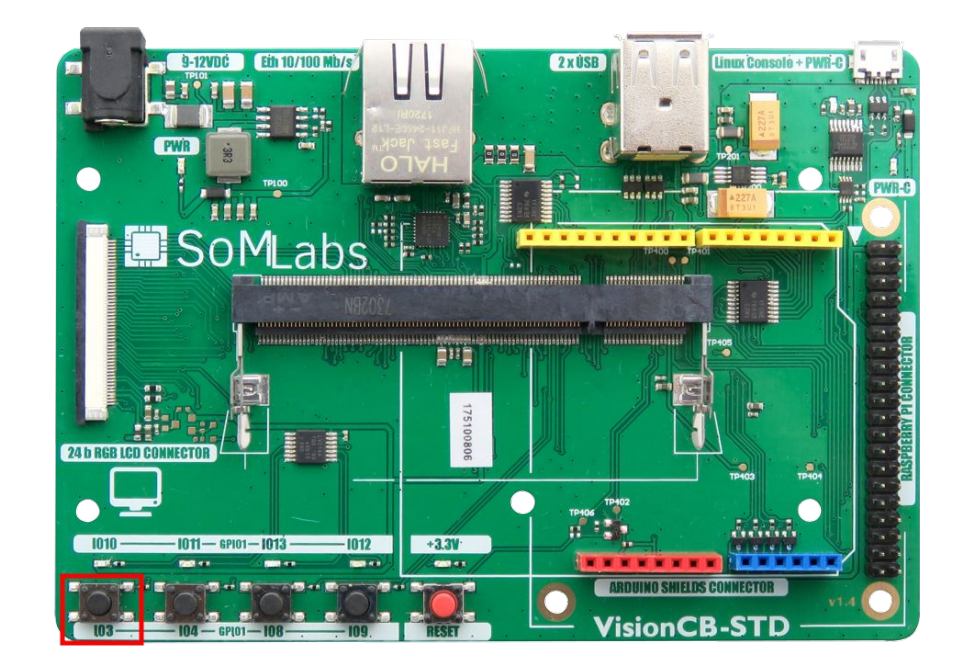

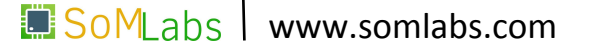

```
static int
                                          gpio_set_edge (unsigned int  gpio,
                                                          char *edge)
                                          {
                                              int fd;
                                              char buf[BUF_SIZE];
                                              snprintf (buf, sizeof(buf), GPIO_DIR "/gpio%d/edge", gpio);
                                              fd = open (buf, O_WRONLY);
                                            if (fd < 0)\overline{\mathbf{f}}      perror ("gpio/edge");
                                                       return fd;
                                              }
                                              write (fd, edge, strlen(edge) + 1);
                                              close (fd);
                                              return 0;
                                          }
  • Eksport wyprowadzenia GPIO
  • Zmiana kierunku pracy GPIO
  • Zmiana stanu na wyjściu GPIO
   • Konfiguracja zbocza
• Pobranie deskryptora pliku
• open();
   write();
   • read();
   • close();
```
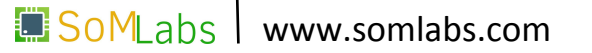

}

- open();
- write();
- read();
- close();

```
static int
gpio_fd_open (unsigned int gpio)
{
    int fd;
    char buf[BUF_SIZE];
```
- Eksport wyprowadzenia GPIO
- Zmiana kierunku pracy GPIO
- Zmiana stanu na wyjściu GPIO
- Konfiguracja zbocza
- **• Pobranie deskryptora pliku**

```
  snprintf (buf, sizeof(buf), GPIO_DIR "/gpio%d/value", gpio);
  fd = open (buf, O_RDONLY | O_NONBLOCK );
if (fd < 0)    perror ("gpio/fd_open");
  return fd;
```
- open();
- write():
- read();
- close();

- Eksport wyprowadzenia GPIO
- Zmiana kierunku pracy GPIO
- Zmiana stanu na wyjściu GPIO
- Konfiguracja zbocza
- Pobranie deskryptora pliku

```
int main (void)
```

```
{
```

```
  struct pollfd fdset[1];
  int nfds = 1, fd, ret;
```

```
  if (gpio_export (GPIO_PIN) < 0)
      exit (EXIT_FAILURE);
```

```
  if (gpio_set_direction (GPIO_PIN, GPIO_IN) < 0)
      exit (EXIT_FAILURE);
```

```
  if (gpio_set_edge (GPIO_PIN, "rising") < 0)
      exit (EXIT_FAILURE);
```

```
  fd = gpio_fd_open (GPIO_PIN);
if (fd < 0)    exit (EXIT_FAILURE);
```

```
  lseek (fd, 0, SEEK_SET);
  read (fd, &buf, BUF_SIZE);
```

```
  while (1)
\mathbf{f}      //TODO
\overline{\phantom{a}}}
```
{

}

- open();
- write():
- read();
- close();

- Eksport wyprowadzenia GPIO
- Zmiana kierunku pracy GPIO
- Zmiana stanu na wyjściu GPIO
- Konfiguracja zbocza
- Pobranie deskryptora pliku

```
int main (void)
    struct pollfd fdset[1];
    int nfds = 1, fd, ret;
    if (gpio_export (GPIO_PIN) < 0)
        exit (EXIT_FAILURE);
    if (gpio_set_direction (GPIO_PIN, GPIO_IN) < 0)
        exit (EXIT_FAILURE);
    if (gpio_set_edge (GPIO_PIN, "rising") < 0)
        exit (EXIT_FAILURE);
    fd = gpio_fd_open (GPIO_PIN);
  if (fd < 0)    exit (EXIT_FAILURE);
    lseek (fd, 0, SEEK_SET);
    read (fd, &buf, BUF_SIZE);
    while (1)
\mathbf{f}      //TODO
\overline{\phantom{a}}struct pollfd
                                                        {
                                                            int fd;
                                                            short events;
                                                            short revents;
                                                        }
```
SoM abs

www.somlabs.com

- open();
- write():
- read();
- close();

- Eksport wyprowadzenia GPIO
- Zmiana kierunku pracy GPIO
- Zmiana stanu na wyjściu GPIO
- Konfiguracja zbocza
- Pobranie deskryptora pliku

```
int main (void)
{
```

```
  struct pollfd fdset[1];
  int nfds = 1, fd, ret;
```

```
  if (gpio_export (GPIO_PIN) < 0)
      exit (EXIT_FAILURE);
```

```
  if (gpio_set_direction (GPIO_PIN, GPIO_IN) < 0)
      exit (EXIT_FAILURE);
```

```
  if (gpio_set_edge (GPIO_PIN, "rising") < 0)
      exit (EXIT_FAILURE);
```

```
  fd = gpio_fd_open (GPIO_PIN);
if (fd < 0)    exit (EXIT_FAILURE);
```

```
  lseek (fd, 0, SEEK_SET);
  read (fd, &buf, BUF_SIZE);
```

```
  while (1)
\mathbf{f}      //TODO
\overline{\phantom{a}}}
```
- open();
- write():
- read();
- close();

- Eksport wyprowadzenia GPIO
- Zmiana kierunku pracy GPIO
- Zmiana stanu na wyjściu GPIO
- Konfiguracja zbocza
- Pobranie deskryptora pliku

```
int main (void)
```

```
{
```

```
  struct pollfd fdset[1];
  int nfds = 1, fd, ret;
```

```
  if (gpio_export (GPIO_PIN) < 0)
      exit (EXIT_FAILURE);
```

```
  if (gpio_set_direction (GPIO_PIN, GPIO_IN) < 0)
      exit (EXIT_FAILURE);
```

```
  if (gpio_set_edge (GPIO_PIN, "rising") < 0)
      exit (EXIT_FAILURE);
```

```
  fd = gpio_fd_open (GPIO_PIN);
if (fd < 0)    exit (EXIT_FAILURE);
```

```
  lseek (fd, 0, SEEK_SET);
  read (fd, &buf, BUF_SIZE);
```

```
  while (1)
\mathbf{f}      //TODO
\overline{\phantom{a}}}
```
- open();
- write():
- read();
- close();

- Eksport wyprowadzenia GPIO
- Zmiana kierunku pracy GPIO
- Zmiana stanu na wyjściu GPIO
- Konfiguracja zbocza
- Pobranie deskryptora pliku

```
int main (void)
```

```
{
```
 struct pollfd fdset[1]; int nfds = 1, fd, ret;

```
  if (gpio_export (GPIO_PIN) < 0)
      exit (EXIT_FAILURE);
```

```
  if (gpio_set_direction (GPIO_PIN, GPIO_IN) < 0)
      exit (EXIT_FAILURE);
```

```
  if (gpio_set_edge (GPIO_PIN, "rising") < 0)
      exit (EXIT_FAILURE);
```

```
  fd = gpio_fd_open (GPIO_PIN);
if (fd < 0)    exit (EXIT_FAILURE);
```

```
  lseek (fd, 0, SEEK_SET);
  read (fd, &buf, BUF_SIZE);
```
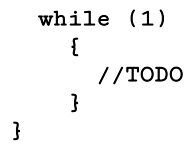

- open();
- write():
- read();
- close();

- Eksport wyprowadzenia GPIO
- Zmiana kierunku pracy GPIO
- Zmiana stanu na wyjściu GPIO
- Konfiguracja zbocza
- Pobranie deskryptora pliku

```
while (1)
\mathbf{f} memset (fdset, 0, sizeof(fdset));
    f\ddot{\text{d}}\text{set}[0].fd = fd;
     fdset[0].events = POLLPRI;
     ret = poll (fdset, nfds, -1);
    if (\text{ret} < 0) {
      printf ("poll(): failed! \n');
        goto exit;
     }
     if (fdset[0].revents & POLLPRI) {
       printf ("poll(): GPIO_%d interrupt occurred\n", GPIO_PIN);
       lseek (fdset[0].fd, 0, SEEK_SET);
       read (fdset[0].fd, &buf, BUF_SIZE);
```

```
 }
```
}

fflush(stdout);

- open();
- write():
- read();
- close();

- Eksport wyprowadzenia GPIO
- Zmiana kierunku pracy GPIO
- Zmiana stanu na wyjściu GPIO
- Konfiguracja zbocza
- Pobranie deskryptora pliku

```
while (1)
\mathbf{f} memset (fdset, 0, sizeof(fdset));
    fdset[0].fd = fd; fdset[0].events = POLLPRI;
     ret = poll (fdset, nfds, -1);
    if (ret < 0) {
      printf ("poll(): failed! \n');
       goto exit;
     }
     if (fdset[0].revents & POLLPRI) {
       printf ("poll(): GPIO_%d interrupt occurred\n", GPIO_PIN);
       lseek (fdset[0].fd, 0, SEEK_SET);
       read (fdset[0].fd, &buf, BUF_SIZE);
     }
```
fflush(stdout);

}

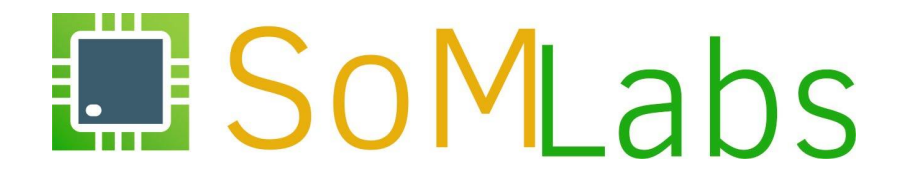

#### **ĆWICZENIE 2.5:**

*Obsługa przycisku z wykorzystaniem podsystemu GPIO Buttons*
• konfigurację sterownika *GPIO Buttons* rozpoczynamy od jego włączenia w jądrze systemu:

```
  Device Drivers --->
      Input device support --->
           [*] Keyboards --->
       \langle*> GPIO Buttons
```
• niezbędne jest również włączenie tzw. interfejsu zdarzeń (*Event Interface*) z podsystemu *Linux Input System*:

```
  Device Drivers --->
      Input device support --->
          <*> Event interface
```
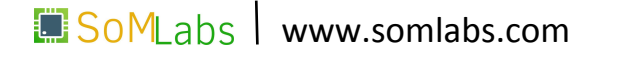

• konfigurację sterownika *GPIO Buttons* rozpoczynamy od jego włączenia w jądrze systemu:

```
  Device Drivers --->
      Input device support --->
           [*] Keyboards --->
       \langle*> GPIO Buttons
```
• niezbędne jest również włączenie tzw. interfejsu zdarzeń (*Event Interface*) z podsystemu *Linux Input System*:

```
  Device Drivers --->
    Input device support --->
Device Drivers ---><br>
Input device support ---><br>
<*> Event interface
```
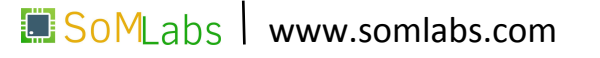

# **Kompilacja jądra systemu Linux "w pigułce"**

• domyślna konfiguracja jądra systemu:

cd /root/kernel/ make ARCH=arm CROSS\_COMPILE=arm-linux-gnueabi- visionsom-6ull-linux\_defconfig

• konfiguracja jądra z wykorzystaniem "graficznego" interfejsu:

make ARCH=arm CROSS\_COMPILE=arm-linux-gnueabi- menuconfig

• właściwa kompilacja jądra systemu:

make ARCH=arm CROSS\_COMPILE=arm-linux-gnueabi- zImage

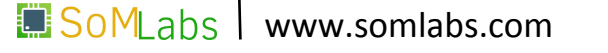

• *Device Tree* to pliki tekstowe opisujące urządzenie i konfigurację podłączonego sprzętu

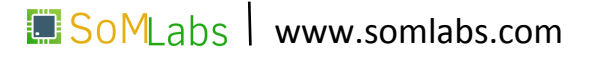

- *Device Tree* to pliki tekstowe opisujące urządzenie i konfigurację podłączonego sprzętu
- Dla architektury ARM, pliki *Device Tree* umieszczone są w katalogu *arch/arm/boot/dts*

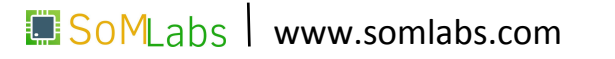

- *Device Tree* to pliki tekstowe opisujące urządzenie i konfigurację podłączonego sprzętu
- Dla architektury ARM, pliki *Device Tree* umieszczone są w katalogu *arch/arm/boot/dts*
- Pliki Device Tree możemy podzielić na:
	- **\*.dtsi** opisujące konkretny model SoC-a,
	- **\*.dts** plik opisujący konkretną płytkę / urządzenie,
	- **\*.dtb** skompilowany plik *Device Tree*

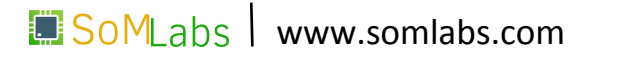

- *Device Tree* to pliki tekstowe opisujące urządzenie i konfigurację podłączonego sprzętu
- Dla architektury ARM, pliki *Device Tree* umieszczone są w katalogu *arch/arm/boot/dts*
- Pliki Device Tree możemy podzielić na:
	- **\*.dtsi** opisujące konkretny model SoC-a,
	- **\*.dts** plik opisujący konkretną płytkę / urządzenie,
	- **\*.dtb** skompilowany plik *Device Tree*
- Kompilacja *Device Tree*:

 make ARCH=arm somlabs-visionsom-6ull.dtb make ARCH=arm dtbs

• w plikach *Device Tree* umieszczamy opis w formacie wymaganym przez sterownik danego urządzenia:

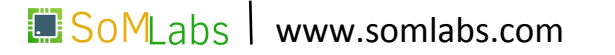

• w plikach *Device Tree* umieszczamy opis w formacie wymaganym przez sterownik danego urządzenia:

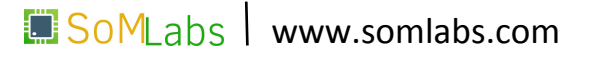

• w plikach *Device Tree* umieszczamy opis w formacie wymaganym przez sterownik danego urządzenia:

```
gpio-keys {
    compatible = "gpio-keys";
    btn3 {
    label = 'btn3";    gpios = <&gpio1 8 GPIO_ACTIVE_HIGH>;
        linux,code = <103>; /* <KEY_UP> */
    };
    btn4 {
    label = "btn4";    gpios = <&gpio1 9 GPIO_ACTIVE_HIGH>;
        linux,code = <108>; /* <KEY_DOWN> */
    };
};
```
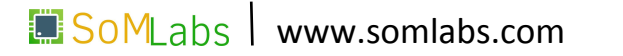

• w plikach *Device Tree* umieszczamy opis w formacie wymaganym przez sterownik danego urządzenia:

```
gpio-keys {
```

```
  compatible = "gpio-keys";
    pinctrl-0 = <&pinctrl_gpio_keys>;
    pinctrl-names = "default";
    btn3 {
    label = 'btn3";    gpios = <&gpio1 8 GPIO_ACTIVE_HIGH>;
        linux,code = <103>; /* <KEY_UP> */
    };
    btn4 {
    label = "btn4":
        gpios = <&gpio1 9 GPIO_ACTIVE_HIGH>;
        linux,code = <108>; /* <KEY_DOWN> */
    };
};
```
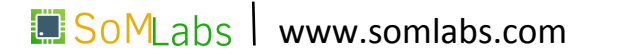

• w plikach *Device Tree* umieszczamy opis w formacie wymaganym przez sterownik danego urządzenia:

<https://www.kernel.org/doc/Documentation/devicetree/bindings/>

```
gpio-keys {
    compatible = "gpio-keys";
    pinctrl-0 = <&pinctrl_gpio_keys>;
    pinctrl-names = "default";
    btn3 {
    label = 'btn3";    gpios = <&gpio1 8 GPIO_ACTIVE_HIGH>;
        linux,code = <103>; /* <KEY_UP> */
    };
    btn4 {
    label = "btn4":
        gpios = <&gpio1 9 GPIO_ACTIVE_HIGH>;
        linux,code = <108>; /* <KEY_DOWN> */
    };
};
                                                              };
```

```
&iomuxc {
  pinctrl-names = "default";
  pinctrl-0 = <&pinctrl_hog_1>;
   imx6ul-evk {
     pinctrl_gpio_keys: gpio-keys {
       fsl,pins = <
         MX6UL_PAD_GPIO1_IO08__GPIO1_IO08 0x1b0b0
         MX6UL_PAD_GPIO1_IO09__GPIO1_IO09 0x1b0b0
      >;
    };
  };
```
**SoMLabs www.somlabs.com** 

• w plikach *Device Tree* umieszczamy opis w formacie wymaganym przez sterownik danego urządzenia:

```
SoMLabs www.somlabs.com
gpio-keys {
    compatible = "gpio-keys";
    pinctrl-0 = <&pinctrl_gpio_keys>;
    pinctrl-names = "default";
    btn3 {
    label = 'btn3";    gpios = <&gpio1 8 GPIO_ACTIVE_HIGH>;
        linux,code = <103>; /* <KEY_UP> */
    };
    btn4 {
    label = "btn4":
        gpios = <&gpio1 9 GPIO_ACTIVE_HIGH>;
        linux,code = <108>; /* <KEY_DOWN> */
    };
};
                                                            &iomuxc {
                                                               pinctrl-names = "default";
                                                               pinctrl-0 = <&pinctrl_hog_1>;
                                                               imx6ul-evk {
                                                                 pinctrl_gpio_keys: gpio-keys {
                                                                   fsl,pins = <
                                                                     MX6UL_PAD_GPIO1_IO08__GPIO1_IO08 0x1b0b0
                                                                     MX6UL_PAD_GPIO1_IO09__GPIO1_IO09 0x1b0b0
                                                                  >;
                                                                 };
                                                               };
                                                            };
```
• w plikach *Device Tree* umieszczamy opis w formacie wymaganym przez sterownik danego urządzenia:

<https://www.kernel.org/doc/Documentation/devicetree/bindings/>

```
gpio-keys {
    compatible = "gpio-keys";
    pinctrl-0 = <&pinctrl_gpio_keys>;
    pinctrl-names = "default";
    btn3 {
    label = 'btn3";    gpios = <&gpio1 8 GPIO_ACTIVE_HIGH>;
        linux,code = <103>; /* <KEY_UP> */
    };
    btn4 {
    label = "btn4":
        gpios = <&gpio1 9 GPIO_ACTIVE_HIGH>;
        linux,code = <108>; /* <KEY_DOWN> */
    };
};
                                                                     >;
                                                                    };
                                                                  };
                                                               };
```

```
&iomuxc {
  pinctrl-names = "default";
  pinctrl-0 = <&pinctrl_hog_1>;
   imx6ul-evk {
    pinctrl_gpio_keys: gpio-keys {
       fsl,pins = <
         MX6UL_PAD_GPIO1_IO08__GPIO1_IO08 0x1b0b0
        MX6UL PAD GPIO1 IO09 GPIO1 IO09 0x1b0b0
```
**SoMLabs www.somlabs.com** 

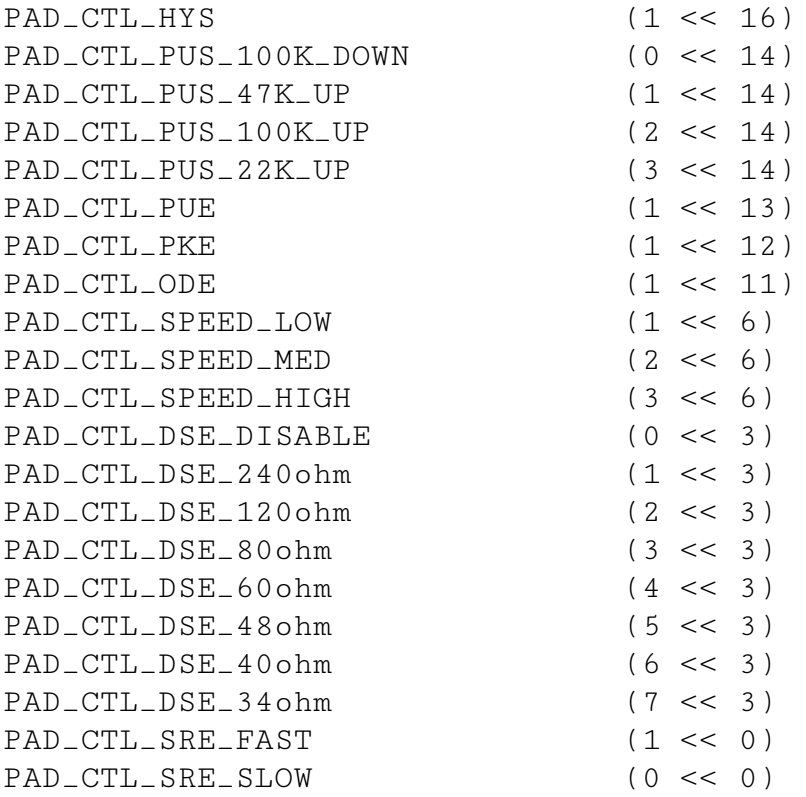

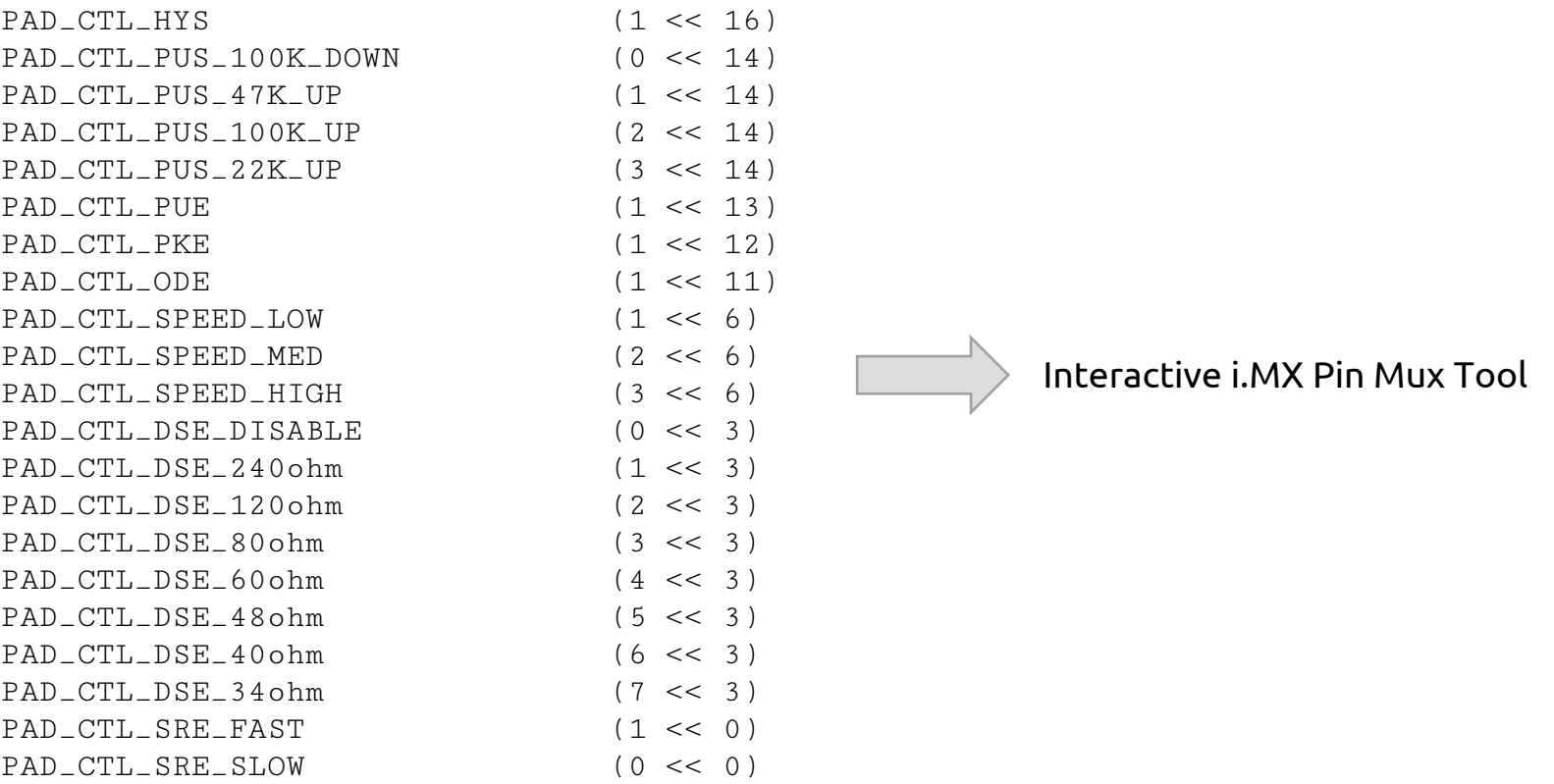

Na podstawie przedstawionego opisu *Device Tree*, ze sterownikiem *gpio-keys*, skojarzone zostały przyciski podłączone do wyprowadzeń *GPIO1\_8* oraz *GPIO1\_9* .

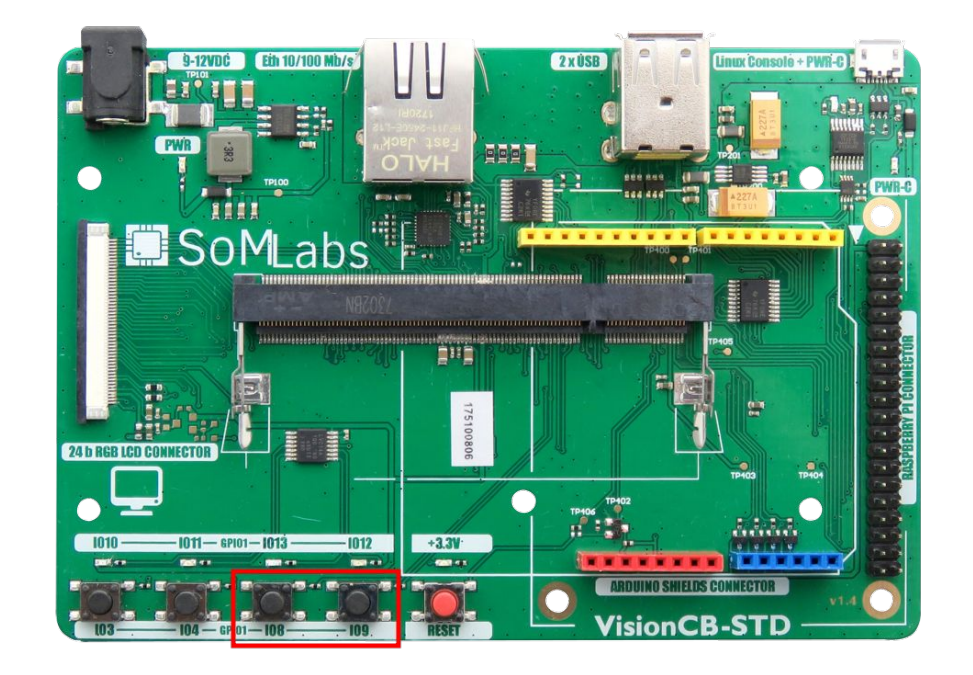

• od strony procesu w przestrzeni użytkownika, dostęp do przycisków jest realizowany poprzez plik */dev/input/eventX*

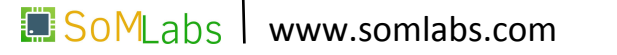

- od strony procesu w przestrzeni użytkownika, dostęp do przycisków jest realizowany poprzez plik */dev/input/eventX*
- zdarzenia informujące o wciśnięciu przycisku przekazywane są do przestrzeni użytkownika przez generyczny interfejs zdarzeń (*Event Interface*). Każde z takich zdarzeń opisane jest strukturą *input\_event*:

```
     struct input_event {
          struct timeval time;
          unsigned short type;
         unsigned short code;
          unsigned int value;
        };
```
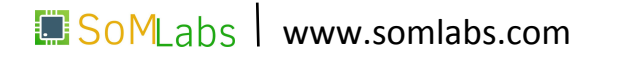

- od strony procesu w przestrzeni użytkownika, dostęp do przycisków jest realizowany poprzez plik */dev/input/eventX*
- zdarzenia informujące o wciśnięciu przycisku przekazywane są do przestrzeni użytkownika przez generyczny interfejs zdarzeń (*Event Interface*). Każde z takich zdarzeń opisane jest strukturą *input\_event*:

```
     struct input_event {
          struct timeval time;
          unsigned short type;
          unsigned short code;
          unsigned int value;
        };
```
• struktura ta, poprzez określone pola dostarcza procesom użytkownika informacje o czasie wystąpienia zdarzenia (pole *time*), typie zdarzenia (pole *type*), kodzie użytego przycisku (pole *code*) oraz jego aktualnym położeniu (pole *value*).

Typy zdarzeń dla pola .code:

- **EV\_REL** używany do określenia względnego przesunięcia, np.: ruch myszą o 5 jednostek w lewo od aktualnego położenia,
- **EV\_ABS** używany do bezwzględnego określenia położenia, np.: współrzędne punktu w interfejsach dotykowych,
- **EV SYN** separator zdarzeń w czasie lub przestrzeni wykorzystywany np: w ekranach dotykowych z opcją multitouch,
- **EV\_KEY** używany do opisania stanu urządzeń takich jak klawiatury, przyciski, itd.

```
int
main (void)
{
    struct input_event ev;
  int size = size of(ev), fd;
    fd = open ("/dev/input/event2", O_RDONLY);
  if (fd < 0)    {
       printf ("event2: failed!\n");
             return EXIT_FAILURE;
         }
    while (1)
         {
        } /* while */
exit:
    close (fd);
    return EXIT_FAILURE;
}
```
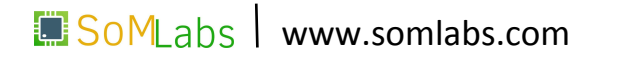

```
int
main (void)
{
    struct input_event ev;
  int size = size of(ev), fd;
    fd = open ("/dev/input/event2", O_RDONLY);
  if (fd < 0)\mathbf{f}printf ("event2: failed!\n");
             return EXIT_FAILURE;
         }
    while (1)
         {
         } /* while */
exit:
    close (fd);
    return EXIT_FAILURE;
}
```
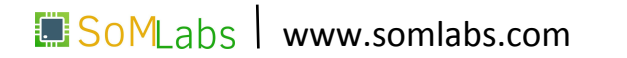

```
\Box SoM abs \Box www.som labs.com
int
main (void)
{
    struct input_event ev;
  int size = size of (ev). fd:
    fd = open ("/dev/input/event2", O_RDONLY);
  if (fd < 0)\mathbb{E}printf ("event2: failed!\n");
             return EXIT_FAILURE;
         }
    while (1)
         {
        } /* while */
exit:
    close (fd);
    return EXIT_FAILURE;
}
                                                      if (read(fd, &ev, size) < size)
                                                      \mathbf{f}printf ("Reading from /dev/input/event2 failed!\n");
                                                               goto exit;
                                                        }
                                                      if (ev.type == EV_KEY)
                                                      \mathbf{f}    if (ev.code == KEY_DOWN)
                                                                 ev.value ? printf("KEY_DOWN:0") : printf("KEY_DOWN:1");
                                                               else if (ev.code == KEY_UP)
                                                                   ev.value ? printf("KEY_UP:0") : printf("KEY_UP:1");
                                                               else
                                                                   puts ("WTF?!");
                                                           }
```

```
int
main (void)
{
    struct input_event ev;
  int size = size of (ev). fd:
    fd = open ("/dev/input/event2", O_RDONLY);
  if (fd < 0)\mathbb{E}printf ("event2: failed!\n");
             return EXIT_FAILURE;
         }
    while (1)
         {
        } /* while */
exit:
    close (fd);
    return EXIT_FAILURE;
}
                                                       if (read(fd, &ev, size) < size)
                                                         \mathbf{f}printf ("Reading from /dev/input/event2 failed!\n");
                                                               goto exit;
                                                         }
                                                      if (ev.type == EV_KEY)
                                                       \mathbf{f}    if (ev.code == KEY_DOWN)
                                                                 ev.value ? printf("KEY_DOWN:0") : printf("KEY_DOWN:1");
                                                               else if (ev.code == KEY_UP)
                                                                   ev.value ? printf("KEY_UP:0") : printf("KEY_UP:1");
                                                               else
                                                                   puts ("WTF?!");
                                                           }
```
97

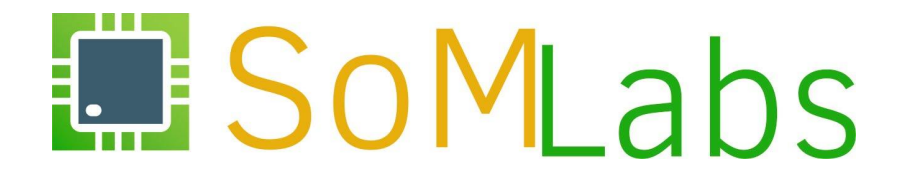

#### **ĆWICZENIE 2.6:**

*Obsługa diod LED z wykorzystaniem podsystemu LED Class Driver*

#### *LED Class Driver* **- konfiguracja sterownika**

• konfiguracja sterownika *LED Class Driver* w jądrze systemu:

```
  Device Drivers --->
      [*] LED Support --->
          <*> LED Class Support
          <*> LED Support for GPIO connected LEDs
```
• konfiguracja wyzwalaczy dla sterownika *LED Class Driver*:

```
  Device Drivers --->
      [*] LED Support --->
           <*> LED Trigger Support
               <*> LED Heartbeat Trigger
               <*> LED CPU Trigger
               <*> LED Default ON Trigger
               / … /
```
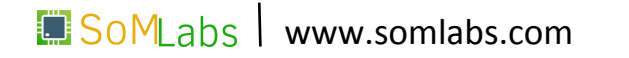

#### *LED Class Driver* **– opis** *Device Tree*

• opis w *Device Tree* definiujący podłączone diody LED:

leds {

```
  compatible = "gpio-leds";
  pinctrl-0 = <&pinctrl_gpio_leds>;
  pinctrl-names = "default";
```

```
led3 {
  label = 'lead':
      gpios = <&gpio1 13 GPIO_ACTIVE_HIGH>;
      linux,default-trigger = "heartbeat";
  };
```

```
led 4 {
    label = 'lead':
        gpios = <&gpio1 12 GPIO_ACTIVE_HIGH>;
        linux,default-trigger = "mmc1";
    };
};
```

```
&iomuxc {
    pinctrl-names = "default";
    pinctrl-0 = <&pinctrl_hog_1>;
    imx6ul-evk {
```
SoM abs

 $>$ ; }; }; };

```
    pinctrl_gpio_leds: gpio-leds {
  fs1, pins = <        MX6UL_PAD_JTAG_TDI__GPIO1_IO13 0x17099
            MX6UL_PAD_JTAG_TDO__GPIO1_IO12 0x17099
```
www.somlabs.com

*<https://www.kernel.org/doc/Documentation/devicetree/bindings/leds/leds-gpio.txt>*

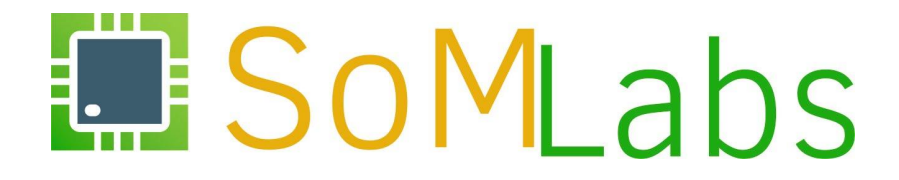

**ĆWICZENIE 2.7:**

*Magistrala I2C*

# **Magistrala I2C – konfiguracja jądra systemu**

• włączenie sterownika I2C w jądrze systemu:

```
  Device Drivers --->
      [*] I2C support --->
          <*> I2C device interface
```
• włączenie kontrolera magistrali I2C:

```
  Device Drivers --->
      [*] I2C support --->
           [*] I2C Hardware Bus Support --->
               <*> IMX I2C interface
               < > GPIO-based bitbanging I2C
```
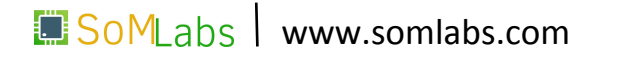

#### **Magistrala I2C – opis Device Tree**

```
&i2c1 {
```

```
clock-frequency = <100000>;
  pinctrl-names = "default";
  pinctrl-0 = <&pinctrl_i2c1>;
  //status = "okay";
```
};

```
&i2c2 {
```

```
  clock_frequency = <100000>;
    pinctrl-names = "default";
    pinctrl-0 = <&pinctrl_i2c2>;
    status = "okay";
};
                                                          \ge ;
                                                            };
                                                        };
```

```
&iomuxc {
    pinctrl-names = "default";
    pinctrl-0 = <&pinctrl_hog_1>;
    imx6ul-evk {
        pinctrl_i2c1: i2c1grp {
       fs1, pins = <        MX6UL_PAD_UART4_TX_DATA__I2C1_SCL 0x4001b8b0
                 MX6UL_PAD_UART4_RX_DATA__I2C1_SDA 0x4001b8b0
      >;
        };
        pinctrl_i2c2: i2c2grp {
       fs1, pins = <        MX6UL_PAD_UART5_TX_DATA__I2C2_SCL 0x4001b8b0
                 MX6UL_PAD_UART5_RX_DATA__I2C2_SDA 0x4001b8b0
};
```
 $SOMLabs$  www.somlabs.com

#### **Magistrala I2C - podłączenie żyroskopu**

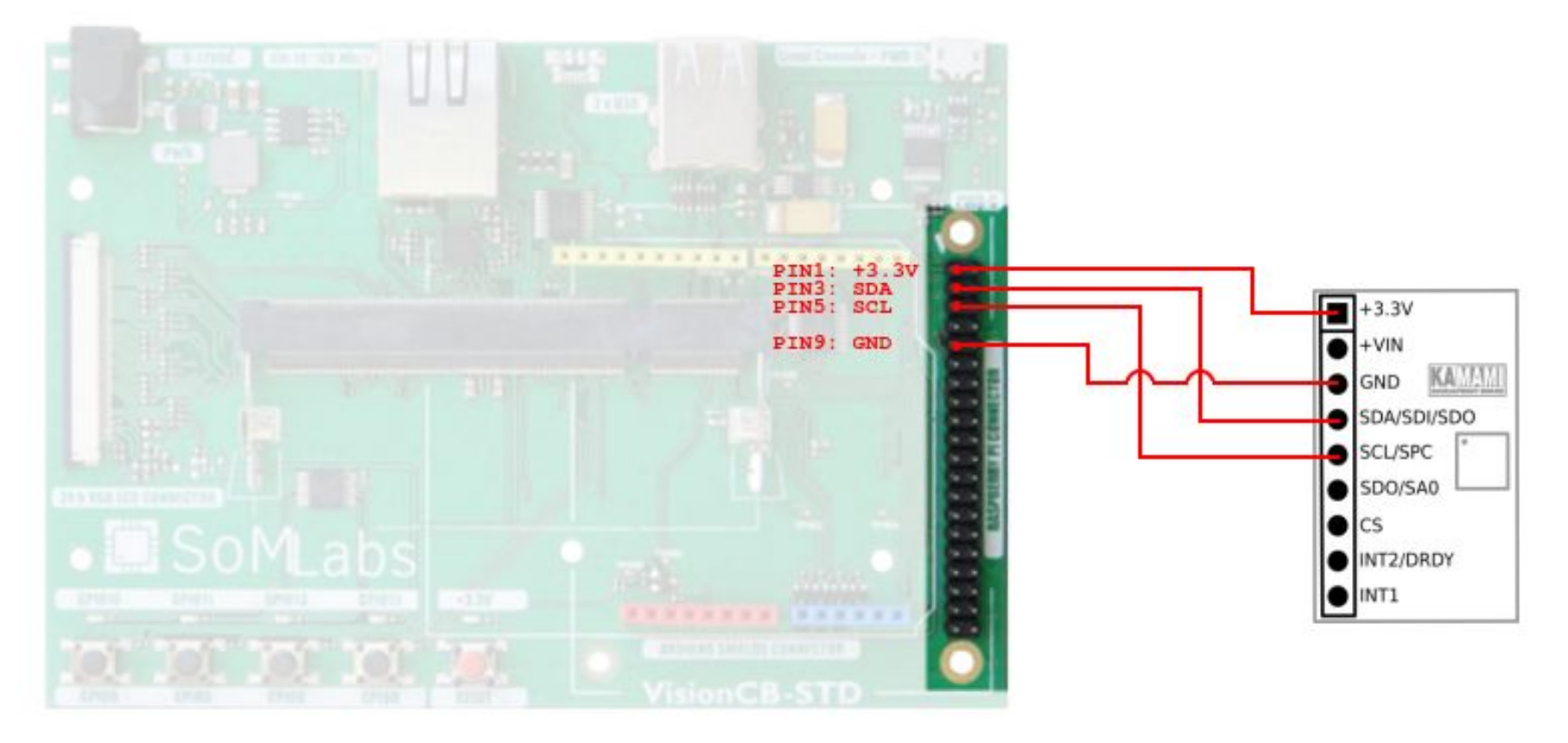

SoMLabs www.somlabs.com

#### **Magistrala I2C – pakiet** *i2c-tools*

**i2cdetect** – umożliwia przeskanowanie wskazanej w parametrze magistrali I2C. Wynikiem działania polecenia jest tablica adresów wraz z listą dostępnych na magistrali urządzeń.

• ogólna postać polecenia:

i2cdetect [-y] [-a] [-q|-r] I2CBUS [FIRST LAST]

• przeskanowanie magistrali sprzętowej *i2c\_1*:

```
i2cdetect -y 1
```
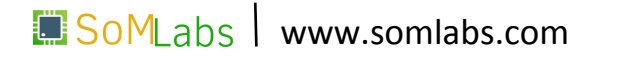

#### **Magistrala I2C – pakiet** *i2c-tools*

**i2cset** – umożliwia zapisanie określonej wartości pod wybrany rejestr układu *Slave*. Pierwszym parametrem polecenia jest numer porządkowy magistrali, następnie adres układu *Slave*, numer rejestru, wartość zapisywanej danej oraz jej rozmiar (domyślnie 1 bajt).

• ogólna postać polecenia:

i2cset [-f] [-y] [-m MASK] I2CBUS CHIP-ADDRESS DATA-ADDRESS [VALUE [MODE]]

• zapis wartości 0x20 do rejestru 0x10 układu o adresie 0x30 podłączonego do magistrali *i2c\_1*:

i2cset -y 1 0x30 0x10 0x20

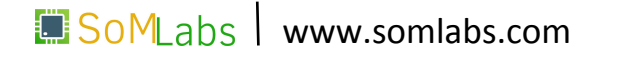

#### **Magistrala I2C – pakiet** *i2c-tools*

**i2cget** – pozwala na odczyt danej z wybranego układu *Slave* i określonego rejestru. Pierwszym parametrem polecenia jest numer porządkowy magistrali, następnie adres układu *Slave*, numer rejestru spod którego będziemy wykonywać odczyt oraz rozmiar odczytywanej danej (domyślnie jednobajtowej).

• ogólna postać polecenia:

```
i2cget [-f] [-y] I2CBUS CHIP-ADDRESS [DATA-ADDRESS [MODE]]
```
• odczyt dwubajtowej zawartości rejestru 0x0F układu o adresie 0x6b podłączonego do *i2c\_1*:

```
i2cget -y 1 0x6b 0x0F w
```
107

#### **Magistrala I2C - obsługa programowa**

- open();
- write();
- read();
- close();

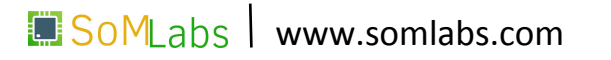
- open();
- write();
- read();
- close();

- **• Otworzenie urządzenia /dev/i2c-X**
- Wybranie adresu urządzenia SLAVE
- Zapis danych do urządzenia SLAVE
- Odczyt danych z urządzenia SLAVE

```
  /* open i2c device */
int i2c_fd = open ("/dev/i2c-1", O_RDWR);
if (i2c_f d < 0)    return EXIT_FAILURE;
```

```
  /* set slave address */
  int ret = ioctl (i2c_fd, I2C_SLAVE, SLAVE_ADDR);
      return EXIT_FAILURE;
```

```
  /* write data */  
  char buf[3];
buf[0] = 0x01;buf[1] = 0x0F;buf[2] = 0xFF;
```

```
if (write (i2c_fd, buf, 3) != 3)
      return EXIT_FAILURE;
```

```
  /* read data */  
if read (i2c_fd, buf, 3) != 3)    return EXIT_FAILURE;
```
- open();
- write();
- read();
- close();

- Otworzenie urządzenia /dev/i2c-X
- **• Wybranie adresu urządzenia SLAVE**
- Zapis danych do urządzenia SLAVE
- Odczyt danych z urządzenia SLAVE

```
  /* open i2c device */
int i2c_fd = open ("/dev/i2c-1", O_RDWR);
if (i2c_f d < 0)    return EXIT_FAILURE;
```

```
  /* set slave address */
  int ret = ioctl (i2c_fd, I2C_SLAVE, SLAVE_ADDR);
      return EXIT_FAILURE;
```

```
  /* write data */  
  char buf[3];
buf[0] = 0x01;buf[1] = 0x0F;buf[2] = 0xFF;
```

```
if (write (i2c_fd, buf, 3) != 3)    return EXIT_FAILURE;
```

```
  /* read data */  
if read (i2c_fd, buf, 3) != 3)    return EXIT_FAILURE;
```
SoM abs www.somlabs.com

- open();
- write();
- read();
- close();

- Otworzenie urządzenia /dev/i2c-X
- Wybranie adresu urządzenia SLAVE
- **• Zapis danych do urządzenia SLAVE**
- Odczyt danych z urządzenia SLAVE

```
  /* open i2c device */
int i2c_fd = open ("/dev/i2c-1", O_RDWR);
if (i2c_f d < 0)    return EXIT_FAILURE;
```

```
  /* set slave address */
  int ret = ioctl (i2c_fd, I2C_SLAVE, SLAVE_ADDR);
      return EXIT_FAILURE;
```

```
  /* write data */  
char buf[3]:
buf[0] = 0x01;buf[1] = 0x0F;buf[2] = 0xFF;
```

```
if (write (i2c_fd, buf, 3) != 3)    return EXIT_FAILURE;
```

```
  /* read data */  
if read (i2c_fd, buf, 3) != 3)    return EXIT_FAILURE;
```
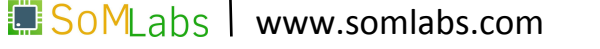

- open();
- write();
- read();
- close();

- Otworzenie urządzenia /dev/i2c-X
- Wybranie adresu urządzenia SLAVE
- Zapis danych do urządzenia SLAVE
- **• Odczyt danych z urządzenia SLAVE**

```
  /* open i2c device */
int i2c_fd = open ("/dev/i2c-1", O_RDWR);
if (i2c_f d < 0)    return EXIT_FAILURE;
```

```
  /* set slave address */
  int ret = ioctl (i2c_fd, I2C_SLAVE, SLAVE_ADDR);
      return EXIT_FAILURE;
```

```
  /* write data */  
  char buf[3];
buf[0] = 0x01;buf[1] = 0x0F;buf[2] = 0xFF;
```

```
if (write (i2c_fd, buf, 3) != 3)    return EXIT_FAILURE;
```

```
  /* read data */  
if (\text{read } (i2c_f d, bu f, 3)) != 3)
      return EXIT_FAILURE;
```
SoM abs www.somlabs.com

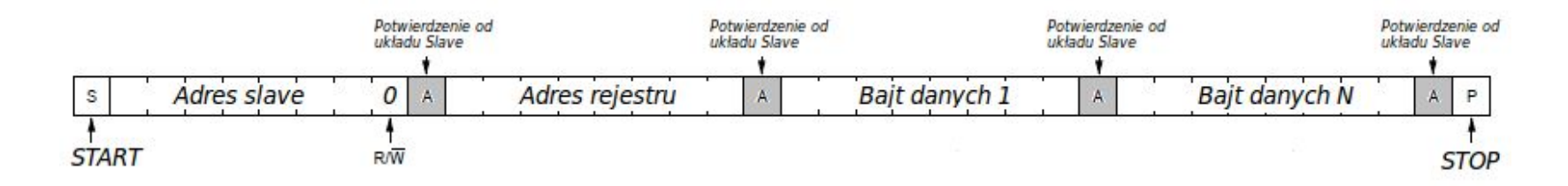

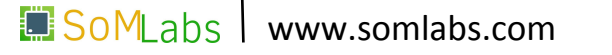

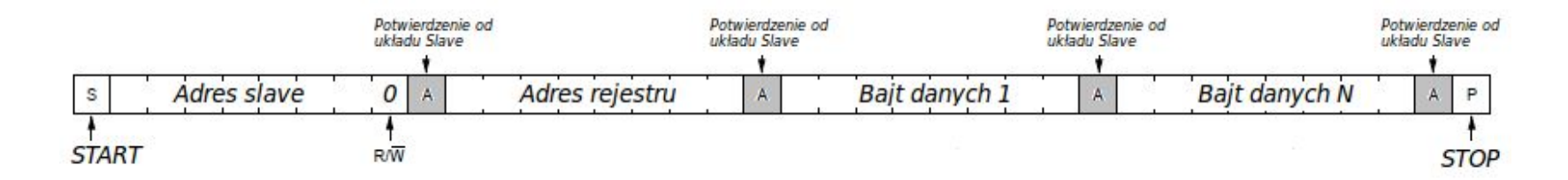

```
  unsigned char init_seq[6];
```

```
  init_seq[0] = (CTRL_REG1 | AUTO_INCREMENT);
init\_seq[1] = 0xCF; /* CTRL_REG1: normal mode, xyz enable */
init\_seq[2] = 0x01; /* CTRL_REG2: <default value> */
init\_seq[3] = 0x00; /* CTRL_REG3: <default value> */
init\_seq[4] = 0x80; /* CTRL_REG4: 250dps, Block Data Update */
init\_seq[5] = 0x02; /* CTRL_REG5: <default value> */
```

```
  if (write (i2c_fd, init_seq, 6) != 6)
      return -1;
```
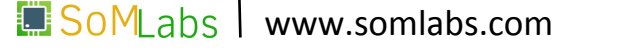

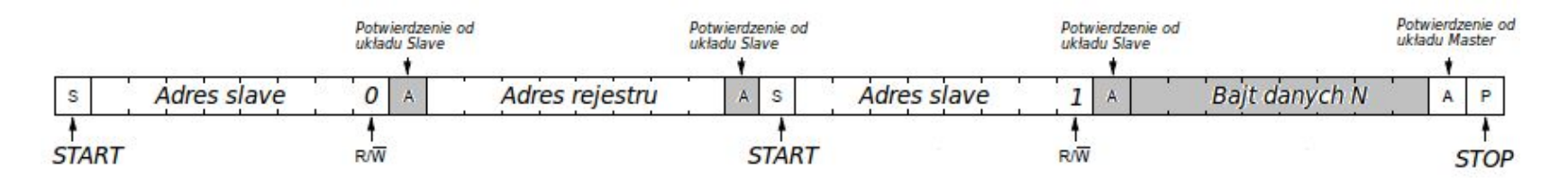

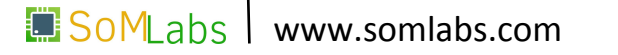

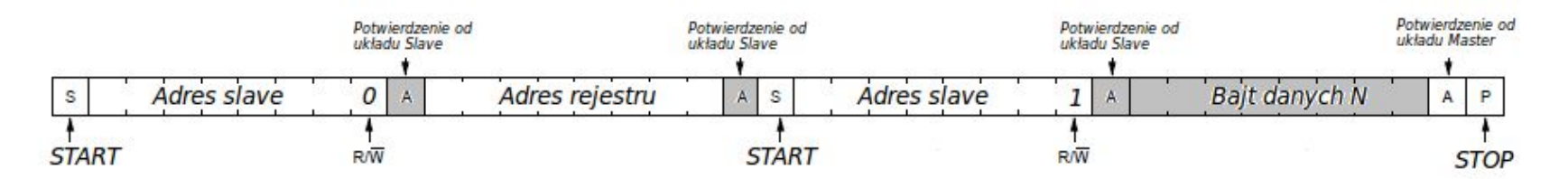

 $buf[0] = reg;$ write(i2c, buf, 1); read(i2c, buf, 1); return buf[0];

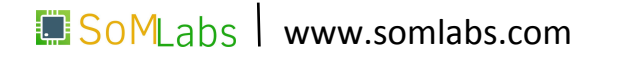

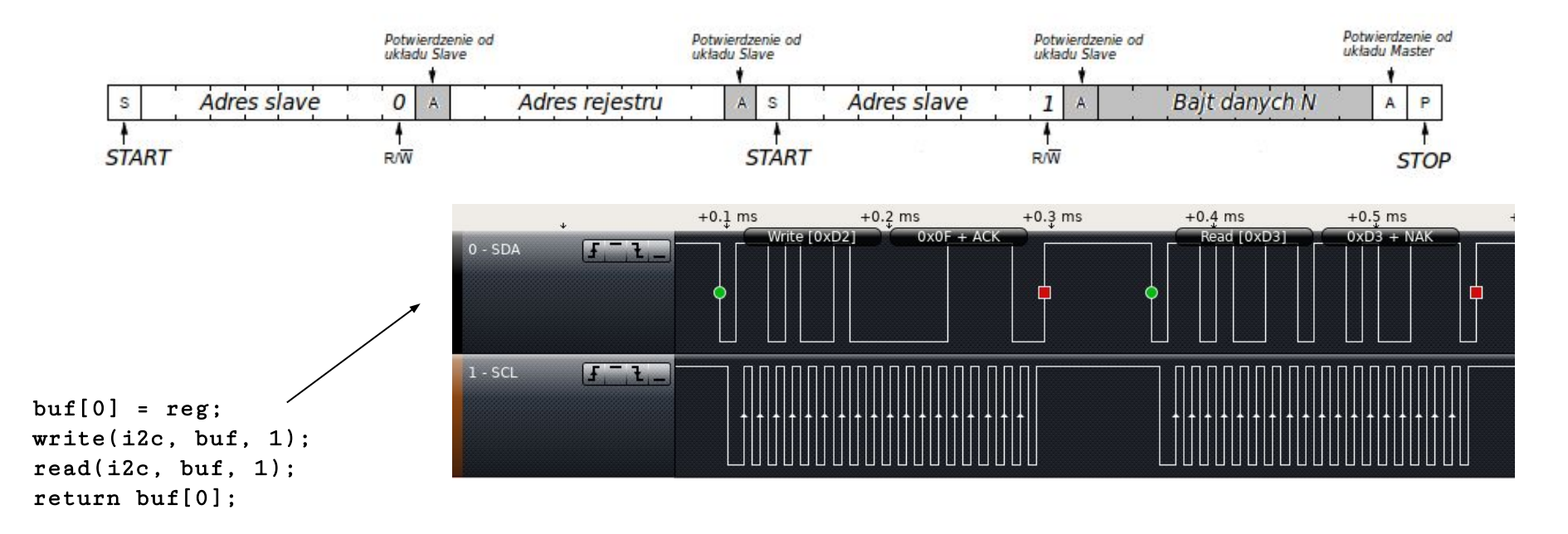

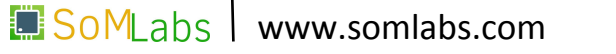

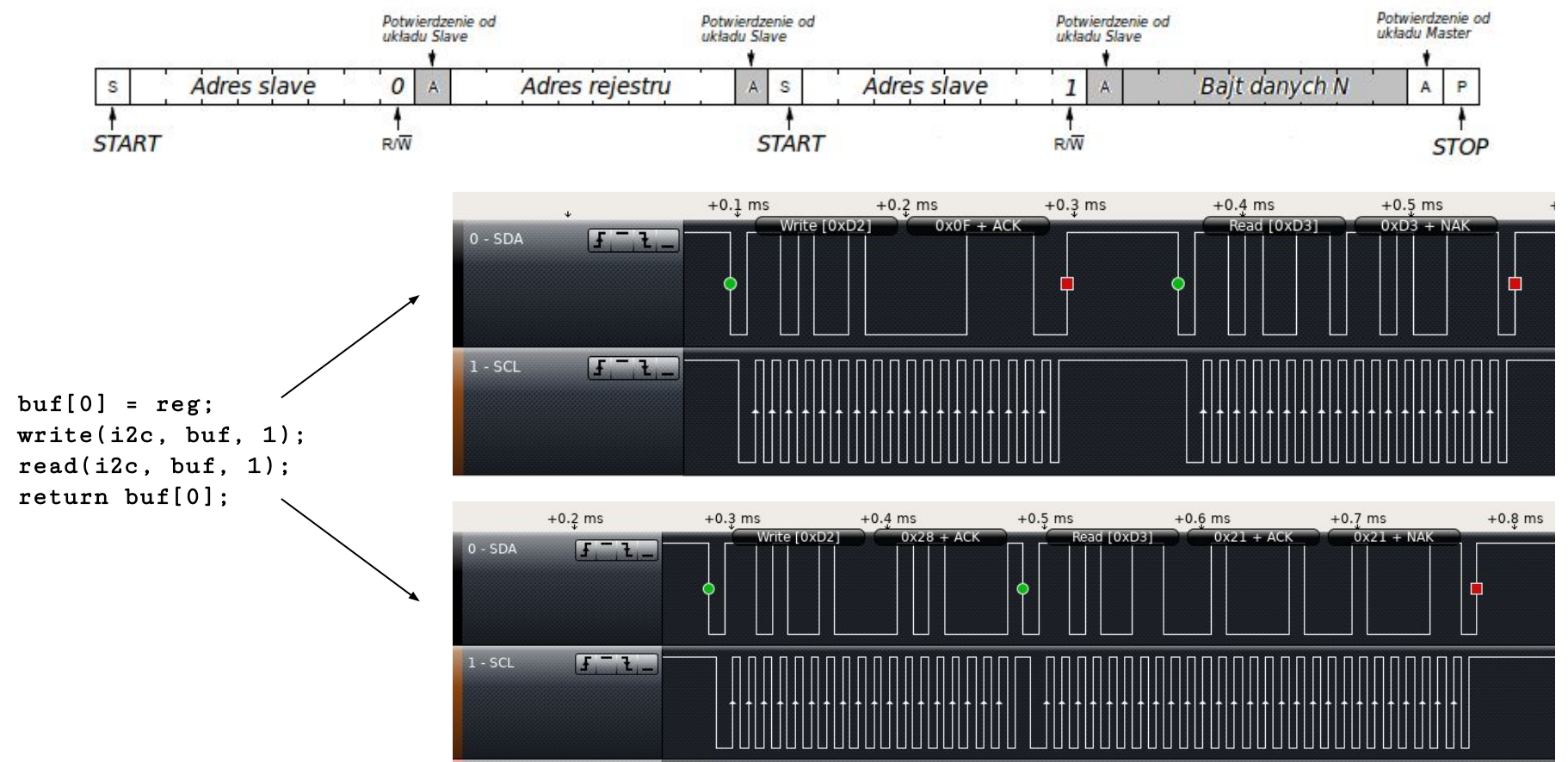

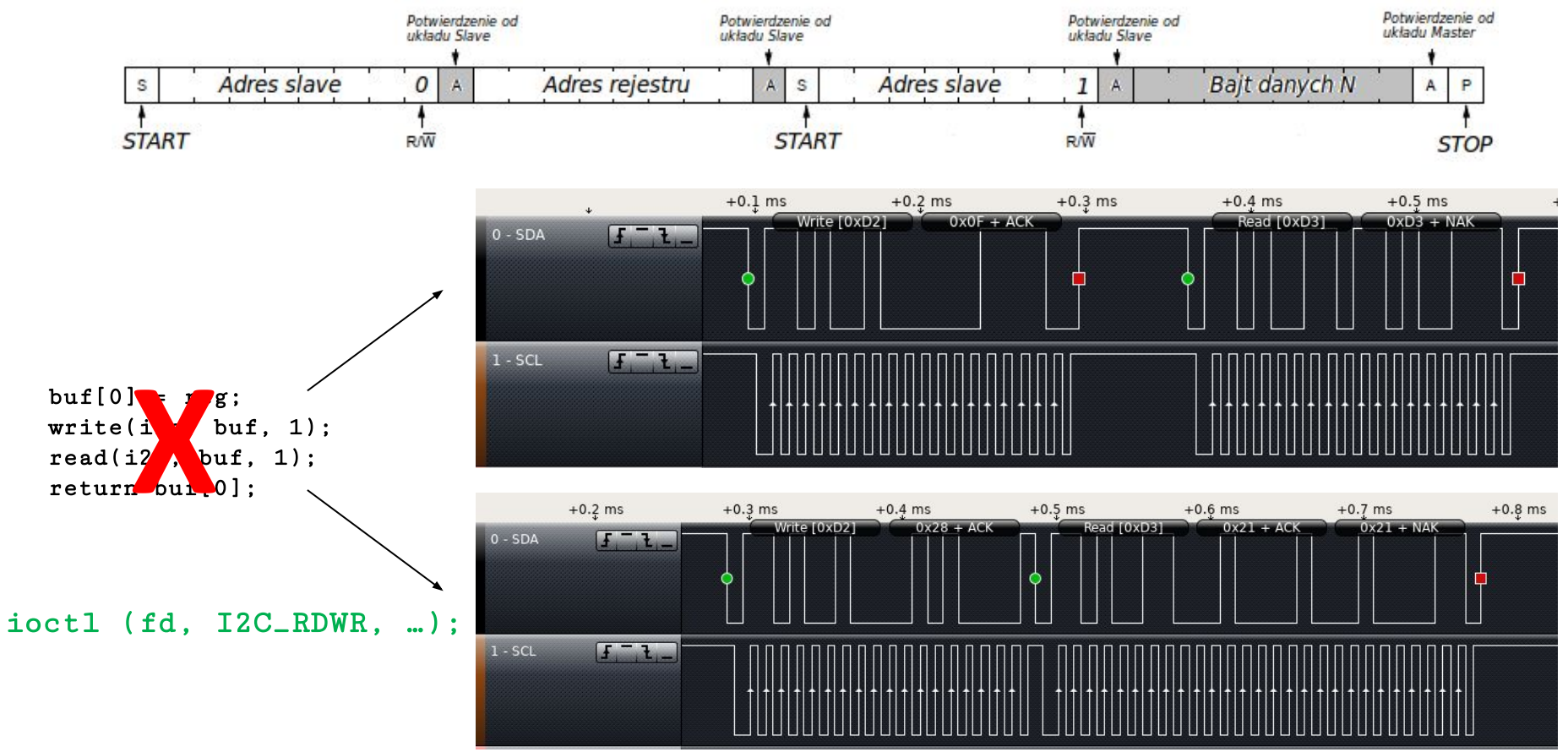

### **Magistrala I2C – operacja RD/WR**

```
  unsigned char reg_addr = STATUS_REG;
   unsigned char reg_data[1];
   int ret;
   struct i2c_msg messages[] =
        {
\mathbf{f}GYRO_ADDR, /* slave address */0, / flags: 0 */
                sizeof(reg_addr), /* transfer size */
       &\texttt{reg\_addr} /* data */
            },
            {
        GYRO_ADDR, \frac{1}{2} /* slave address */
        IC\_M\_RD, / * flags: READ * /        sizeof(reg_data), /* transfer size */
        reg\_data /* data */
            }
        };
```
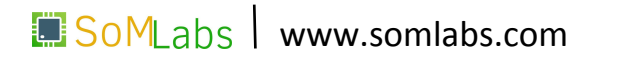

### **Magistrala I2C – operacja RD/WR**

```
  unsigned char reg_data[1];
   int ret;
   struct i2c_msg messages[] =
        {
\mathbf{f}GYRO_ADDR, /* slave address */
       0, /* flags: 0 * /        sizeof(reg_addr), /* transfer size */
       \&reg\_addr /* data */
           },
\mathbf{f}GYRO_ADDR, \frac{1}{2} /* slave address */
        IC\_M\_RD, / flags: READ */        sizeof(reg_data), /* transfer size */
       reg\_data /* data */
            }
        };
```
unsigned char reg\_addr = STATUS\_REG;

```
  struct i2c_rdwr_ioctl_data packets =
      {
          messages,
           sizeof(messages) / sizeof(struct i2c_msg)
      };
  ret = ioctl (i2c_fd, I2C_RDWR, &packets);
if (\text{ret} < 0)
```
return ret;

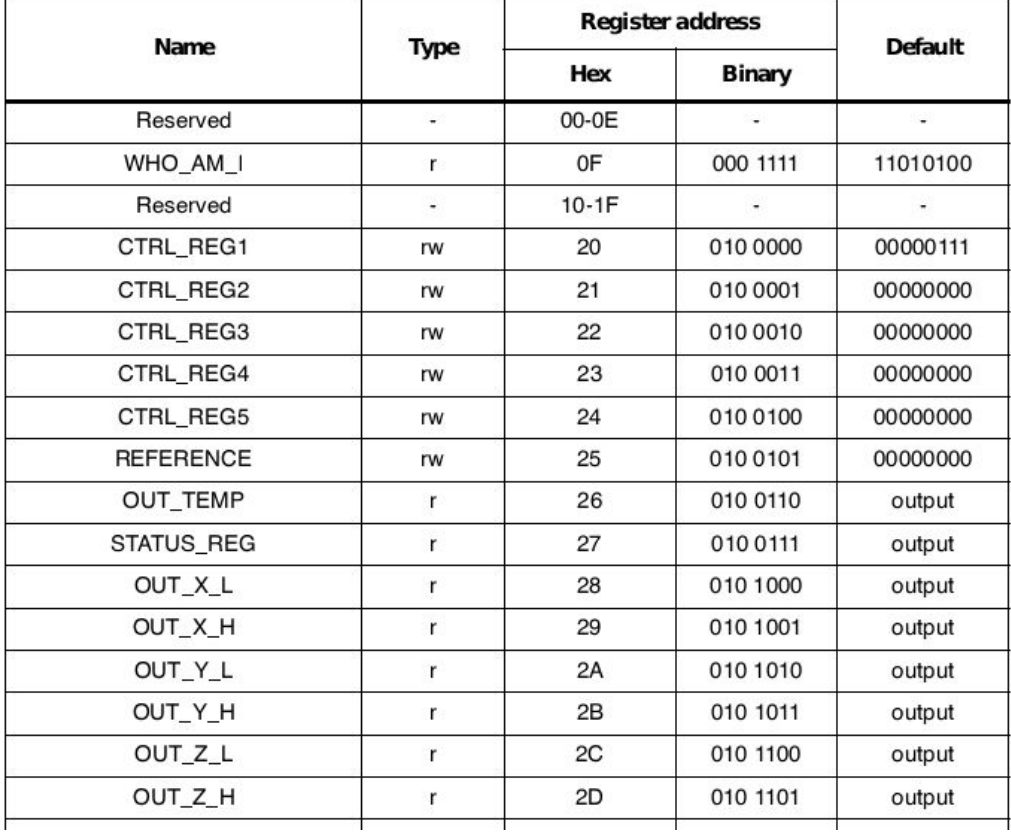

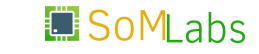

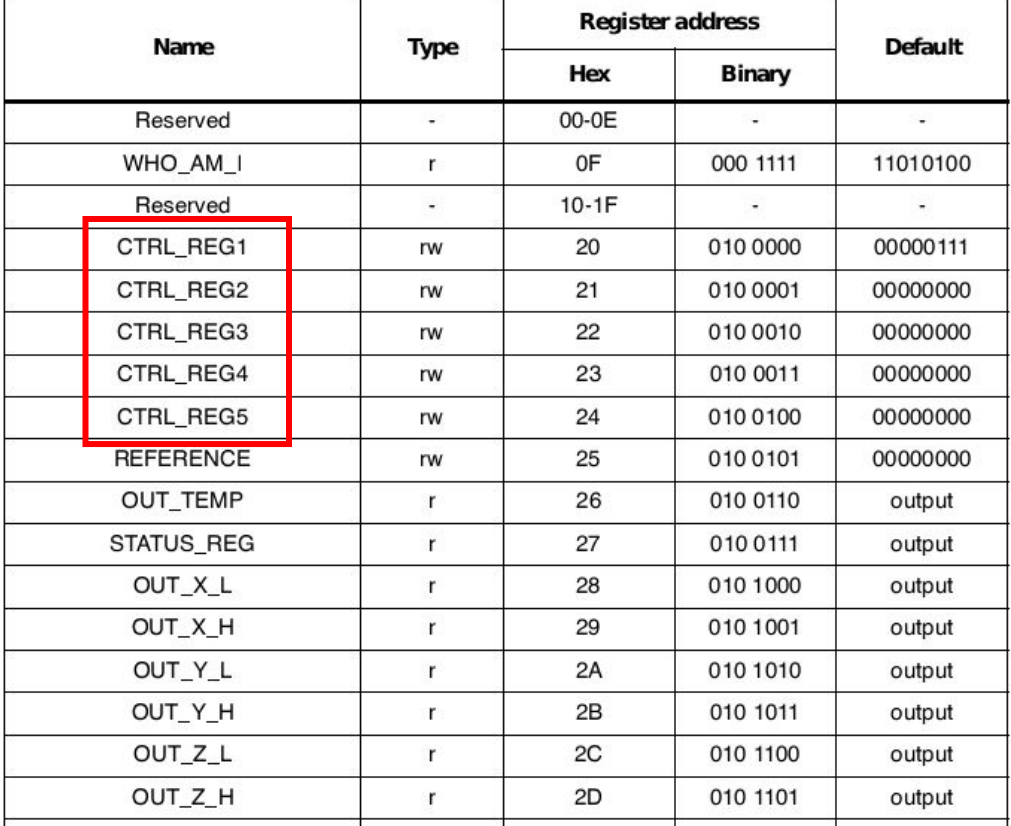

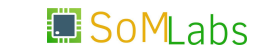

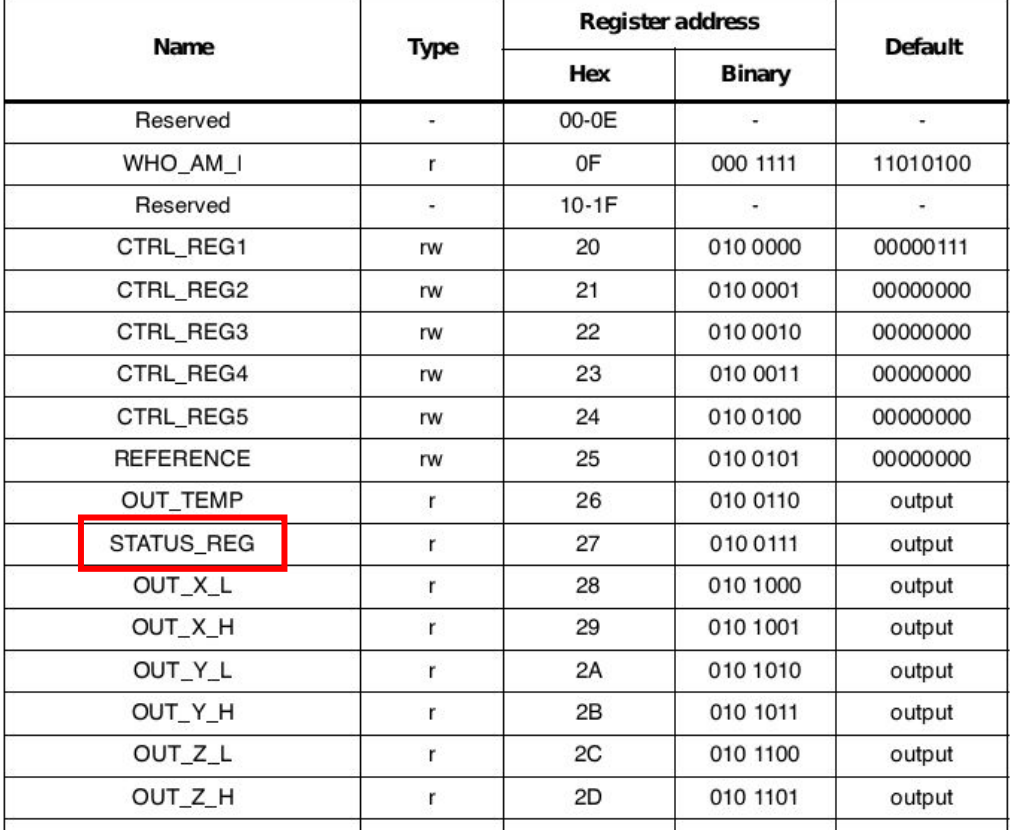

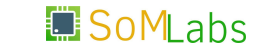

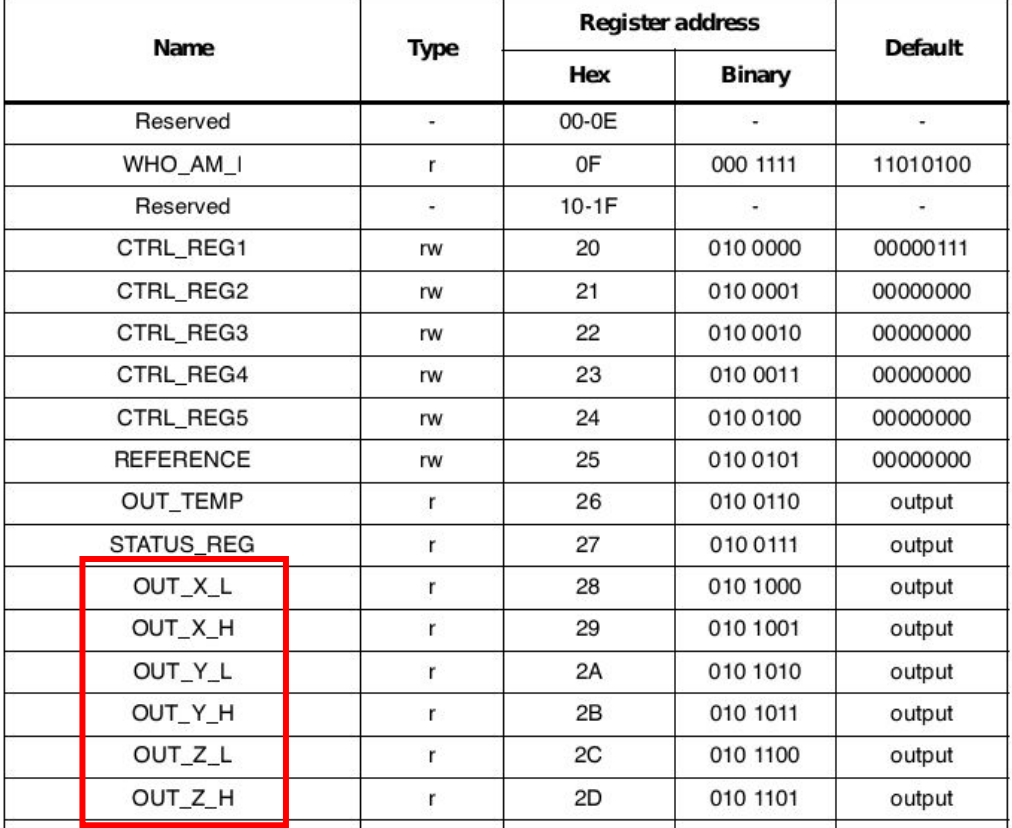

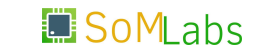

www.somlabs.com

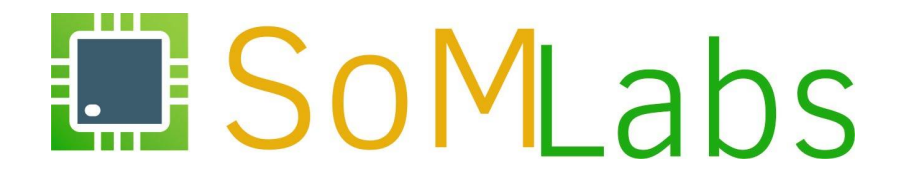

**ĆWICZENIE 2.8:**

*Magistrala SPI*

# **Magistrala SPI – konfiguracja jądra systemu**

• włączenie kontrolera magistrali SPI w jądrze systemu:

```
  Device Drivers --->
      [*] SPI support --->
          <*> Freescale i.MX SPI controllers
          < > GPIO-based bitbanging SPI Master
```
• włączenie sterownika *spidev* umożliwiającego uzyskanie dostępu do magistrali z przestrzeni użytkownika:

```
  Device Drivers --->
      [*] SPI support --->
          <*> User mode SPI device driver support
```
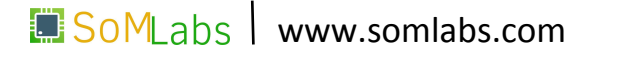

&ecspi3 {

status = "okay";

};

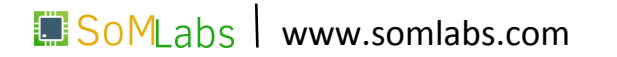

```
&ecspi3 {
 fsl,spi-num-chipselects = <1>;
```

```
status = "okay";
```
};

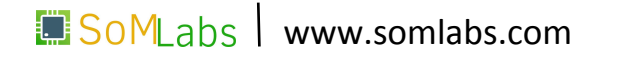

```
&ecspi3 {
 fsl,spi-num-chipselects = <1>;
 pinctrl-names = "default";
 pinctrl-0 = <&pinctrl_ecspi3>;
 status = "okay";
};
                                                &iomuxc {
                                                    pinctrl-names = "default";
                                                    pinctrl-0 = <&pinctrl_hog_1>;
                                                    imx6ul-evk {
                                                     pinctrl_ecspi3: ecspi3grp {
                                                      fs1, pins = < MX6UL_PAD_UART2_RTS_B__ECSPI3_MISO 0x1b0b1
                                                         MX6UL_PAD_UART2_CTS_B__ECSPI3_MOSI 0x1b0b1
                                                         MX6UL_PAD_UART2_RX_DATA__ECSPI3_SCLK 0x1b0b1
                                                         MX6UL_PAD_UART2_TX_DATA__ECSPI3_SS0 0x1b0b1
                                                       >;
                                                     };
                                                    };
                                                };
```

```
&ecspi3 {
 fsl,spi-num-chipselects = <1>;
 pinctrl-names = "default";
 pinctrl-0 = <&pinctrl_ecspi3>;
 status = "okay";
  spidev@0 {
      compatible = "spidev";
      spin-max-frequency = <20000000>;
      ree = <0>:
 };
};
                                                &iomuxc {
                                                    pinctrl-names = "default";
                                                    pinctrl-0 = <&pinctrl_hog_1>;
                                                    imx6ul-evk {
                                                     pinctrl_ecspi3: ecspi3grp {
                                                      fs1, pins = < MX6UL_PAD_UART2_RTS_B__ECSPI3_MISO 0x1b0b1
                                                         MX6UL_PAD_UART2_CTS_B__ECSPI3_MOSI 0x1b0b1
                                                         MX6UL_PAD_UART2_RX_DATA__ECSPI3_SCLK 0x1b0b1
                                                         MX6UL_PAD_UART2_TX_DATA__ECSPI3_SS0 0x1b0b1
                                                      >:
                                                     };
                                                    };
                                                };
```

```
&ecspi3 {
 fsl,spi-num-chipselects = <1>;
 pinctrl-names = "default";
 pinctrl-0 = <&pinctrl_ecspi3>;
 status = "okay";
  spidev@0 {
      compatible = "spidev";
      spin-max-frequency = <20000000>;
      reg = <0>:
 };
};
                                                &iomuxc {
                                                    pinctrl-names = "default";
                                                    pinctrl-0 = <&pinctrl_hog_1>;
                                                    imx6ul-evk {
                                                     pinctrl_ecspi3: ecspi3grp {
                                                      fs1, pins = < MX6UL_PAD_UART2_RTS_B__ECSPI3_MISO 0x1b0b1
                                                         MX6UL_PAD_UART2_CTS_B__ECSPI3_MOSI 0x1b0b1
                                                         MX6UL_PAD_UART2_RX_DATA__ECSPI3_SCLK 0x1b0b1
                                                         MX6UL_PAD_UART2_TX_DATA__ECSPI3_SS0 0x1b0b1
                                                      >:
                                                     };
                                                    };
                                                };
```

```
&ecspi3 {
 fsl,spi-num-chipselects = <1>;
 pinctrl-names = "default";
 pinctrl-0 = <&pinctrl_ecspi3>;
 status = "okay";
  spidev@0 {
      compatible = "spidev";
      spin-max-frequency = <20000000>;
      reg = <0>:
 };
};
                                                &iomuxc {
                                                    pinctrl-names = "default";
                                                    pinctrl-0 = <&pinctrl_hog_1>;
                                                    imx6ul-evk {
                                                     pinctrl_ecspi3: ecspi3grp {
                                                      fs1, pins = < MX6UL_PAD_UART2_RTS_B__ECSPI3_MISO 0x1b0b1
                                                         MX6UL_PAD_UART2_CTS_B__ECSPI3_MOSI 0x1b0b1
                                                         MX6UL_PAD_UART2_RX_DATA__ECSPI3_SCLK 0x1b0b1
                                                        MX6UL_PAD_UART2_TX_DATA__ECSPI3_SS0
                                                      >:
                                                     };
                                                    };
                                                };
```
<https://community.nxp.com/thread/467443>

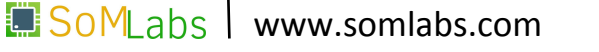

```
&ecspi3 {
 fsl,spi-num-chipselects = <1>;
 cs-gpios = <&gpio1 20 0>;
 pinctrl-names = "default";
 pinctrl-0 = <&pinctrl_ecspi3>;
 status = "okay";
  spidev@0 {
      compatible = "spidev";
      spin-max-frequency = <20000000>;
      reg = <0>:
 };
};
                                                &iomuxc {
                                                    pinctrl-names = "default";
                                                    pinctrl-0 = <&pinctrl_hog_1>;
                                                    imx6ul-evk {
                                                     pinctrl_ecspi3: ecspi3grp {
                                                      fs1, pins = < MX6UL_PAD_UART2_RTS_B__ECSPI3_MISO 0x1b0b1
                                                        MX6UL_PAD_UART2_CTS_B__ECSPI3_MOSI 0x1b0b1
                                                         MX6UL_PAD_UART2_RX_DATA__ECSPI3_SCLK 0x1b0b1
                                                         MX6UL_PAD_UART2_TX_DATA__ECSPI3_SS0 0x1b0b1
                                                        MX6UL_PAD_UART2_TX_DATA__GPIO1_IO20 0x1b0b1
                                                      >:
                                                     };
                                                    };
                                                };
```
## **Magistrala SPI - połączenie "loopback"**

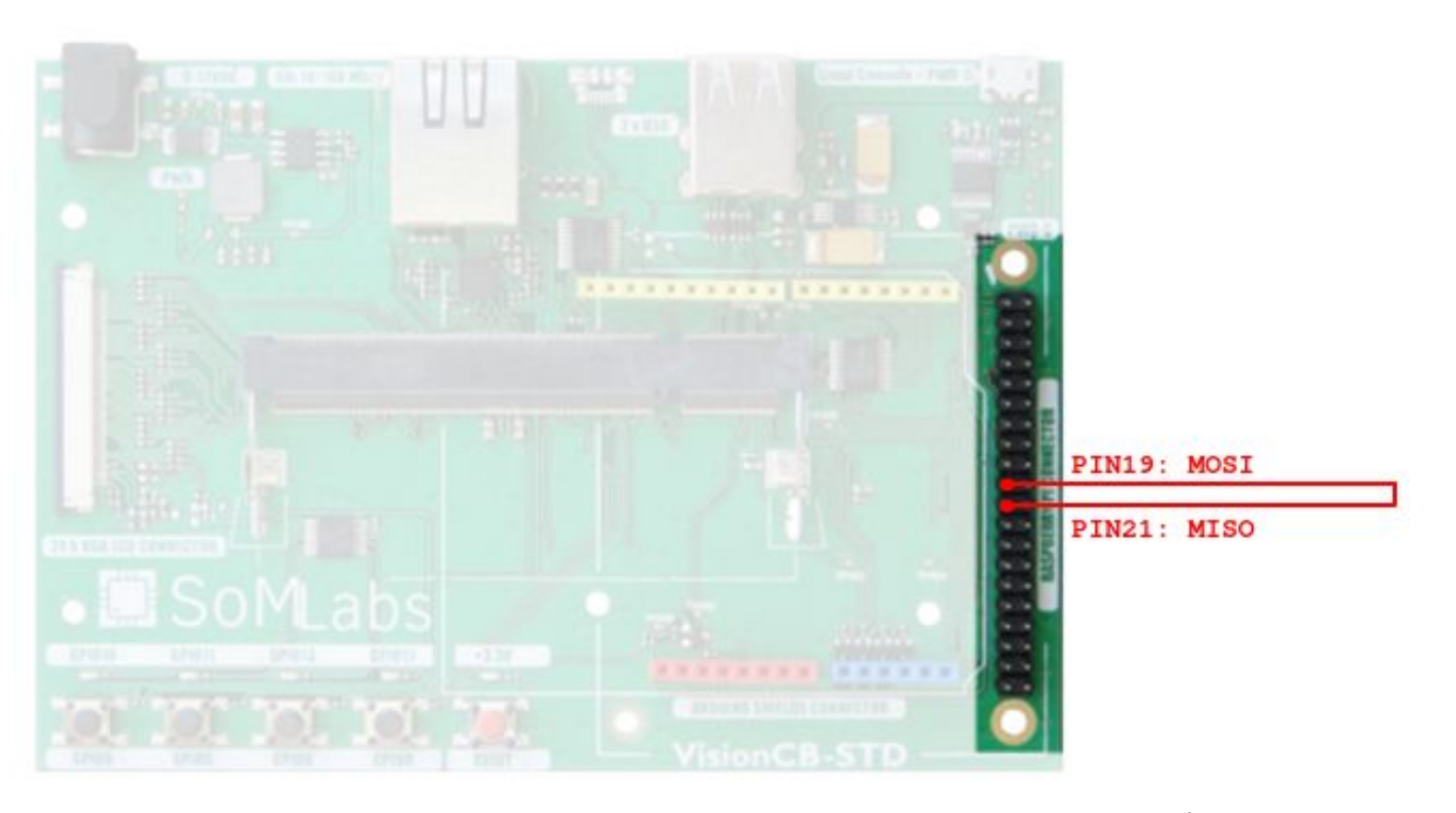

SoMLabs www.somlabs.com

#### **long param;**  ioctl(handle, SPI IOC xxx, &param);

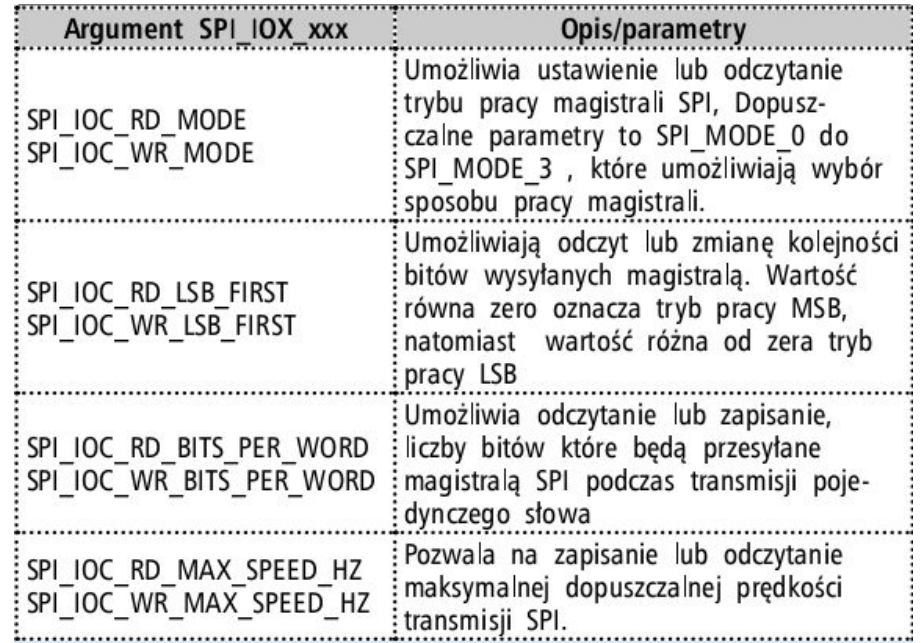

**long param;** 

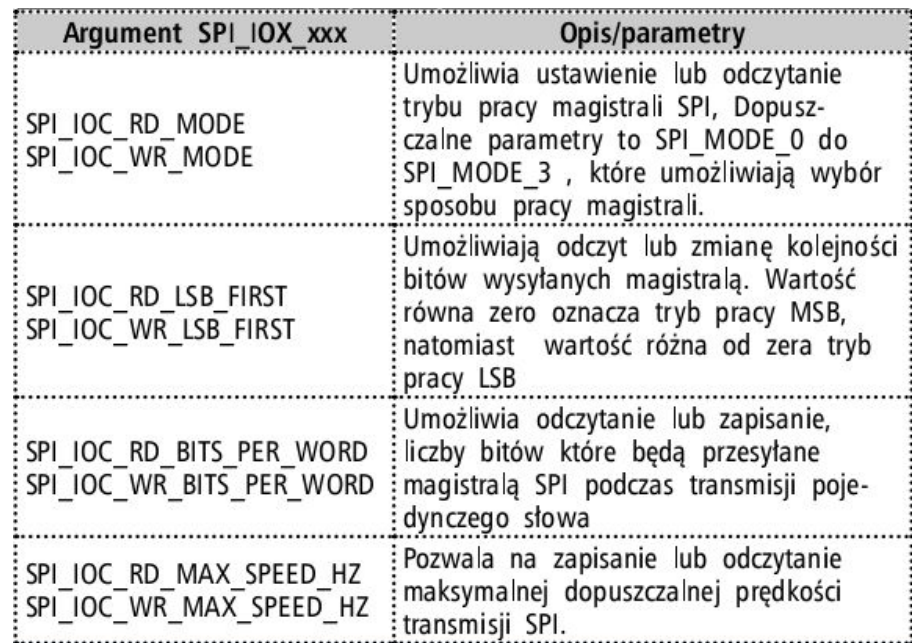

**ioctl(handle, SPI\_IOC\_xxx, &param); ioctl(handle, SPI\_IOC\_MESSAGE(n), tab)**

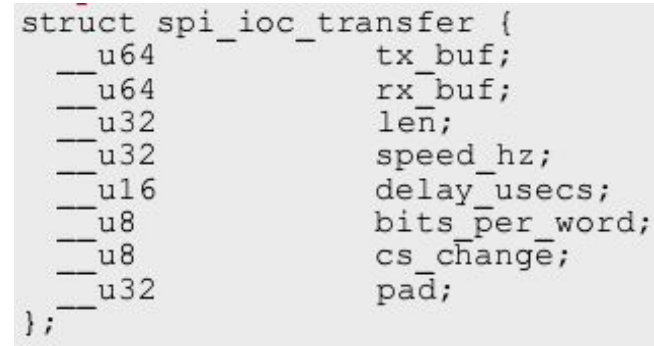

**SOMLabs** | www.somlabs.com

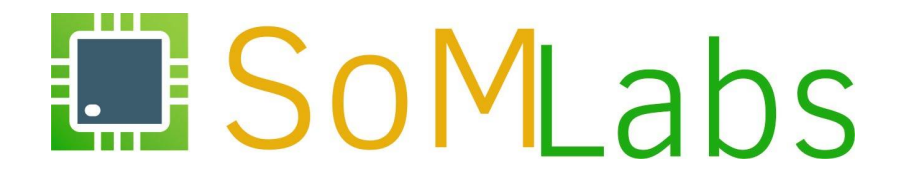

**ĆWICZENIE 2.9:**

*Magistrala 1-Wire*

# **Magistrala 1-Wire – konfiguracja jądra systemu**

• włączenie kontrolera magistrali 1-Wire w jądrze systemu:

```
  Device Drivers --->
 <*> Dallas's 1-wire support --->
   1-wire Bus Masters --->
     < >DS2490 USB <-> W1 transport layer for 1-wire
     < > Maxim DS2482 I2C to 1-Wire bridge
     <*> GPIO 1-wire busmaster
```
• włączenie sterownika dla urządzeń *Slave*:

```
  Device Drivers --->
 <*> Dallas's 1-wire support --->
   1-wire Slaves --->
     <*> Thermal family implementation
     < > 1kb EEPROM family support (DS2431)
```
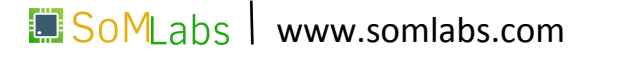

#### **Magistrala 1-Wire – opis** *Device Tree*

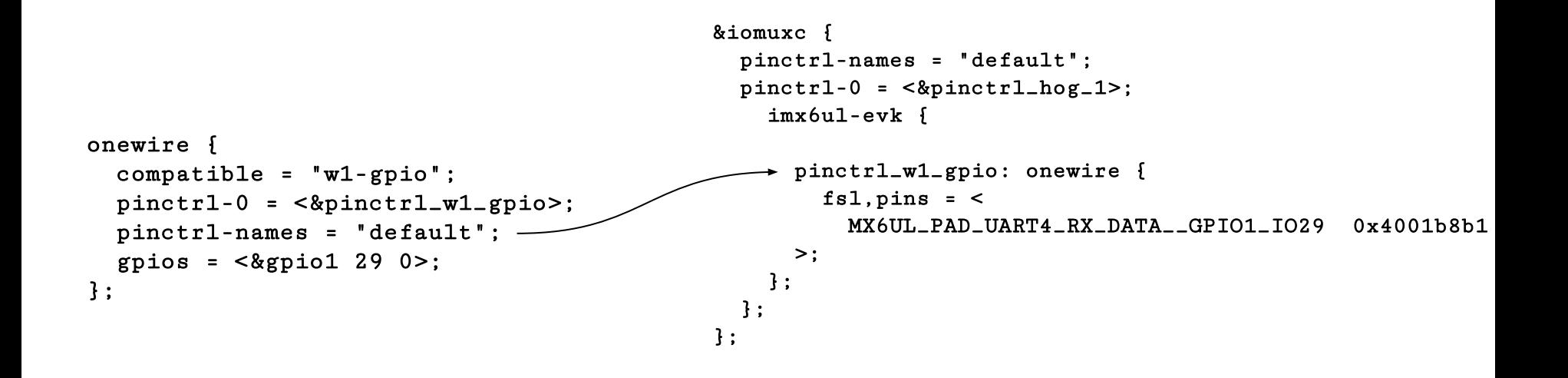

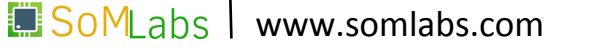

## **Magistrala 1-Wire - podłączenie czujnika DS18B20**

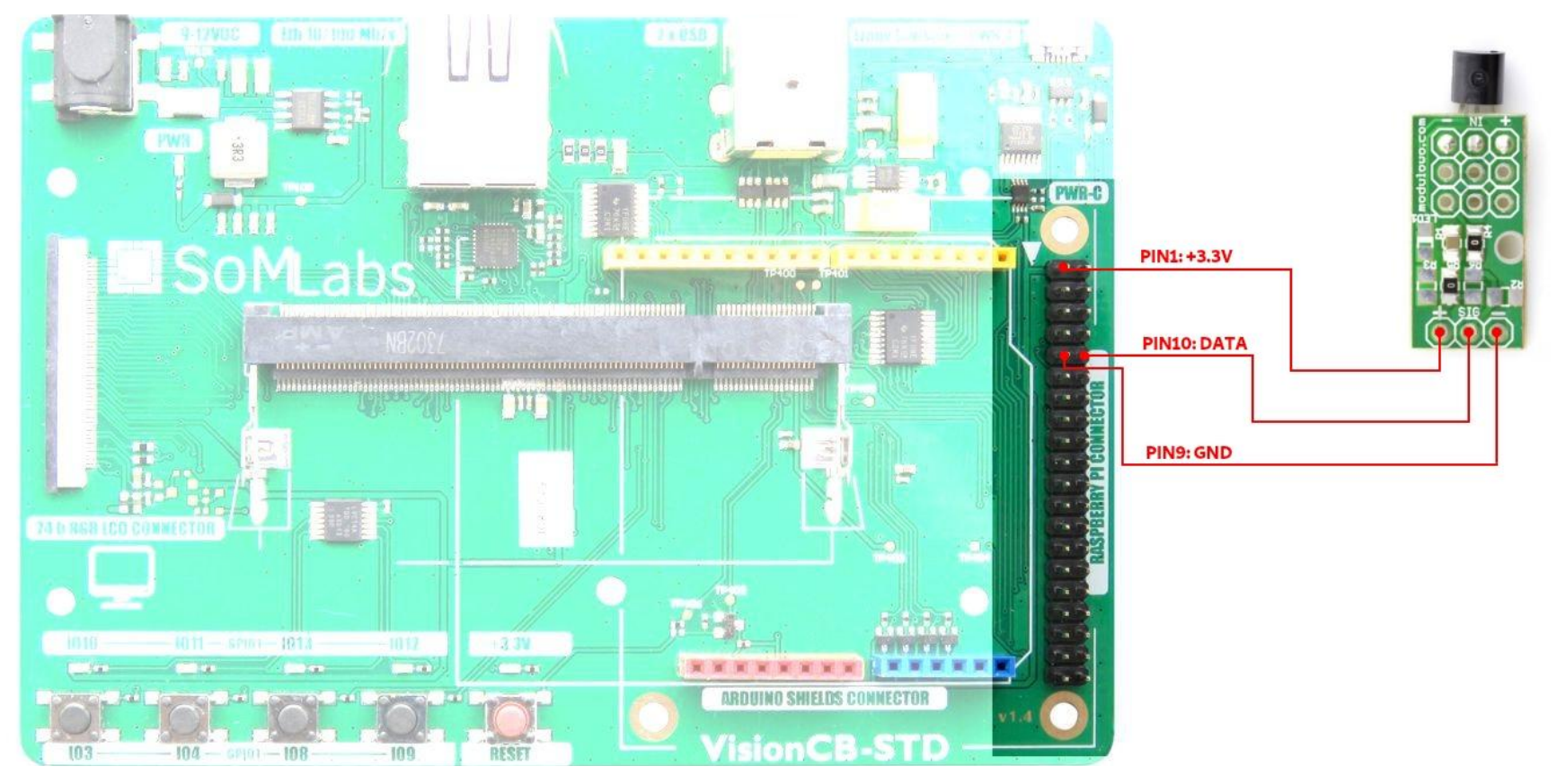

**SOMLabs** | www.somlabs.com

## **Magistrala 1-Wire - podstawy**

• z poziomu przestrzeni użytkownika, dostęp do informacji udostępnianych przez sterownik jest realizowany poprzez szereg plików dostępnych w katalogu */sys/bus/w1/devices*:

```
  root@localhost:~# cd /sys/bus/w1/devices
root@localhost:/sys/bus/w1/devices# ls -1total 0
lrwxrwxrwx 1 root root 0 May 15 15:09 w1_bus_master1
```
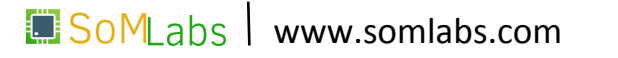

## **Magistrala 1-Wire - podstawy**

• z poziomu przestrzeni użytkownika, dostęp do informacji udostępnianych przez sterownik jest realizowany poprzez szereg plików dostępnych w katalogu */sys/bus/w1/devices*:

```
  root@localhost:~# cd /sys/bus/w1/devices
root@localhost:/sys/bus/w1/devices# ls -1total 0
lrwxrwxrwx 1 root root 0 May 15 15:09 w1_bus_master1
lrwxrwxrwx 1 root root 0 May 15 15:09 28-000002f1af7c
lrwxrwxrwx 1 root root 0 May 15 15:09 28-000002f203e3
lrwxrwxrwx 1 root root 0 May 15 15:09 28-000002f218f8
```
• każdy dołączony do magistrali układ *Slave* reprezentowany jest poprzez katalog w lokalizacji */sys/bus/w1/devices* o nazwie będącej połączeniem kodu rodziny układu i jego numeru identyfikacyjnego. Liczba katalogów w lokalizacji */sys/bus/w1/devices* informuje nas więc o liczbie podłączonych sensorów

## **Magistrala 1-Wire - podstawy**

• każdy folder oznaczony numerem identyfikacyjnym sensora zawiera szereg plików, spośród których z punktu widzenia użytkownika najważniejszy jest plik *w1\_slave*. Zawartość pliku jest tworzona dynamicznie przez jądro systemu w momencie odczytu i zawiera informację

o wartości temperatury oraz sumie kontrolnej CRC:

root@somlabs:/sys/bus/w1/devices# cat 28-000008bedfea/w1\_slave a5 01 4b 46 7f ff 0b 10 f7 : crc=f7 YES a5 01 4b 46 7f ff 0b 10 f7 t=26312

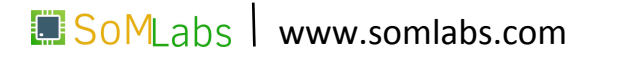
• każdy folder oznaczony numerem identyfikacyjnym sensora zawiera szereg plików, spośród których z punktu widzenia użytkownika najważniejszy jest plik *w1\_slave*. Zawartość pliku jest tworzona dynamicznie przez jądro systemu w momencie odczytu i zawiera informację

o wartości temperatury oraz sumie kontrolnej CRC:

root@somlabs:/sys/bus/w1/devices# cat 28-000008bedfea/w1\_slave a5 01 4b 46 7f ff 0b 10 f7 : crc=f7 YES a5 01 4b 46 7f ff 0b 10 f7 t=26312

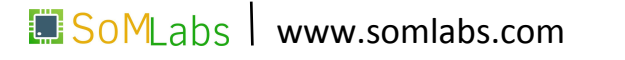

145

Sterownik dostarcza również kilku prostych mechanizmów umożliwiających sterowanie pracą układu *Master*. Konfiguracja pracy odbywa się poprzez zapis/odczyt plików umieszczonych w katalogu *w1\_bus\_master1*:

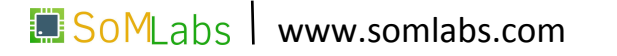

Sterownik dostarcza również kilku prostych mechanizmów umożliwiających sterowanie pracą układu *Master*. Konfiguracja pracy odbywa się poprzez zapis/odczyt plików umieszczonych w katalogu *w1\_bus\_master1*:

• sprawdzenie liczby podłączonych czujników:

cat /sys/bus/w1/devices/w1\_bus\_master1/w1\_master\_slave\_count

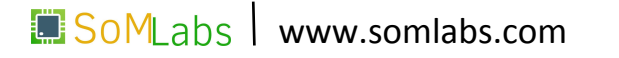

Sterownik dostarcza również kilku prostych mechanizmów umożliwiających sterowanie pracą układu *Master*. Konfiguracja pracy odbywa się poprzez zapis/odczyt plików umieszczonych w katalogu *w1\_bus\_master1*:

• sprawdzenie liczby podłączonych czujników:

cat /sys/bus/w1/devices/w1\_bus\_master1/w1\_master\_slave\_count

• odczyt numerów ID podłączonych czujników:

cat /sys/bus/w1/devices/w1\_bus\_master1/w1\_master\_slaves

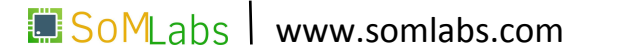

Sterownik dostarcza również kilku prostych mechanizmów umożliwiających sterowanie pracą układu *Master*. Konfiguracja pracy odbywa się poprzez zapis/odczyt plików umieszczonych w katalogu *w1\_bus\_master1*:

• sprawdzenie liczby podłączonych czujników:

cat /sys/bus/w1/devices/w1\_bus\_master1/w1\_master\_slave\_count

• odczyt numerów ID podłączonych czujników:

cat /sys/bus/w1/devices/w1\_bus\_master1/w1\_master\_slaves

• jednokrotne skanowanie magistrali po podłączeniu/odłączeniu nowych czujników:

echo 1 > /sys/bus/w1/devices/w1\_bus\_master1/w1\_master\_search

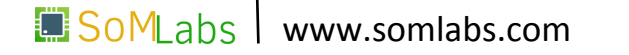

Sterownik dostarcza również kilku prostych mechanizmów umożliwiających sterowanie pracą układu *Master*. Konfiguracja pracy odbywa się poprzez zapis/odczyt plików umieszczonych w katalogu *w1\_bus\_master1*:

• sprawdzenie liczby podłączonych czujników:

cat /sys/bus/w1/devices/w1\_bus\_master1/w1\_master\_slave\_count

• odczyt numerów ID podłączonych czujników:

cat /sys/bus/w1/devices/w1\_bus\_master1/w1\_master\_slaves

• jednokrotne skanowanie magistrali po podłączeniu/odłączeniu nowych czujników:

echo 1 > /sys/bus/w1/devices/w1\_bus\_master1/w1\_master\_search

• wyrejestrowanie z systemu czujnika o numerze ID *28-000002f1af7c*:

echo 28-000002f1af7c > /sys/bus/w1/devices/w1\_bus\_master1/w1\_master\_remove

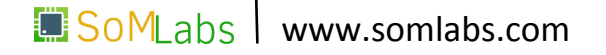

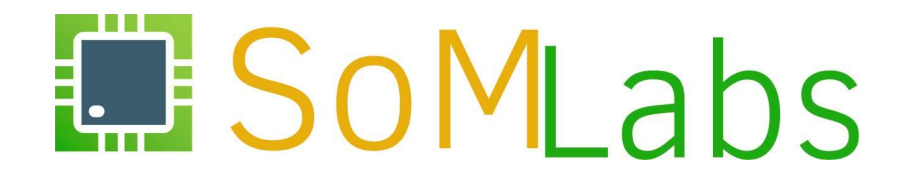

**ĆWICZENIE 3:**

*Time-to-market w systemach wbudowanych, czyli wykorzystanie gotowych komponentów oprogramowania*

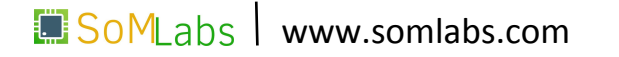

*"Node.js to wieloplatformowe środowisko uruchomieniowe JavaScript udostępnione na licencji open-source […]"*

• dostępne w systemach *Linux*, *Mac OS X*, *Windows*, *Solaris*, *FreeBSD*, *OpenBSD*, … ,

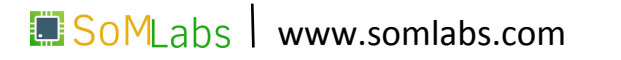

- dostępne w systemach *Linux*, *Mac OS X*, *Windows*, *Solaris*, *FreeBSD*, *OpenBSD*, … ,
- umożliwia uruchomienie kodu JavaScript poza przeglądarką internetową,

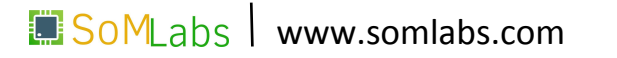

- dostępne w systemach *Linux*, *Mac OS X*, *Windows*, *Solaris*, *FreeBSD*, *OpenBSD*, … ,
- umożliwia uruchomienie kodu JavaScript poza przeglądarką internetową,
- *• Node.js* nie jest serwerem, umożliwia jednak proste i szybkie utworzenie serwera oraz złożonych aplikacji internetowych,

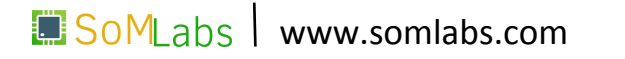

- dostępne w systemach *Linux*, *Mac OS X*, *Windows*, *Solaris*, *FreeBSD*, *OpenBSD*, … ,
- umożliwia uruchomienie kodu JavaScript poza przeglądarką internetową,
- *• Node.js* nie jest serwerem, umożliwia jednak proste i szybkie utworzenie serwera oraz złożonych aplikacji internetowych,
- ponieważ kod programu jest uruchamiany poza przeglądarką, programista ma możliwość tworzenia typowych rozwiązań "*server-side*",

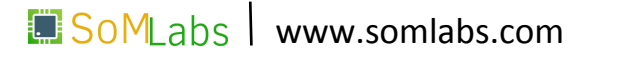

## *Node.js* **- instalacja środowiska**

Dla dystrybucji *Debian*, instalacja pakietu nodejs przebiega w sposób standardowy dla narzędzia *apt-get*:

```
root@localhost:~# apt-get install nodejs
Selecting previously unselected package nodejs.
Preparing to unpack .../nodejs_8.11.4~dfsg-1_armhf.deb ...
Unpacking nodejs (8.11.4~dfsg-1) ...
```
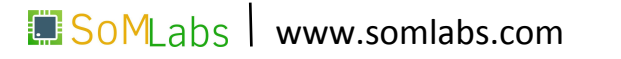

## *Node.js* **- instalacja środowiska**

Dla dystrybucji *Debian*, instalacja pakietu nodejs przebiega w sposób standardowy dla narzędzia *apt-get*:

```
root@localhost:~# apt-get install nodejs
Selecting previously unselected package nodejs.
Preparing to unpack .../nodejs_8.11.4~dfsg-1_armhf.deb ...
Unpacking nodejs (8.11.4~dfsg-1) ...
```
Aby przetestować poprawność instalacji, wywołajmy komendę *nodejs -v*:

```
root@localhost:~# nodejs -v
v8.11.4
```
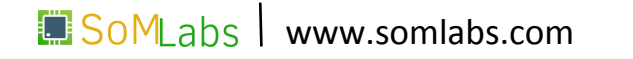

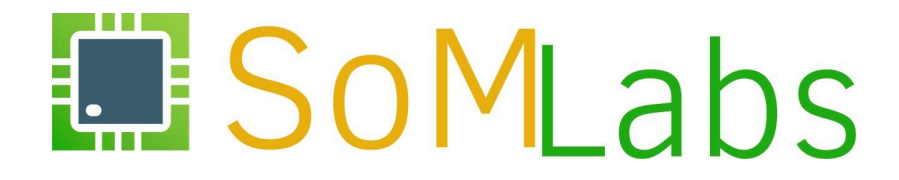

### **ĆWICZENIE 3.2:**

*Prosta implementacja serwera WWW z wykorzystaniem Node.js*

## *Node.js* **- prosta implementacja serwera WWW**

```
Plik /root/linux-academy/3-2/main.js: 
    var http = require ('http');
    var PORT = 8080;
    var server = http.createServer (function handler (request, response) {
        response.writeHead (200, {'Content-Type': 'text/plain'});
        response.end ('Hello World!');
    });
```

```
  server.listen (PORT);
```
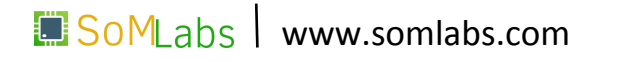

### *Node.js* **- prosta implementacja serwera WWW**

```
Plik /root/linux-academy/3-2/main.js: 
    var http = require ('http');
    var PORT = 8080;
    var server = http.createServer (function handler (request, response) {
        response.writeHead (200, {'Content-Type': 'text/html'});
        response.end ('<!DOCTYPE html><html><head>
        <script src='/socket.io/socket.io.js'></script> <script> var socket = io();
        socket.on ('time', function (data) {document.getElementById("test").innerHTML
    = data.message; }); </script></head><body><h1>Hello World!</h1>
        <p id="test">JavaScript can change HTML content.</p></body></html>');
    });
```

```
  server.listen (PORT);
```
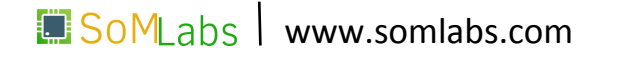

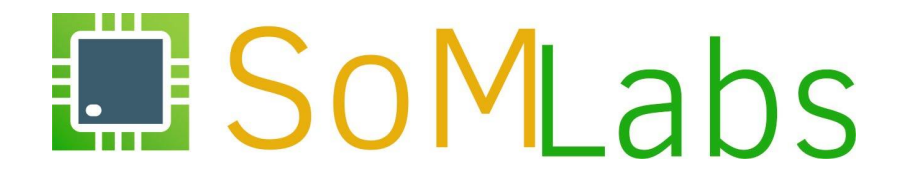

### **ĆWICZENIE 3.3:**

*Serwer WWW z podziałem na funkcje front-end oraz back-end*

### **Serwer WWW – podział** *front-end/back-end*

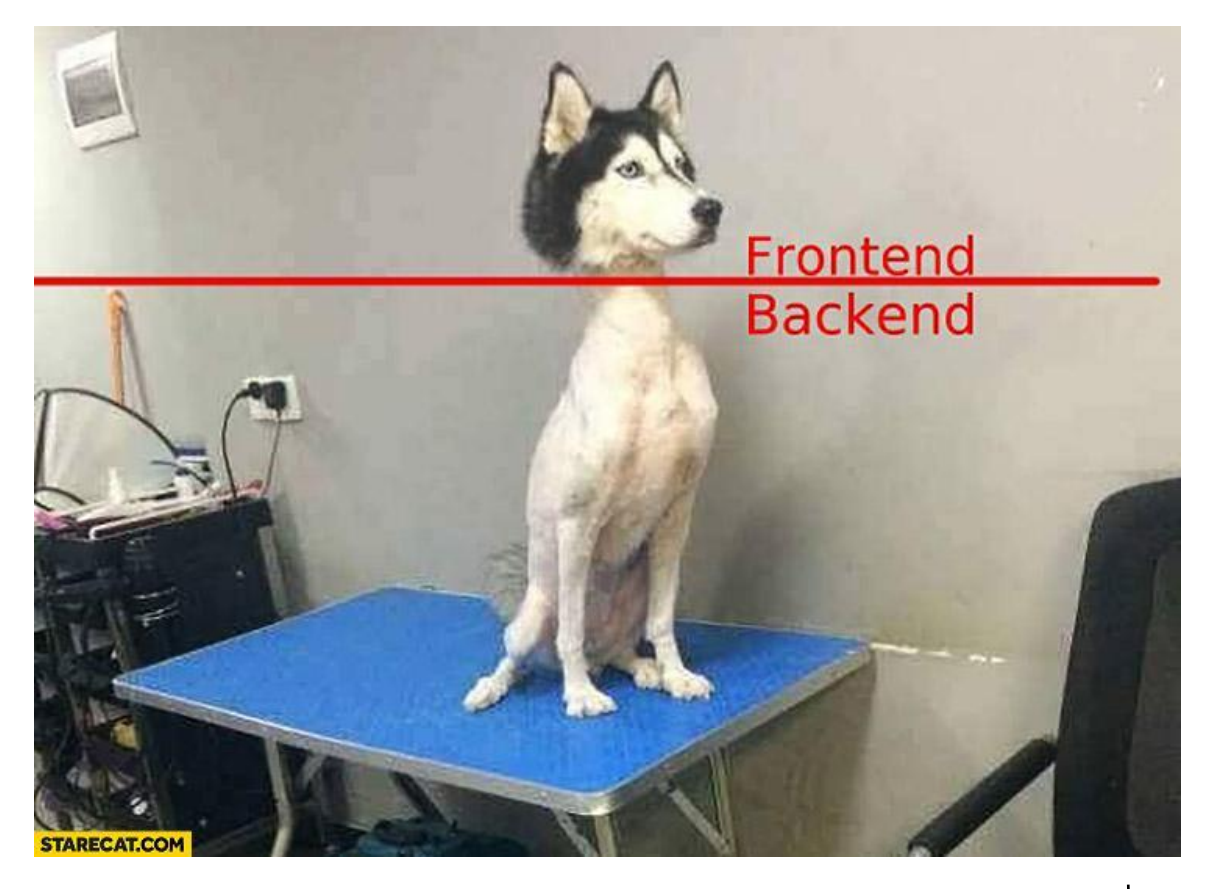

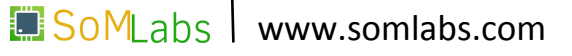

### **Serwer WWW – podział** *front-end/back-end*

```
Plik /root/linux-academy/3-3/main.js:
```

```
  var http = require ('http');
var fs = require ('fs');
```

```
  var index = fs.readFileSync (__dirname + '/index.html');
```

```
  var PORT = 8080;
```

```
  var server = http.createServer (function handler (request, response) {
      response.writeHead (200, {'Content-Type': 'text/html'});
      response.end (index);
  });
```

```
  server.listen (PORT);
```
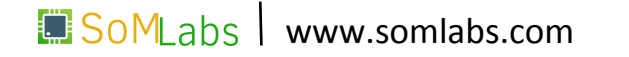

## **Serwer WWW – podział** *front-end/back-end*

Plik */root/linux-academy/3-3/index.html*:

 <!DOCTYPE html>  $<$ html $>$ 

> $<$ head $>$ </head>

 <body> <h1>Hello World!</h1> </body>

 $<$ /html>

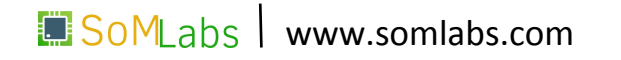

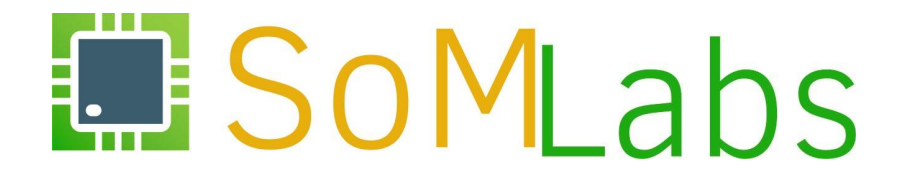

### **ĆWICZENIE 3.4:**

*Komunikacja front-end<->back-end z wykorzystaniem socket.io*

## **Komunikacja z wykorzystaniem biblioteki** *socket.io*

Domyślnym managerem pakietów dla środowiska *Node.js* jest **NPM**. Jest to aplikacja wiersza poleceń, za pomocą której można instalować aplikacje dostępne w repozytorium NPM. Strona domowa aplikacji zawiera wyszukiwarkę pakietów:

<https://www.npmjs.com/>

Aby zainstalować pakiet wykonujemy polecenie, np.:

```
npm install socket.io
```
W aplikacji importujemy moduł poprzez wywołanie:

```
var io = require ('socket.io');
```
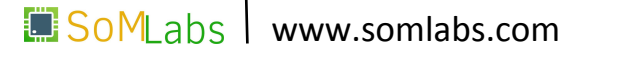

### **Komunikacja z wykorzystaniem biblioteki** *socket.io*

Fragment pliku */root/linux-academy/3-4/main.js*:

```
/* ... */
  var io = require ('socket.io').listen(server);
  io.on ('connection', function (socket) {
      console.log ('We have new connection!');
  });
  function send_time() {
      io.emit ('time', {message: new Date().toISOString()});
  }
  setInterval (send_time, 1000);
```

```
/ * . . . * /
```
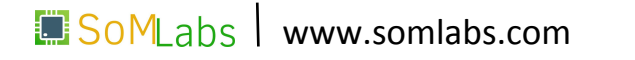

### **Komunikacja z wykorzystaniem biblioteki** *socket.io*

Plik */root/linux-academy/3-4/index.html*:

```
  <!DOCTYPE html>
<html><head>      <script src='/socket.io/socket.io.js'></script>
           <script>
       var socket = io():
               socket.on ('time', function (data) {
                    document.getElementById("test").innerHTML = data.message;
               });
           </script>
      </head>
      <body>
           <h1>Hello World!</h1>
           <p id="test">JavaScript can change HTML content.</p>
      </body>
\langle/html>
```
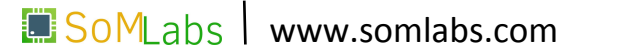

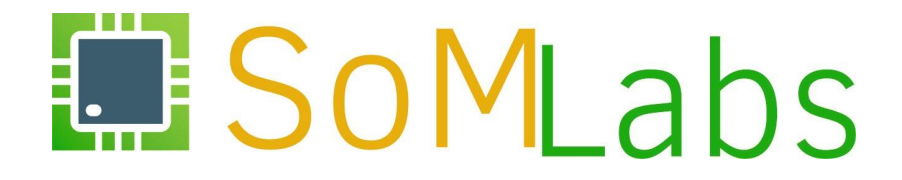

### **ĆWICZENIE 3.5:**

*Serwer WWW z odczytem danych z modułu żyroskopu*

Bezpośrednia implementacja obsługi żyroskopu w kodzie serwera – z wykorzystaniem operacji na plikach lub gotowych modułów *Node.js*, instalowanych poprzez menadżer pakietów NPM. Przykładem takiego modułu może być pakiet *i2c*, instalowany poleceniem:

npm install i2c

który udostępnia proste API do realizacji niskopoziomowych operacji zapisu/odczytu danych na magistrali, np.:

```
var i2c = required(i2c');
var wire = new i2c(address, {device: '/dev/i2c-1'});
wire.writeByte(byte, function(err) {});
wire.writeBytes(command, [byte0, byte1], function(err) {});
wire.readByte(function(err, res) { // result is single byte })
wire.readBytes(command, length, function(err, res) {});
```
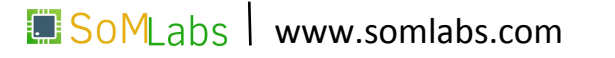

```
  var spawn = require('child_process').spawn;
var child = spam ('/tmp/gyro-i2c');
  child.stdout.on ('data', function (data) {
      io.emit ('xyz', {message: data.toString().split('\n')[0]});
  });
  child.stderr.on ('data', function (data) {
      console.log ('stderr: ' + data);
  });
  child.on ('close', function (code) {
      console.log ('exit: ' + code);
  });
```
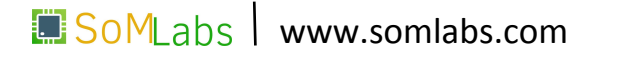

```
  var spawn = require('child_process').spawn;
var child = spam ('/tmp/gyro-i2c');
  child.stdout.on ('data', function (data) {
      io.emit ('xyz', {message: data.toString().split('\n')[0]});
  });
  child.stderr.on ('data', function (data) {
      console.log ('stderr: ' + data);
  });
  child.on ('close', function (code) {
      console.log ('exit: ' + code);
  });
```
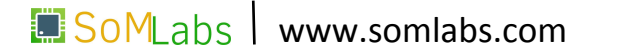

```
  var spawn = require('child_process').spawn;
  var child = spawn ('/tmp/gyro-i2c');
  child.stdout.on ('data', function (data) {
      io.emit ('xyz', {message: data.toString().split('\n')[0]});
  });
  child.stderr.on ('data', function (data) {
      console.log ('stderr: ' + data);
  });
  child.on ('close', function (code) {
      console.log ('exit: ' + code);
  });
```
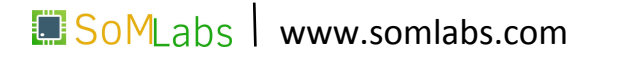

```
  var spawn = require('child_process').spawn;
var child = spam ('/tmp/gyro-i2c');
  child.stdout.on ('data', function (data) {
      io.emit ('xyz', {message: data.toString().split('\n')[0]});
  });
  child.stderr.on ('data', function (data) {
      console.log ('stderr: ' + data);
  });
  child.on ('close', function (code) {
      console.log ('exit: ' + code);
  });
```
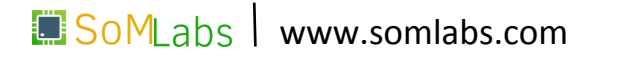

```
  var spawn = require('child_process').spawn;
var child = spam ('/tmp/gyro-i2c');
  child.stdout.on ('data', function (data) {
      io.emit ('xyz', {message: data.toString().split('\n')[0]});
  });
  child.stderr.on ('data', function (data) {
      console.log ('stderr: ' + data);
  });
  child.on ('close', function (code) {
      console.log ('exit: ' + code);
  });
```
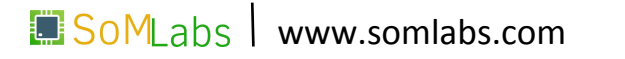

Tabela z sekcji <body> - plik */root/linux-academy/3-5/index.html*:

```
<table>
  <tr>
     [deg]<b>th</b><td>p id="x_val">---</p>(td>\langle/tr>
  <tr>
     [deg]<b>th><td>p id="y_val">---</p>(td>\langle/tr>
  <tr>
    <br><math>th>Z</math> [deg]<math>th><td>p id="z_val">---</p>/td>\langle/tr>
\langle /table>
```
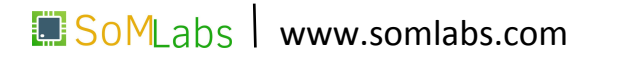

Obsługa wiadomości xyz w sekcji <head>:

#### <script>

```
var socket = io():
    socket.on ('xyz', function (data) {
        var arr = data.message.split(" ");
        document.getElementById("x_val").innerHTML = arr[0];
        document.getElementById("y_val").innerHTML = arr[1];
        document.getElementById("z_val").innerHTML = arr[2];
    });
```
 $\langle$  script>

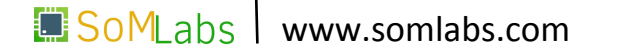

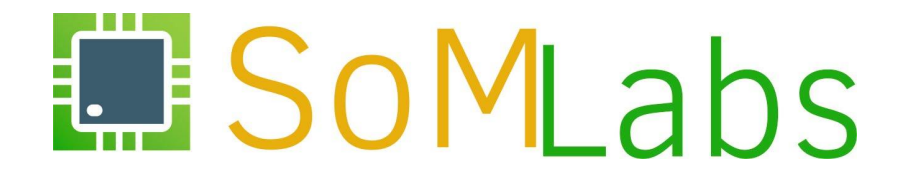

### **ĆWICZENIE 3.6:**

*Rozbudowa interfejsu serwera WWW o elementy grafiki 3D (Three.js)*

## **Interfejs użytkownika z elementami grafiki 3D**

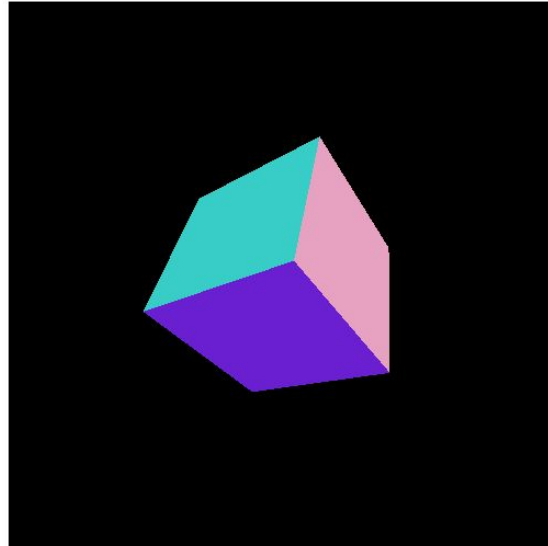

#### **Gyroscope I2C**

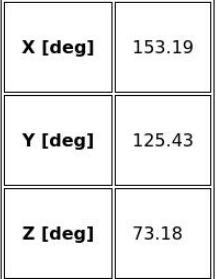

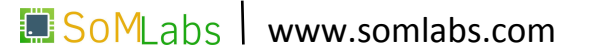
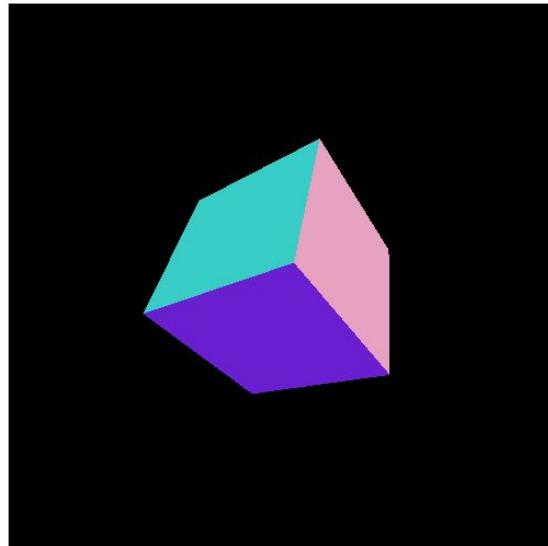

**• API WebGL** - oficjalne rozszerzenie języka HTML o interfejs grafiki 3D

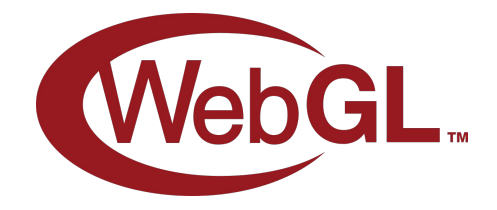

#### **Gyroscope I2C**

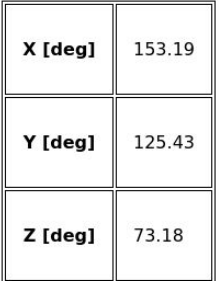

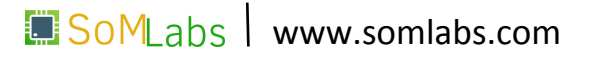

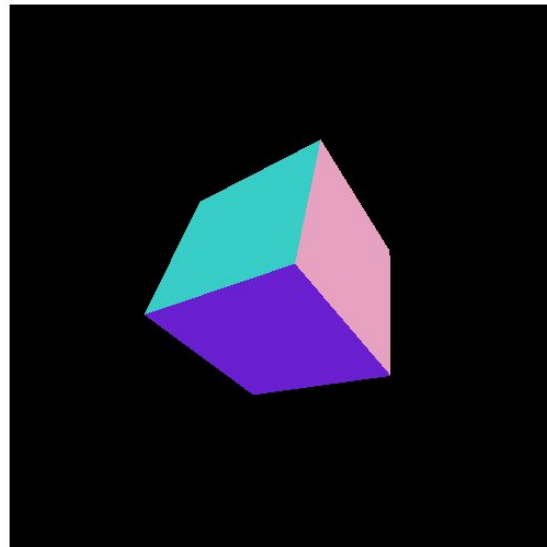

**Gyroscope I2C** 

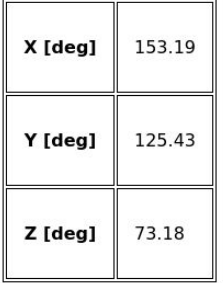

**• API WebGL** - oficjalne rozszerzenie języka HTML o interfejs grafiki 3D

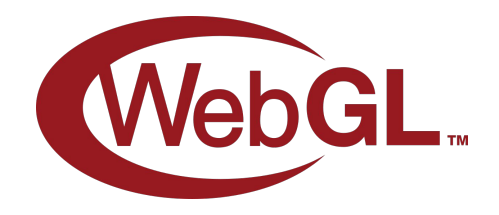

**• Biblioteka Three.js** - wysokopoziomowe API dla WebGL

(wget http://threejs.org/build/three.min.js)

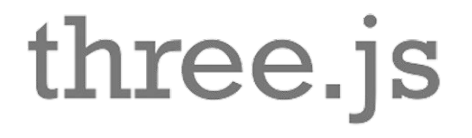

SoMLabs www.somlabs.com

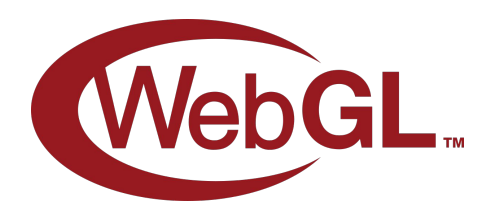

#### $<$ body $>$

 <button class="runButton" onclick="webGLStart();">Start</button> <canvas id="webgl\_canvas" width="500" height="500"></canvas> </body>

//snip

#### function webGLStart()

{

var canvas = document.getElementById("webgl\_canvas");

- **• Inicjalizacja** *WebGL*
- Inicjalizacja buforów danych
- Rysowanie sceny
- *• Shader* inicjalizacja
- *• Shader* funkcje pomocnicze
- *• Shader* kod GLSC

```
  initGL(canvas);
  initShaders();
  initBuffers();
```

```
  gl.clearColor(0.0, 0.0, 0.0, 1.0);
  gl.enable(gl.DEPTH_TEST);
```

```
  drawScene();
```
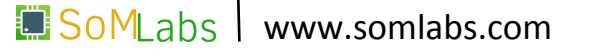

var squareVertexPositionBuffer;

```
WebGL.
```
- Inicjalizacja *WebGL*
- **• Inicjalizacja buforów danych**
- Rysowanie sceny
- *• Shader* inicjalizacja
- *• Shader* funkcje pomocnicze
- *• Shader* kod GLSC

```
function initBuffers() {
```
}

```
  squareVertexPositionBuffer = gl.createBuffer();
  gl.bindBuffer(gl.ARRAY_BUFFER, squareVertexPositionBuffer);
```

```
  vertices = [
        1.0,  1.0,  0.0,
  -1.0, 1.0, 0.0,     1.0, -1.0,  0.0,
  -1.0, -1.0, 0.0,  ];
```

```
  gl.bufferData(gl.ARRAY_BUFFER,
                                    new Float32Array(vertices),
                                     gl.STATIC_DRAW);
```

```
  squareVertexPositionBuffer.itemSize = 3;
  squareVertexPositionBuffer.numItems = 4;
```
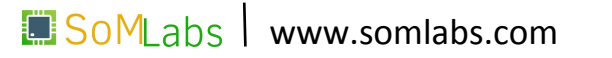

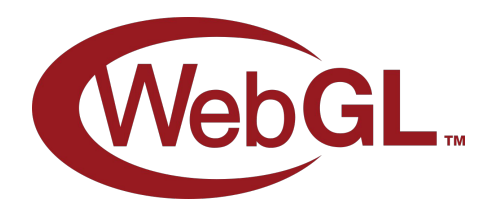

```
• Inicjalizacja WebGL
```
- Inicjalizacja buforów danych
- **• Rysowanie sceny**
- *• Shader* inicjalizacja
- *• Shader* funkcje pomocnicze
- *• Shader* kod GLSC

```
function drawScene()
```
{

}

```
  gl.viewport(0, 0, gl.viewportWidth, gl.viewportHeight);
  gl.clear(gl.COLOR_BUFFER_BIT | gl.DEPTH_BUFFER_BIT);
```
 mat4.perspective(45, gl.viewportWidth / gl.viewportHeight, 0.1, 100.0, pMatrix);

mat4.identity(mvMatrix);

```
  mat4.translate(mvMatrix, [3.0, 0.0, 0.0]);
  gl.bindBuffer(gl.ARRAY_BUFFER, squareVertexPositionBuffer);
  gl.vertexAttribPointer(shaderProgram.vertexPositionAttribute,
                                                      squareVertexPositionBuffer.itemSize,
                                                      gl.FLOAT, false, 0, 0);
  setMatrixUniforms();
  gl.drawArrays(gl.TRIANGLE_STRIP, 0,
                                 squareVertexPositionBuffer.numItems);
```
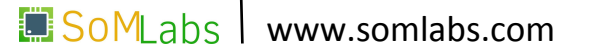

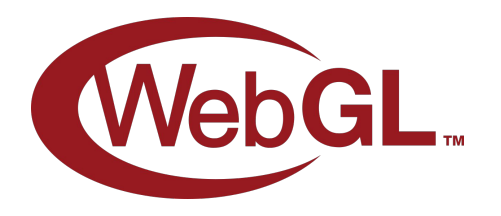

```
• Inicjalizacja WebGL
```
- Inicjalizacja buforów danych
- Rysowanie sceny
- *• Shader* **inicjalizacja**
- *• Shader* funkcje pomocnicze
- *• Shader* kod GLSC

function initShaders()

{

```
  var fragmentShader = getShader(gl, "shader-fs");
  var vertexShader = getShader(gl, "shader-vs");
```
 shaderProgram = gl.createProgram(); gl.attachShader(shaderProgram, vertexShader); gl.attachShader(shaderProgram, fragmentShader); gl.linkProgram(shaderProgram);

```
  if (!gl.getProgramParameter(shaderProgram, gl.LINK_STATUS)) {
        alert("Could not initialise shaders");
  }
```
gl.useProgram(shaderProgram);

 shaderProgram.vertexPositionAttribute = gl.getAttribLocation(shaderProgram, "aVertexPosition");

gl.enableVertexAttribArray(shaderProgram.vertexPositionAttribute);

```
shaderProgram.pMatrixUniform = gl.getUniformLocation(shaderProgram, "uPMatrix");
 shaderProgram.mvMatrixUniform = gl.getUniformLocation(shaderProgram, "uMVMatrix");
}
```
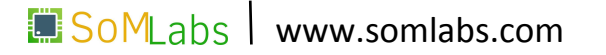

{

}

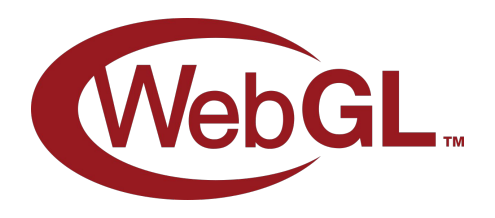

- Inicjalizacja *WebGL*
- Inicjalizacja buforów danych
- Rysowanie sceny
- *• Shader* inicjalizacja
- *• Shader* **funkcje pomocnicze**
- *• Shader* kod GLSC

```
function getShader(gl, id)
  var shaderScript = document.getElementById(id);
    if (!shaderScript)
        return null;
    var str = "";
 var k = shaderScript.firstChild;
```

```
  while (k) {
       if (k.nodeType == 3)
            str += k.textContent;
       k = k.nextSibling;
  }
   var shader;
   if (shaderScript.type == "x-shader/x-fragment") {
        shader = gl.createShader(gl.FRAGMENT_SHADER);
   } else if (shaderScript.type == "x-shader/x-vertex") {
        shader = gl.createShader(gl.VERTEX_SHADER);
    } else {
        return null;
  }
   gl.shaderSource(shader, str);
   gl.compileShader(shader);
   if (!gl.getShaderParameter(shader, gl.COMPILE_STATUS)) {
        alert(gl.getShaderInfoLog(shader));
        return null;
  }
   return shader;
```
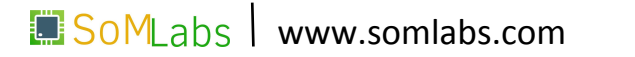

187

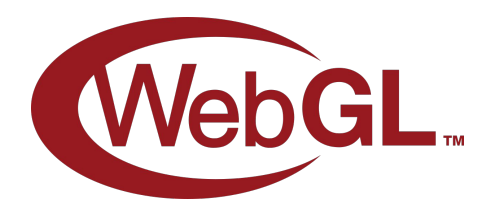

<script id="shader-fs" type="x-shader/x-fragment">

```
  precision mediump float;
    void main(void) {
        gl_FragColor = vec4(1.0, 1.0, 1.0, 1.0);
  }
```
</script>

}

<script id="shader-vs" type="x-shader/x-vertex">

attribute vec3 aVertexPosition;

```
• Inicjalizacja WebGL
```
- Inicjalizacja buforów danych
- Rysowanie sceny
- *• Shader* inicjalizacja
- *• Shader* funkcje pomocnicze
- *• Shader* **kod GLSC**

```
  uniform mat4 uMVMatrix;
    uniform mat4 uPMatrix;
    void main(void) {
        gl_Position = uPMatrix * uMVMatrix * vec4(aVertexPosition, 1.0);
</script>
```
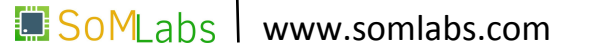

three.js

- Definicja "płótna" w sekcji HEAD
- Dołączenie biblioteki Three.js
- Definicja zmiennych
- Utworzenie obiektu "sceny"
- Utworzenie obiektu "kamery"
- Utworzenie obiektu geometrycznego
- Utworzenie obiektu "materiału"
- Połączenie figury z materiałem
- Określenie obszaru renderowania

<canvas id="mycanvas" width="500" height="500"></canvas>

<script src='three.min.js'></script>

```
//snip
```
}

var camera, scene, renderer; var geometry, material, mesh; var x, y, z;

function init() {

scene = new THREE. Scene():

```
  geometry = new THREE.BoxGeometry (0.2, 0.2, 0.2);
material = new THREE.MeshNormalMaterial();
```

```
  mesh = new THREE.Mesh (geometry, material);
  scene.add (mesh);
```

```
  renderer = new THREE.WebGLRenderer ({ canvas: mycanvas});
  renderer.setSize (500, 500);
  document.body.appendChild (renderer.domElement);
```
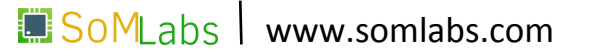

three.js

- **• Definicja "płótna" w sekcji HEAD**
- Dołączenie biblioteki Three.js
- Definicja zmiennych
- Utworzenie obiektu "sceny"
- Utworzenie obiektu "kamery"
- Utworzenie obiektu geometrycznego
- Utworzenie obiektu "materiału"
- Połączenie figury z materiałem
- Określenie obszaru renderowania

#### <canvas id="mycanvas" width="500" height="500"></canvas>

<script src='three.min.js'></script>

```
//snip
```
}

var camera, scene, renderer; var geometry, material, mesh; var x, y, z;

function init() {

scene = new THREE. Scene():

 camera = new THREE.PerspectiveCamera (70, 500/500, 0.01, 10); camera.position.z = 0.5;

```
  geometry = new THREE.BoxGeometry (0.2, 0.2, 0.2);
material = new THREE.MeshNormalMaterial();
```

```
  renderer = new THREE.WebGLRenderer ({ canvas: mycanvas});
  renderer.setSize (500, 500);
  document.body.appendChild (renderer.domElement);
```
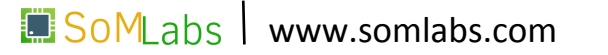

three.js

- Definicja "płótna" w sekcji HEAD
- **• Dołączenie biblioteki Three.js**
- Definicja zmiennych
- Utworzenie obiektu "sceny"
- Utworzenie obiektu "kamery"
- Utworzenie obiektu geometrycznego
- Utworzenie obiektu "materiału"
- Połączenie figury z materiałem
- Określenie obszaru renderowania

<canvas id="mycanvas" width="500" height="500"></canvas>

#### <script src='three.min.js'></script>

```
//snip
```
}

```
var camera, scene, renderer;
var geometry, material, mesh;
var x, y, z;
```
function init() {

scene = new THREE. Scene():

```
  geometry = new THREE.BoxGeometry (0.2, 0.2, 0.2);
material = new THREE.MeshNormalMaterial();
```

```
  mesh = new THREE.Mesh (geometry, material);
  scene.add (mesh);
```

```
  renderer = new THREE.WebGLRenderer ({ canvas: mycanvas});
  renderer.setSize (500, 500);
  document.body.appendChild (renderer.domElement);
```
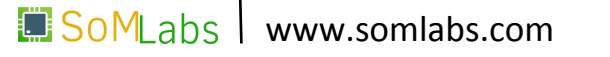

three.js

- Definicja "płótna" w sekcji HEAD
- Dołączenie biblioteki Three.js
- **• Definicja zmiennych**
- Utworzenie obiektu "sceny"
- Utworzenie obiektu "kamery"
- Utworzenie obiektu geometrycznego
- Utworzenie obiektu "materiału"
- Połączenie figury z materiałem
- Określenie obszaru renderowania

<canvas id="mycanvas" width="500" height="500"></canvas>

<script src='three.min.js'></script>

```
//snip
```
}

```
var camera, scene, renderer;
var geometry, material, mesh;
var x, y, z;
```
function init() {

scene = new THREE. Scene():

```
  geometry = new THREE.BoxGeometry (0.2, 0.2, 0.2);
material = new THREE.MeshNormalMaterial();
```

```
  mesh = new THREE.Mesh (geometry, material);
  scene.add (mesh);
```

```
  renderer = new THREE.WebGLRenderer ({ canvas: mycanvas});
  renderer.setSize (500, 500);
  document.body.appendChild (renderer.domElement);
```
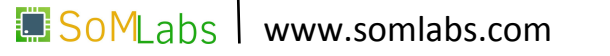

three.js

- Definicja "płótna" w sekcji HEAD
- Dołączenie biblioteki Three.js
- Definicja zmiennych
- **• Utworzenie obiektu "sceny"**
- Utworzenie obiektu "kamery"
- Utworzenie obiektu geometrycznego
- Utworzenie obiektu "materiału"
- Połączenie figury z materiałem
- Określenie obszaru renderowania

<canvas id="mycanvas" width="500" height="500"></canvas>

<script src='three.min.js'></script>

```
//snip
```
}

```
var camera, scene, renderer;
var geometry, material, mesh;
var x, y, z;
```
function init() {

scene = new THREE. Scene():

```
  geometry = new THREE.BoxGeometry (0.2, 0.2, 0.2);
material = new THREE.MeshNormalMaterial();
```

```
  mesh = new THREE.Mesh (geometry, material);
  scene.add (mesh);
```

```
  renderer = new THREE.WebGLRenderer ({ canvas: mycanvas});
  renderer.setSize (500, 500);
  document.body.appendChild (renderer.domElement);
```
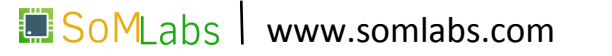

three.js

- Definicja "płótna" w sekcji HEAD
- Dołączenie biblioteki Three.js
- Definicja zmiennych
- Utworzenie obiektu "sceny"
- **• Utworzenie obiektu "kamery"**
- Utworzenie obiektu geometrycznego
- Utworzenie obiektu "materiału"
- Połączenie figury z materiałem
- Określenie obszaru renderowania

<canvas id="mycanvas" width="500" height="500"></canvas>

<script src='three.min.js'></script>

```
//snip
```
}

var camera, scene, renderer; var geometry, material, mesh; var x, y, z;

function init() {

scene = new THREE. Scene():

 camera = new THREE.PerspectiveCamera (70, 500/500, 0.01, 10); camera.position.z = 0.5;

```
  geometry = new THREE.BoxGeometry (0.2, 0.2, 0.2);
material = new THREE.MeshNormalMaterial();
```

```
  renderer = new THREE.WebGLRenderer ({ canvas: mycanvas});
  renderer.setSize (500, 500);
  document.body.appendChild (renderer.domElement);
```
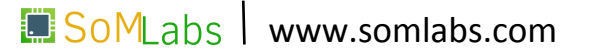

three.js

- Definicja "płótna" w sekcji HEAD
- Dołączenie biblioteki Three.js
- Definicja zmiennych
- Utworzenie obiektu "sceny"
- Utworzenie obiektu "kamery"
- **• Utworzenie obiektu geometrycznego**
- Utworzenie obiektu "materiału"
- Połączenie figury z materiałem
- Określenie obszaru renderowania

<canvas id="mycanvas" width="500" height="500"></canvas>

<script src='three.min.js'></script>

```
//snip
```
}

var camera, scene, renderer; var geometry, material, mesh; var x, y, z;

function init() {

scene = new THREE. Scene():

 camera = new THREE.PerspectiveCamera (70, 500/500, 0.01, 10); camera.position.z = 0.5;

```
  geometry = new THREE.BoxGeometry (0.2, 0.2, 0.2);
material = new THREE.MeshNormalMaterial();
```

```
  renderer = new THREE.WebGLRenderer ({ canvas: mycanvas});
  renderer.setSize (500, 500);
  document.body.appendChild (renderer.domElement);
```
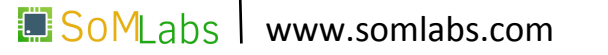

three.js

- Definicja "płótna" w sekcji HEAD
- Dołączenie biblioteki Three.js
- Definicja zmiennych
- Utworzenie obiektu "sceny"
- Utworzenie obiektu "kamery"
- Utworzenie obiektu geometrycznego
- **• Utworzenie obiektu "materiału"**
- Połączenie figury z materiałem
- Określenie obszaru renderowania

<canvas id="mycanvas" width="500" height="500"></canvas>

<script src='three.min.js'></script>

```
//snip
```
}

var camera, scene, renderer; var geometry, material, mesh; var x, y, z;

function init() {

scene = new THREE. Scene():

 camera = new THREE.PerspectiveCamera (70, 500/500, 0.01, 10); camera.position.z = 0.5;

```
  geometry = new THREE.BoxGeometry (0.2, 0.2, 0.2);
material = new THREE.MeshNormalMaterial();
```

```
  renderer = new THREE.WebGLRenderer ({ canvas: mycanvas});
  renderer.setSize (500, 500);
  document.body.appendChild (renderer.domElement);
```
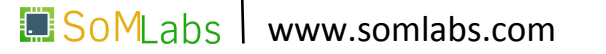

three.js

- Definicja "płótna" w sekcji HEAD
- Dołączenie biblioteki Three.js
- Definicja zmiennych
- Utworzenie obiektu "sceny"
- Utworzenie obiektu "kamery"
- Utworzenie obiektu geometrycznego
- Utworzenie obiektu "materiału"
- **• Połączenie figury z materiałem**
- Określenie obszaru renderowania

<canvas id="mycanvas" width="500" height="500"></canvas>

<script src='three.min.js'></script>

```
//snip
```
}

var camera, scene, renderer; var geometry, material, mesh; var x, y, z;

function init() {

scene = new THREE. Scene():

```
  geometry = new THREE.BoxGeometry (0.2, 0.2, 0.2);
material = new THREE.MeshNormalMaterial();
```

```
  mesh = new THREE.Mesh (geometry, material);
  scene.add (mesh);
```

```
  renderer = new THREE.WebGLRenderer ({ canvas: mycanvas});
  renderer.setSize (500, 500);
  document.body.appendChild (renderer.domElement);
```
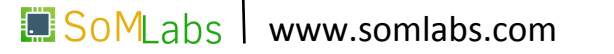

three.js

- Definicja "płótna" w sekcji HEAD
- Dołączenie biblioteki Three.js
- Definicja zmiennych
- Utworzenie obiektu "sceny"
- Utworzenie obiektu "kamery"
- Utworzenie obiektu geometrycznego
- Utworzenie obiektu "materiału"
- Połączenie figury z materiałem
- **• Określenie obszaru renderowania**

<canvas id="mycanvas" width="500" height="500"></canvas>

<script src='three.min.js'></script>

```
//snip
```
}

var camera, scene, renderer; var geometry, material, mesh; var x, y, z;

function init() {

scene = new THREE. Scene():

```
  geometry = new THREE.BoxGeometry (0.2, 0.2, 0.2);
material = new THREE.MeshNormalMaterial();
```

```
  mesh = new THREE.Mesh (geometry, material);
  scene.add (mesh);
```

```
  renderer = new THREE.WebGLRenderer ({ canvas: mycanvas});
  renderer.setSize (500, 500);
  document.body.appendChild (renderer.domElement);
```
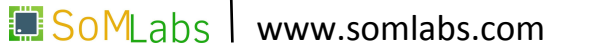

Utwórzmy również funkcję animate(), która dokona obrotu obiektu, zgodnie z kątem obrotu zapisanym w zmiennych x, y, z:

```
  function animate() {
      requestAnimationFrame (animate);
 mesh.rotation.x = THREE.Math.degToRad(x);mesh.rotation.y = THREE.Math.degToRad(y);
     mesh.rotation.z = THREE.Math.degToRad(z);
      renderer.render (scene, camera);
  }
```
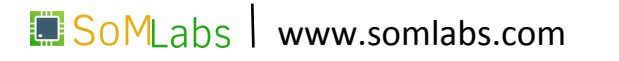

Niewielkiej modyfikacji wymaga również sam kod serwera z pliku */root/linux-academy/3-6/main.js*:

```
 var url = require('url');
 var server = http.createServer (function handler (request, response) {
  var pathname = url.parse(request.url).pathname;
   console.log("Request for " + pathname + " received.");
   response.writeHead (200, {'Content-Type': 'text/html'});
  if(pathname == ''/") {
     var index = fs.readFileSync (__dirname + '/index.html');
     response.write (index);
   } else if (pathname == "/three.min.js") {
    var script = fs.readFileSync ( dirname + '/three.min.js');
     response.write (script);
   }
   response.end();
 });
```
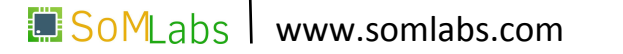

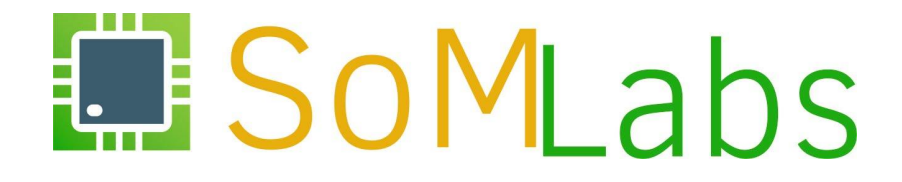

#### **PRZYKŁAD A (4.1):**

*Sterowanie wyprowadzeniami GPIO z wykorzystaniem Node.js oraz modułu onoff*

```
var gpio = require('onoff').Gpio;
var led = new gpio(10, 'out');
var button = new gpio(3, 'in', 'both');
led.writeSync(button.readSync());
button.watch(function (err, value) {
   led.writeSync(value);
});
function unexport() {
   led.unexport();
  button.unexport();
};
```

```
process.on('SIGINT', unexport);
```
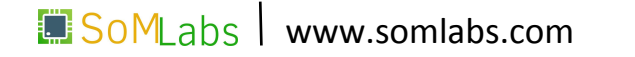

Plik */root/linux-academy/4-1/main.js*:

```
var gpio = require('onoff').Gpio;
var led = new gpio(10, 'out');
var button = new gpio(3, 'in', 'both');
led.writeSync(button.readSync());
button.watch(function (err, value) {
   led.writeSync(value);
});
function unexport() {
   led.unexport();
  button.unexport();
};
```
process.on('SIGINT', unexport);

203

```
var gpio = require('onoff').Gpio;
var led = new gpio(10, 'out');var button = new gpio(3, 'in', 'both');
led.writeSync(button.readSync());
button.watch(function (err, value) {
   led.writeSync(value);
});
function unexport() {
   led.unexport();
  button.unexport();
};
```

```
process.on('SIGINT', unexport);
```
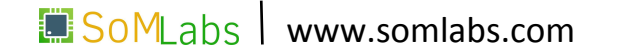

```
var gpio = require('onoff').Gpio;
var led = new gpio(10, 'out');
var button = new gpio(3, 'in', 'both');
led.writeSync(button.readSync());
button.watch(function (err, value) {
   led.writeSync(value);
});
function unexport() {
   led.unexport();
  button.unexport();
};
```

```
process.on('SIGINT', unexport);
```
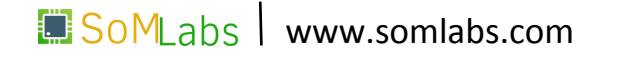

```
var gpio = require('onoff').Gpio;
var led = new gpio(10, 'out');
var button = new gpio(3, 'in', 'both');
led.writeSync(button.readSync());
button.watch(function (err, value) {
  led.writeSync(value);
});
function unexport() {
   led.unexport();
  button.unexport();
};
```

```
process.on('SIGINT', unexport);
```
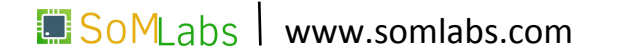

```
var gpio = require('onoff').Gpio;
var led = new gpio(10, 'out');
var button = new gpio(3, 'in', 'both');
led.writeSync(button.readSync());
button.watch(function (err, value) {
   led.writeSync(value);
});
function unexport() {
   led.unexport();
  button.unexport();
};
```

```
process.on('SIGINT', unexport);
```
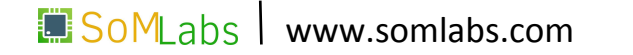

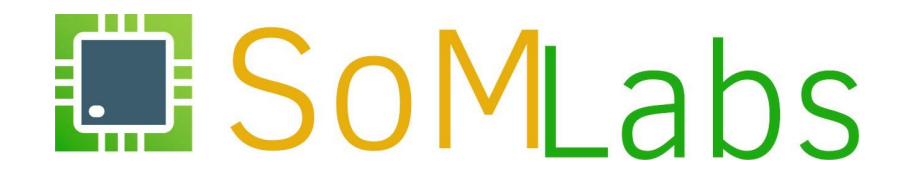

**PRZYKŁAD B (4.2):**

*Sterowanie wyprowadzeniami GPIO modułu KAmodEXP1 (MCP23S08) z wykorzystaniem Node.js*

#### **Podłączenia ekspandera** *KAmodEXP1*

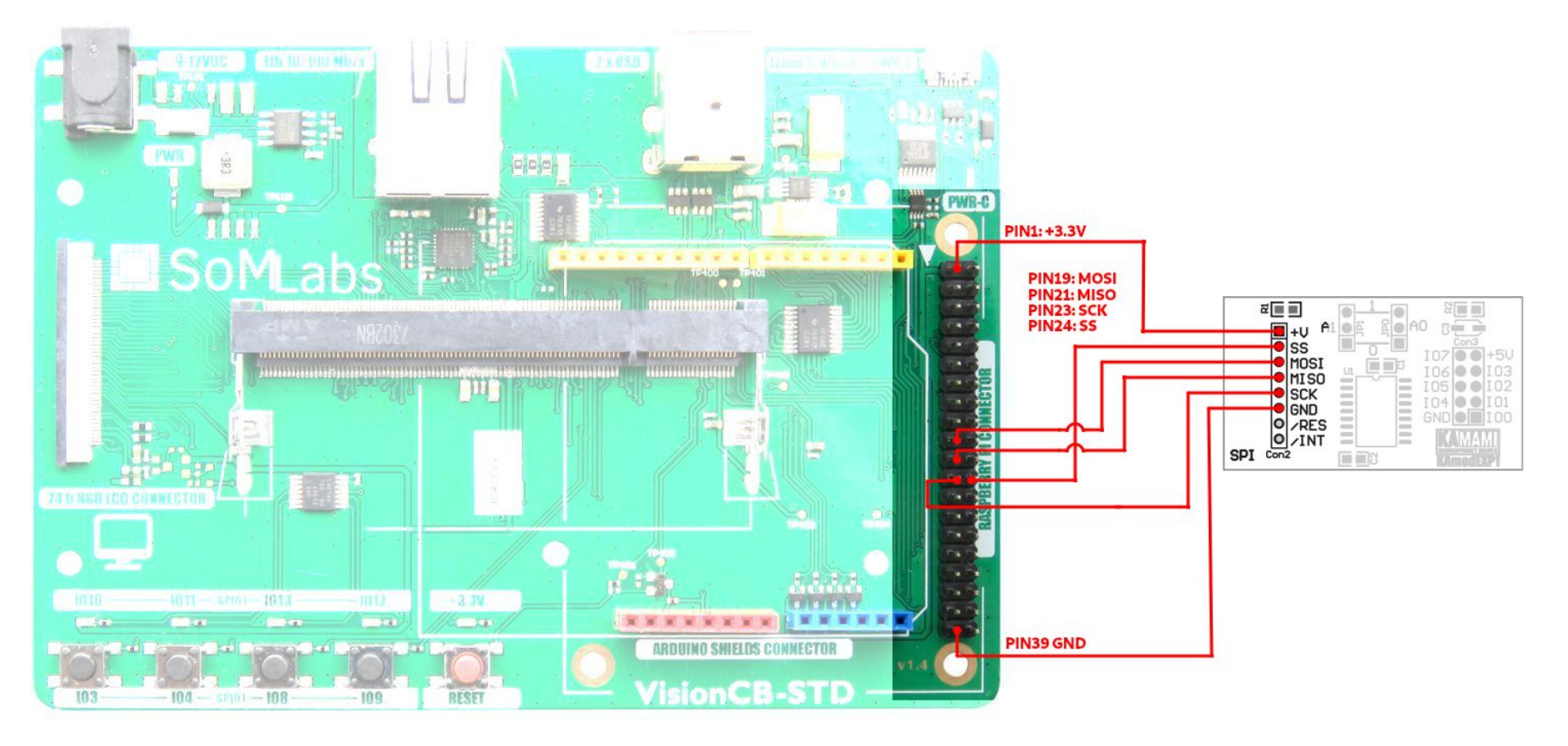

209

• włączenie sterownika układu MCP23S08:

```
Device Drivers --->
   -*- GPIO Support --->
     SPI GPIO expanders --->
       <*> Microchip MCP23xxx I/O expander
```
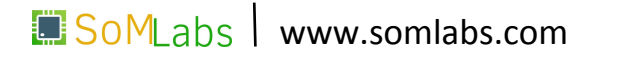

```
• włączenie sterownika układu MCP23S08:
```

```
Device Drivers --->
   -*- GPIO Support --->
     SPI GPIO expanders --->
       <*> Microchip MCP23xxx I/O expander
```
• aktualny opis *Device Tree*:

```
&ecspi3 {
 fsl,spi-num-chipselects = <1>;
 cs-gpios = &gpio1 20 0>;
 pinctrl-names = "default";
 pinctrl-0 = <&pinctrl_ecspi3>;
 status = "okay";
```

```
 spidev@0 {
      compatible = "spidev";
      spin-max-frequency = <20000000>;
      res = <0>:
 };
};
```
211

• włączenie sterownika układu MCP23S08:

```
Device Drivers --->
   -*- GPIO Support --->
     SPI GPIO expanders --->
       <*> Microchip MCP23xxx I/O expander
```
- aktualny opis *Device Tree*:
- uzupełniony opis *Device Tree*:

```
SoMLabs | www.somlabs.com
&ecspi3 {
 fsl,spi-num-chipselects = <2>;
 cs-gpios = &gpio1 0 0> &gpio1 20 0>;
 pinctrl-names = "default";
 pinctrl-0 = <&pinctrl_ecspi3>;
 status = "okay";
  spidev@0 {
      compatible = "spidev";
      spin-max-frequency = <20000000>;
      res = <0>:
 };
 gpiom1: gpio@1 {
      compatible = "microchip,mcp23s08";
      gpio-controller;
      microchip,spi-present-mask = <0x01>;
      reg = <1>;
      spin-max-frequency = <1000000>;
 };
};
```
• po poprawnej konfiguracji jądra systemu oraz przygotowaniu opisu *Device Tree*, w katalogu */sys/class/gpio* zostanie utworzony nowy wpis reprezentujący nowy kontroler GPIO:

```
  root@localhost:~# cd /sys/class/gpio/
root@localhost:/sys/class/gpio# ls -l
total 0
--w------- 1 root root 4096 Oct 1 19:40 export
lrwxrwxrwx 1 root root 0    Oct 1 19:40 gpiochip0
lrwxrwxrwx 1 root root 0    Oct 1 19:40 gpiochip128
lrwxrwxrwx 1 root root 0    Oct 1 19:40 gpiochip32
lrwxrwxrwx 1 root root 0    Oct 1 19:40 gpiochip504
lrwxrwxrwx 1 root root 0    Oct 1 19:40 gpiochip64
lrwxrwxrwx 1 root root 0    Oct 1 19:40 gpiochip96
--w------- 1 root root 4096 Oct 1 19:40 unexport
```
• wyeksportowanie do przestrzeni użytkownika wyprowadzenia *D0* modułu *KAmodEXP1*:

root@localhost:~# echo 10 > /sys/class/gpio/export

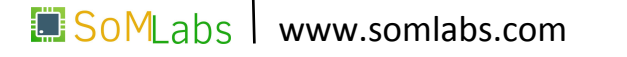

#### **Moduł KAmodEXP1 (MCP23S08) – serwer WWW**

```
var led0 = new gpio(504, 'out');...
var btn0 = new gpio(3, 'in', 'both');...
var index = fs.readFileSync (__dirname + '/index.html');
var PORT = 8080;
var server = http.createServer (function handler (request, response) {
   response.writeHead (200, {'Content-Type': 'text/html'});
   response.end (index);
});
var io = require ('socket.io').listen(server);
io.on ('connection', function (socket) {
  socket.on('led0', function(data) { led0.writeSync(data); });
   ...
});
btn0.watch(function (err, value) {
   io.emit ('btn0', value);
});
...
server.listen (PORT);
```
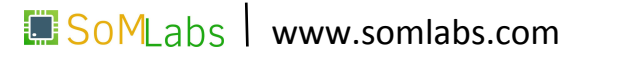

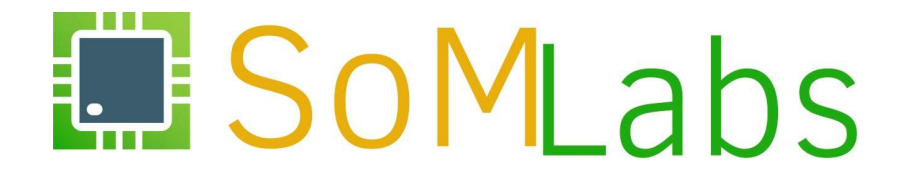

#### **PRZYKŁAD C (4.3):**

#### *Moduł KAmodEXP1 (MCP23S08) - sterownik LED Class Driver*

#### **KAmodEXP1 (MCP23S08) –** *LED Class Driver*

```
&ecspi3 {
 fsl,spi-num-chipselects = <2>;
 cs-gpios = <&gpio1 0 0> <&gpio1 20 0>;
 pinctrl-names = "default";
 pinctrl-0 = <&pinctrl_ecspi3>;
 status = "okay";
  spidev@0 {
      compatible = "spidev";
      spin-max-frequency = <20000000>;
      reg = <0>:
 };
 gpiom1: gpio@1 {
      compatible = "microchip,mcp23s08";
      gpio-controller;
      microchip,spi-present-mask = <0x01>;
      res = <1>:
      spin-max-frequency = <1000000>;
 };
};
```
## **KAmodEXP1 (MCP23S08) –** *LED Class Driver*

```
&ecspi3 {
 fsl,spi-num-chipselects = <2>;
 cs-gpios = <&gpio1 0 0> <&gpio1 20 0>;
 pinctrl-names = "default";
 pinctrl-0 = <&pinctrl_ecspi3>;
 status = "okay";
  spidev@0 {
      compatible = "spidev";
      spin-max-frequency = <20000000>;
      reg = <0>:
 };
 gpiom1: gpio@1 {
      compatible = "microchip,mcp23s08";
      gpio-controller;
      microchip,spi-present-mask = <0x01>;
      res = <1>:
      spin-max-frequency = <1000000>;
 };
};
```
217

## **KAmodEXP1 (MCP23S08) –** *LED Class Driver*

leds {

};

```
&ecspi3 {
 fsl,spi-num-chipselects = <2>;
 cs-gpios = <&gpio1 0 0> <&gpio1 20 0>;
 pinctrl-names = "default";
 pinctrl-0 = <&pinctrl_ecspi3>;
 status = "okay";
```

```
 spidev@0 {
     compatible = "spidev";
     spin-max-frequency = <20000000>;
     reg = <0>:
};
```

```
gpiom1: gpio@1 {
      compatible = "microchip,mcp23s08";
      gpio-controller;
      microchip, spi-present-mask = <0x01;
      reg = <1>:
      spin-max-frequency = <1000000>;
 };
};
```

```
SOMLabs www.somlabs.com
compatible = "gpio-leds";
pinctrl-0 = <&pinctrl_gpio_leds>;
pinctrl-names = "default";
led3 {
            label = 'led3';
            gpios = <&gpio1 13 GPIO_ACTIVE_HIGH>;
            linux,default-trigger = "heartbeat";
};
/***/
kamod-led0 {
            label = "kamod-led0";
            gpios = <&gpiom1 0 GPIO_ACTIVE_HIGH>;
            linux,default-trigger = "heartbeat";
};
/***/
kamod-led7 {
            label = "kamod-led7";
            gpios = <&gpiom1 7 GPIO_ACTIVE_HIGH>;
            linux,default-trigger = "heartbeat";
};
```
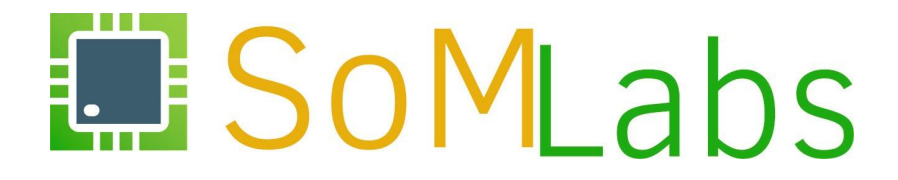

Czy to nareszcie koniec?;)

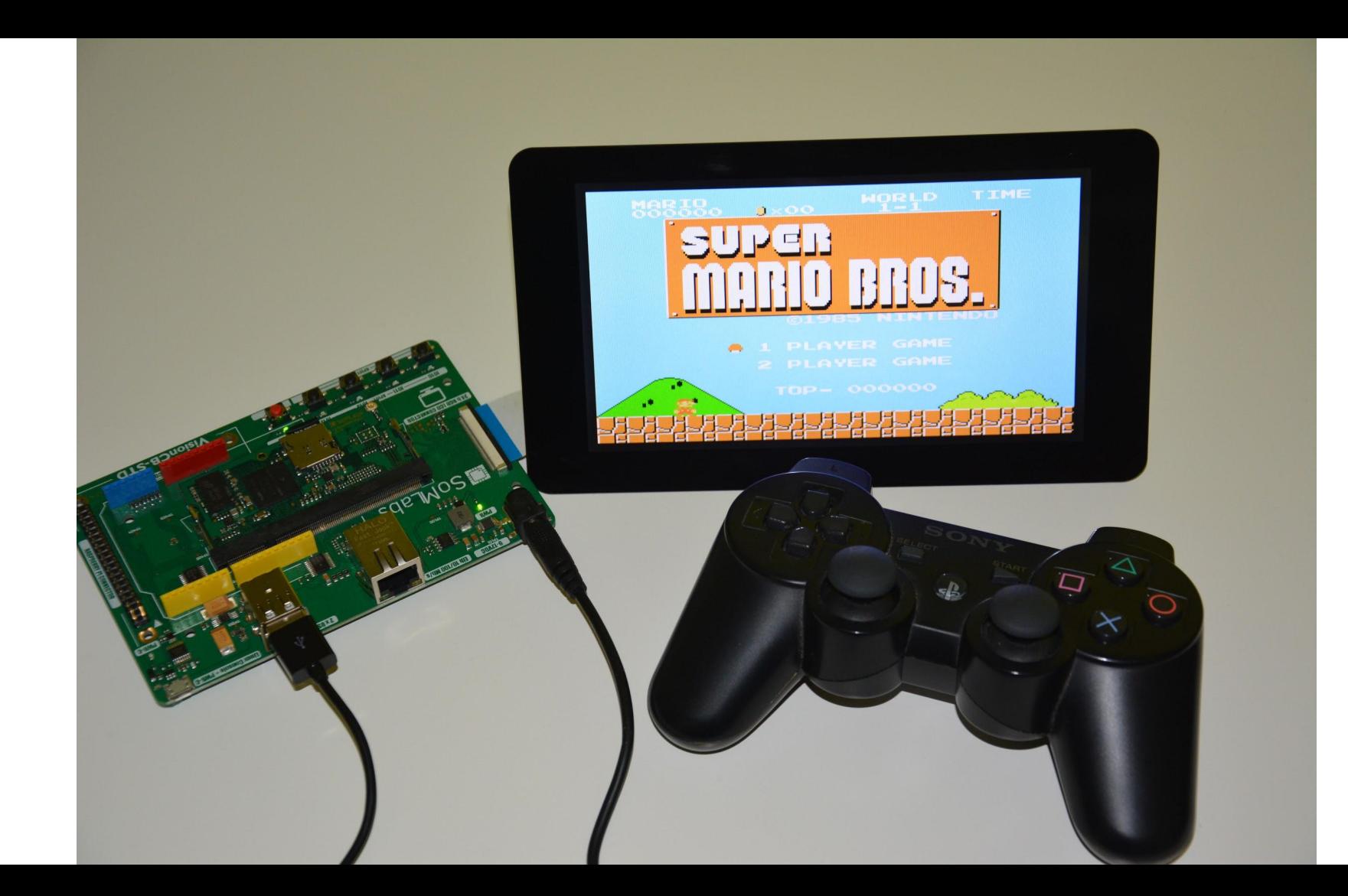

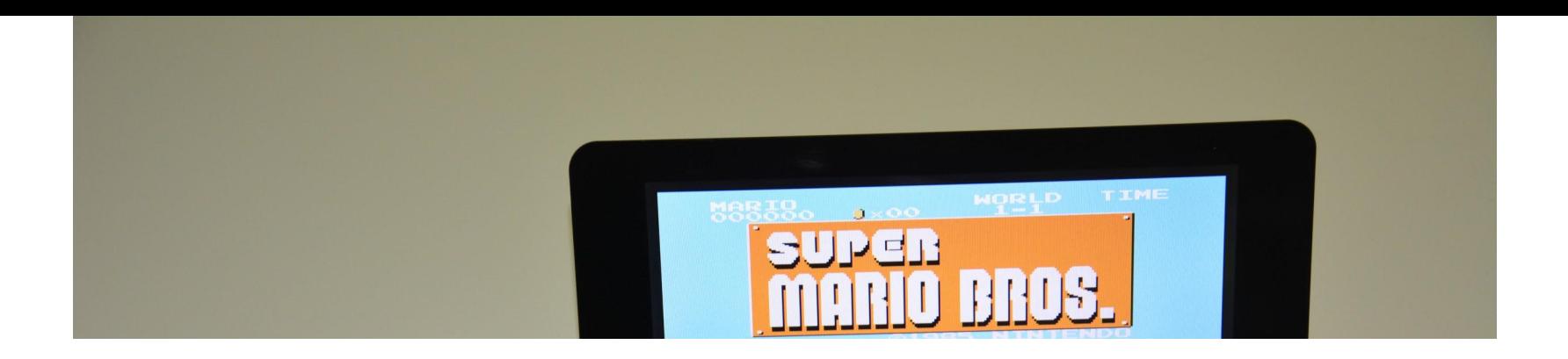

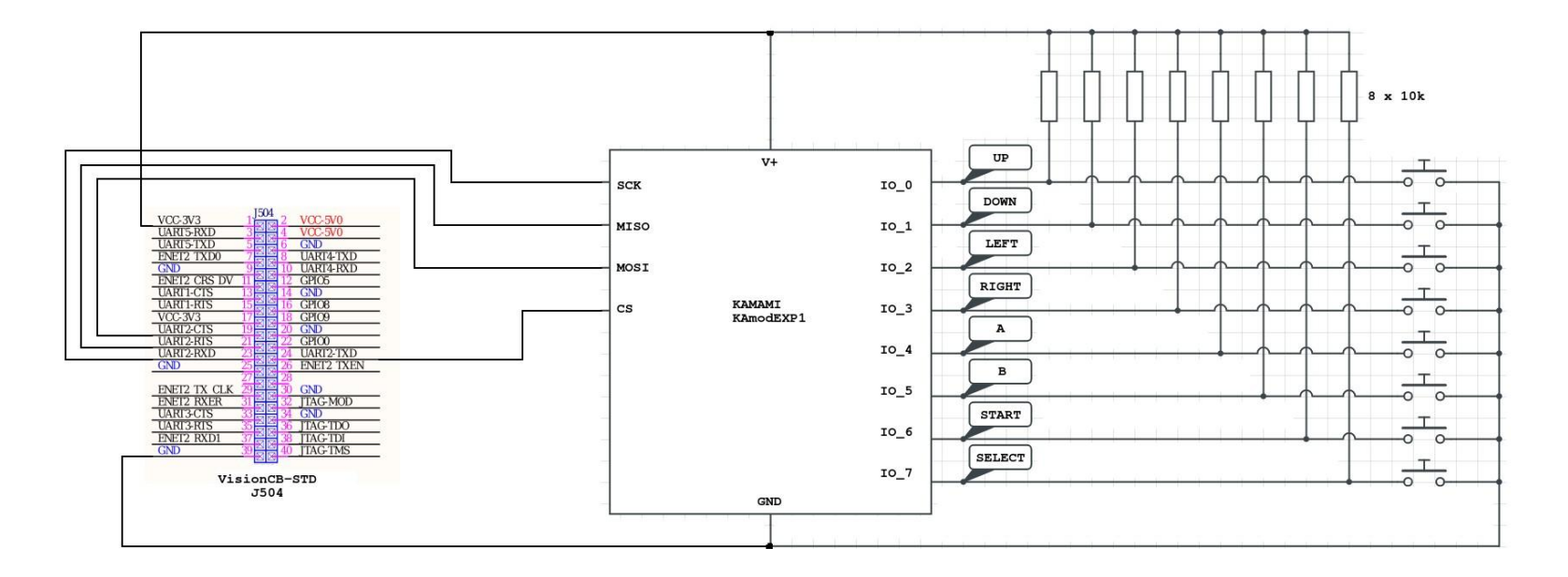

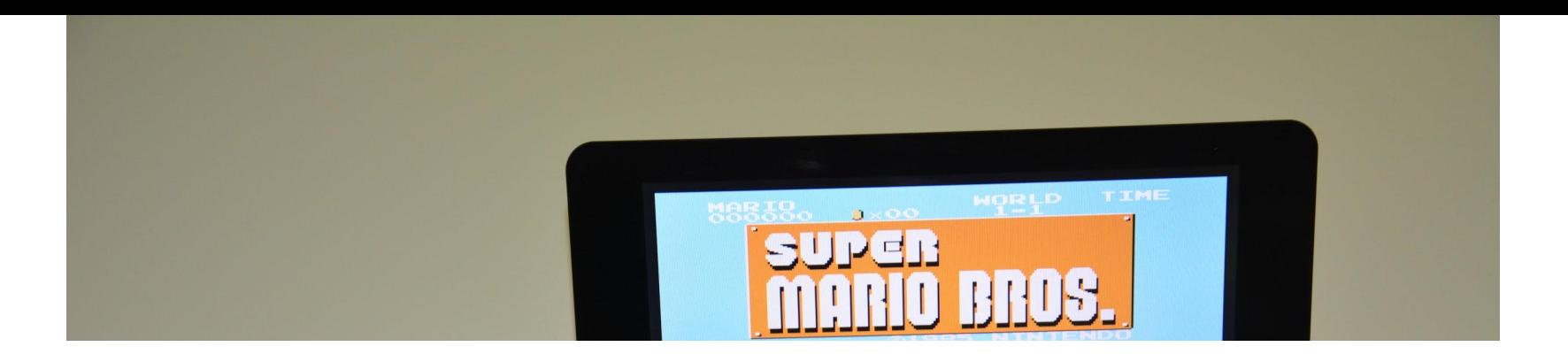

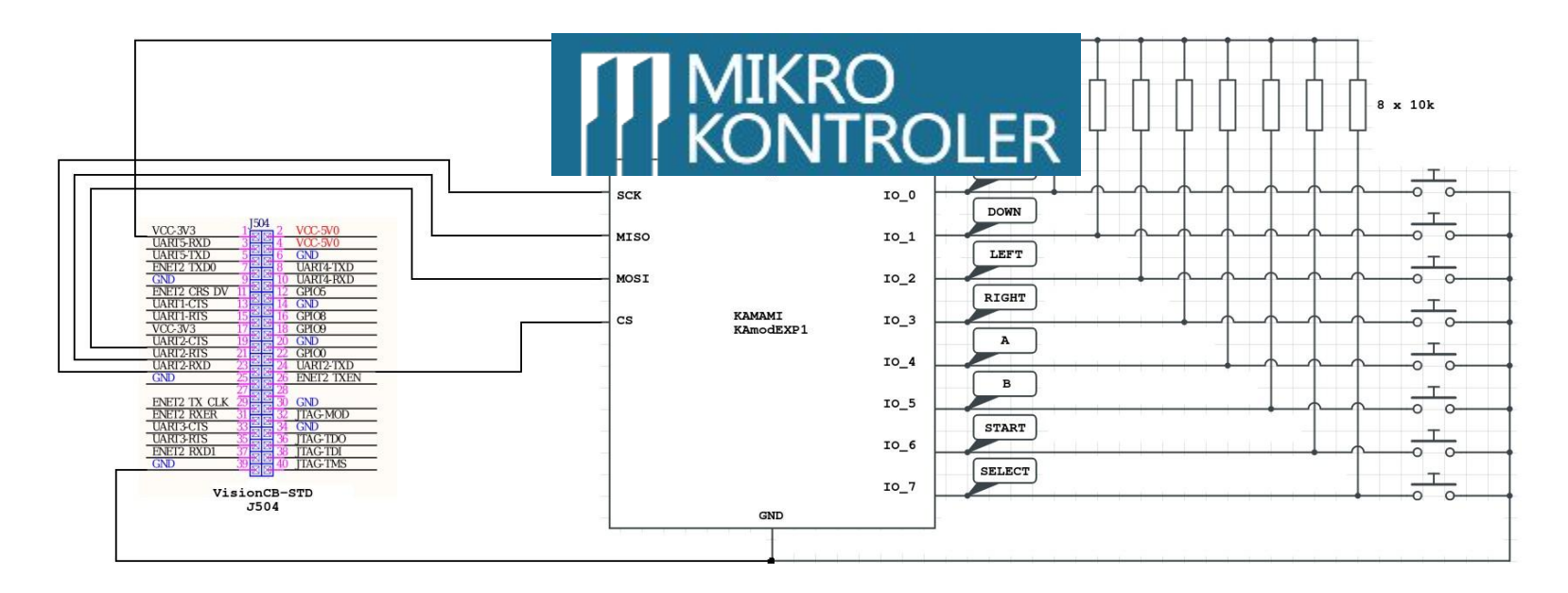